**PERKIN-ELMER** 

 $\sim$ 

ł.

# **OS/32 PATCH**

Reference Manual

 $\hat{\boldsymbol{\beta}}$ 

48-016 FOO R01

The information in this document is subject to change without notice and should not be construed as a commitment by The Perkin-Elmer Corporation. The Perkin-Elmer Corporation assumes no responsibility for any errors that may appear in this document.

The software described in this document is furnished under a license, and it can be used or copied only in a manner permitted by that license. Any copy of the described software must include the Perkin-Elmer copyright notice. Title to and ownership of the described software and any copies thereof shall remain in The Perkin-Elmer Corporation.

The Perkin-Elmer Corporation assumes no responsibility for the use or reliability of its software on equipment that is not supplied by Perkin-Elmer.

The Perkin-Elmer Corporation, Data Systems Group, 2 Crescent Place, Oceanport, New Jersey 07757

© 1980, 1984 by The Perkin-Elmer Corporation

Printed in the United States of America

# TABLE OF CONTENTS

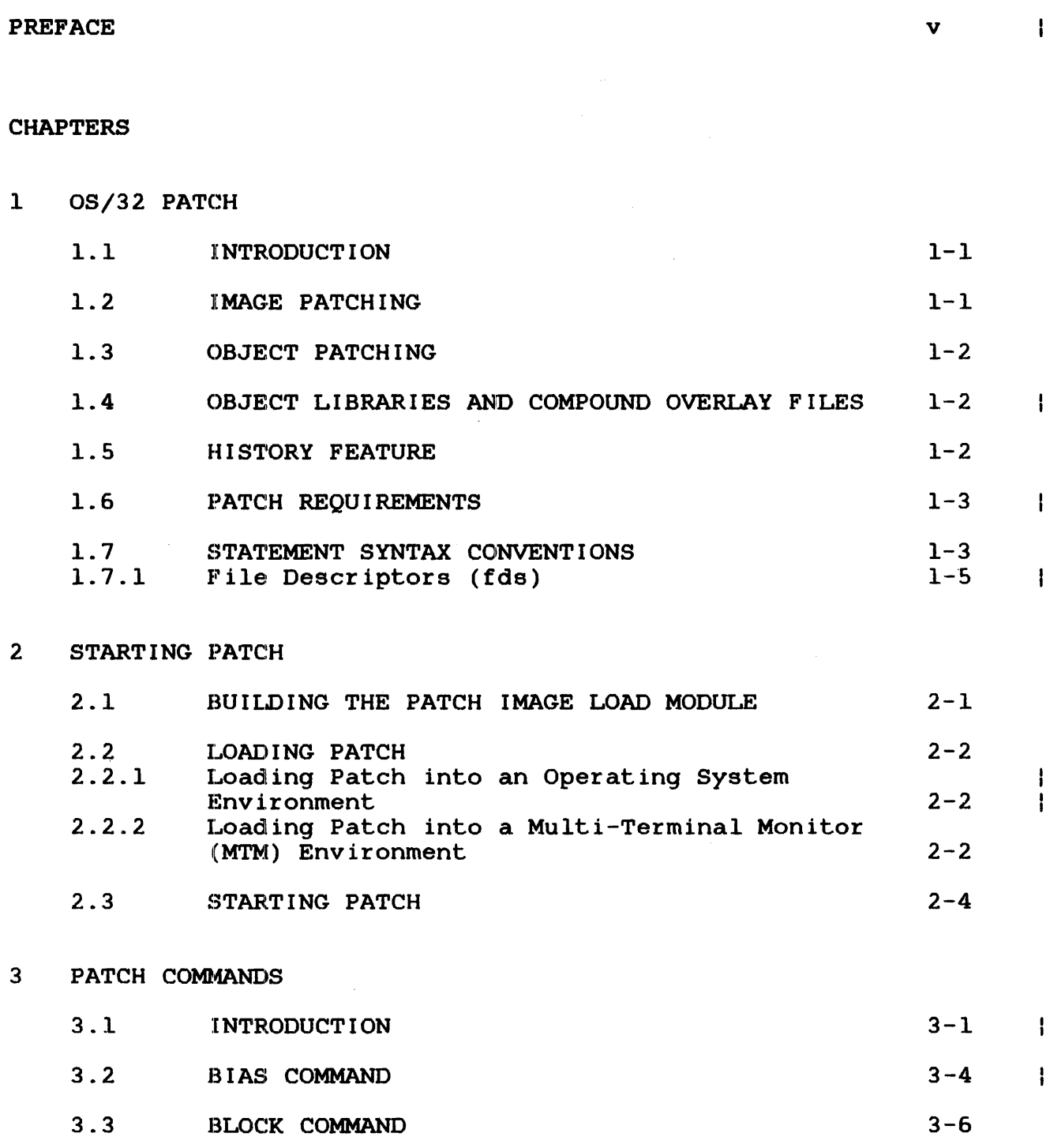

 $\mathcal{L}^{\text{max}}$ 

 $\bar{t}$ 

i

# CHAPTERS (Continued)

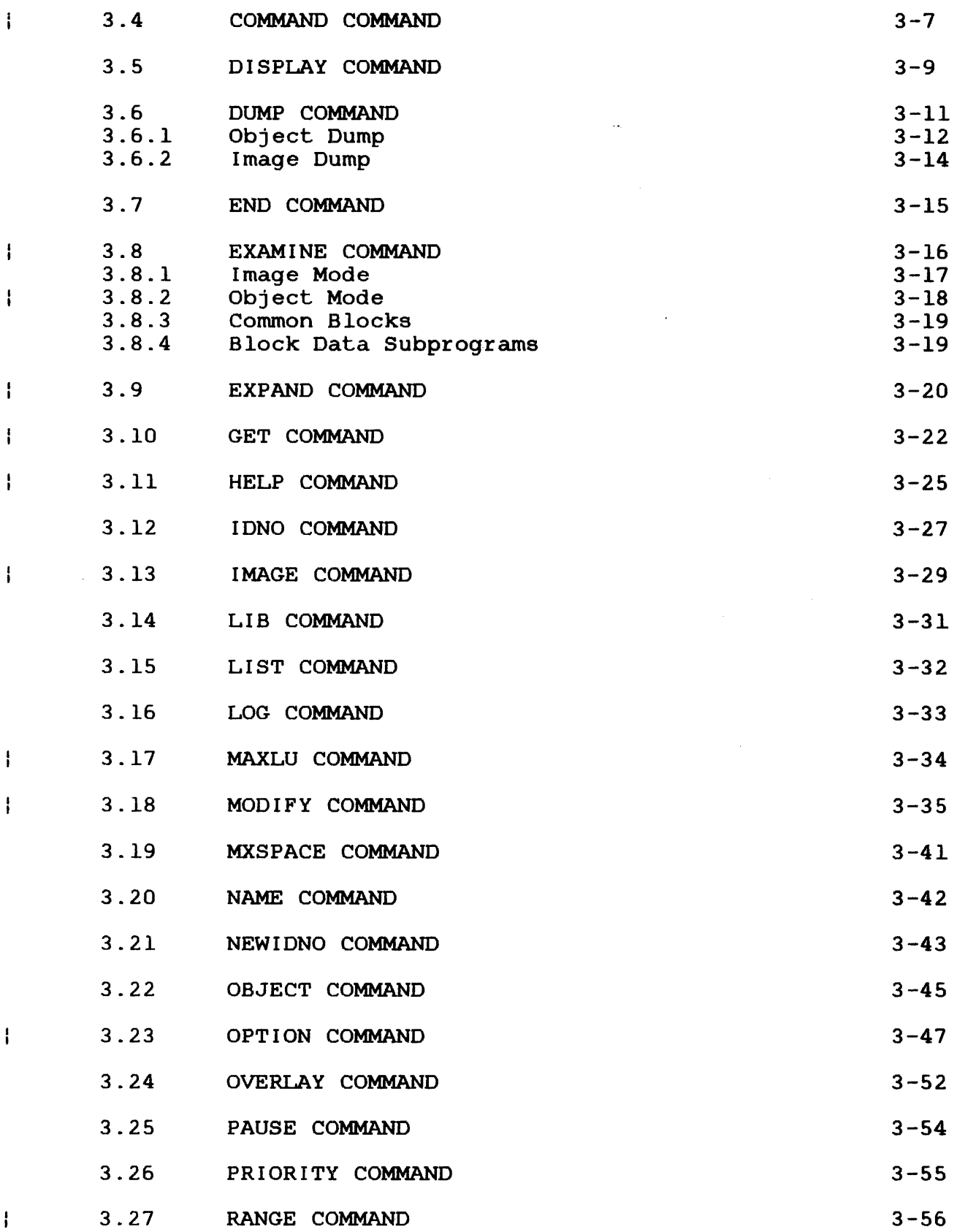

CHAPTERS (Continued)

 $\mathcal{A}^{\mathrm{max}}$ 

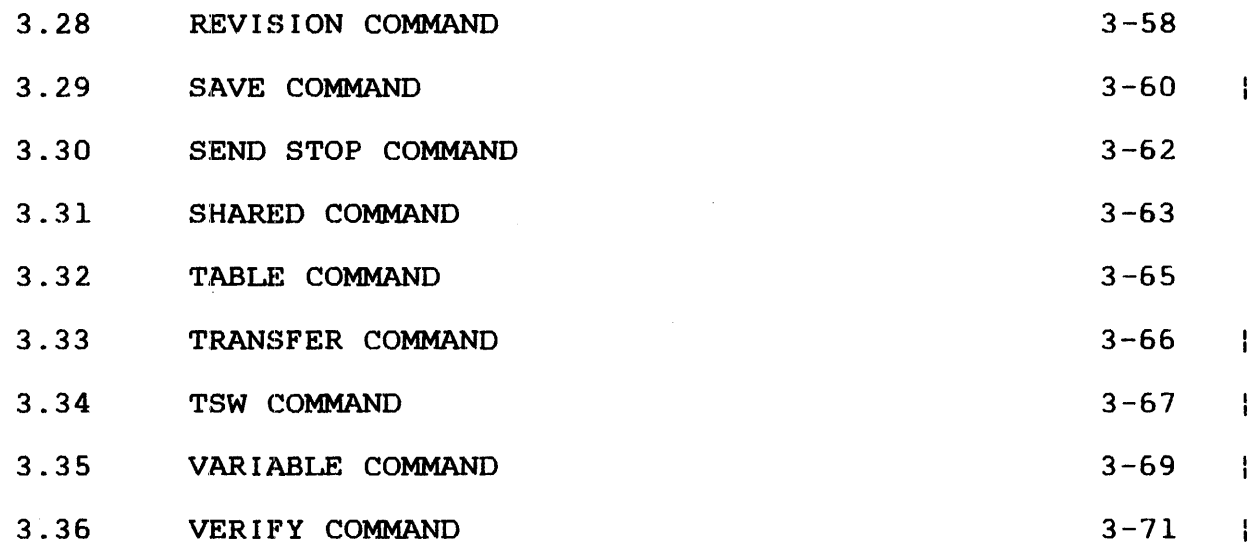

# 4 PATCHING IMAGE MODULES

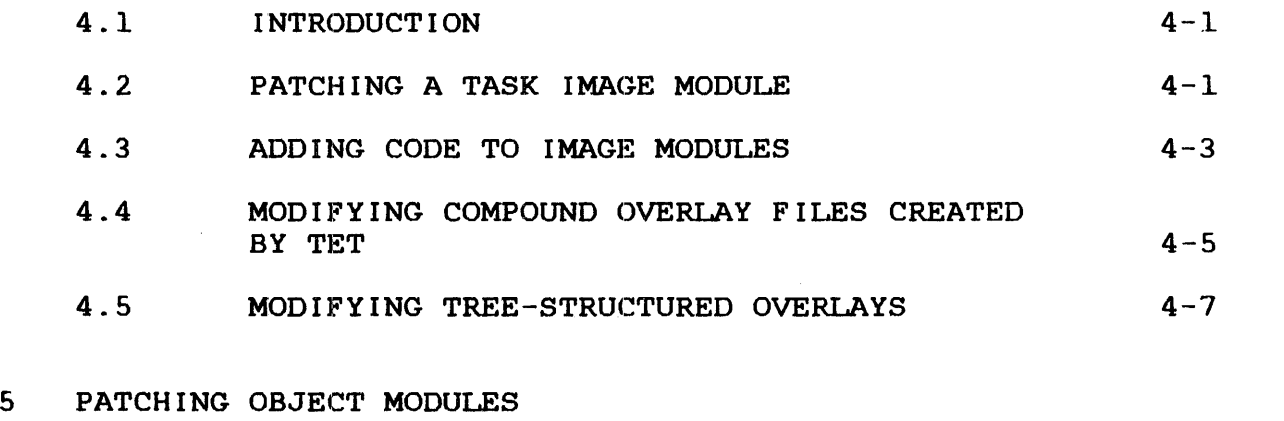

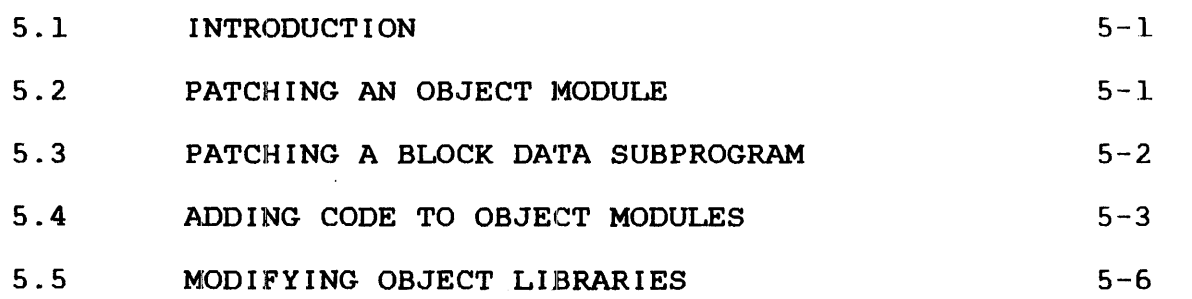

 $\sim$ 

 $\mathcal{A}^{\mathcal{A}}$ 

 $\mathbf{r}$  .

iii

 $\frac{1}{4}$ 

 $\frac{1}{4}$ 

APPENDIXES

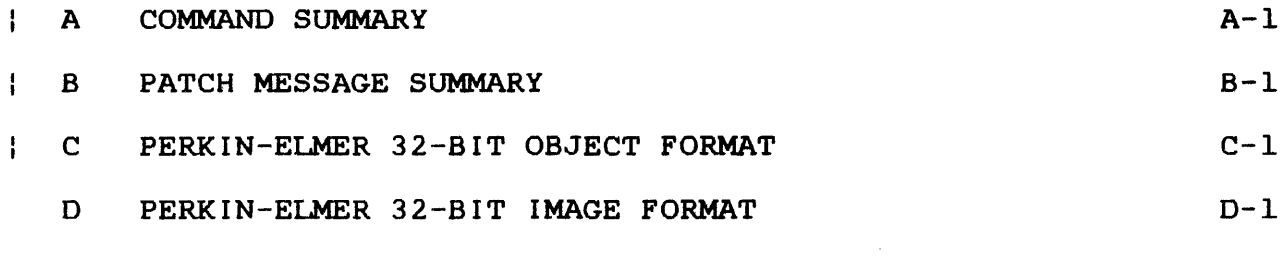

# FIGURES

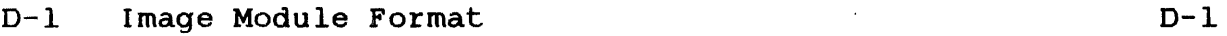

# TABLES

 $\bar{\bar{z}}$ 

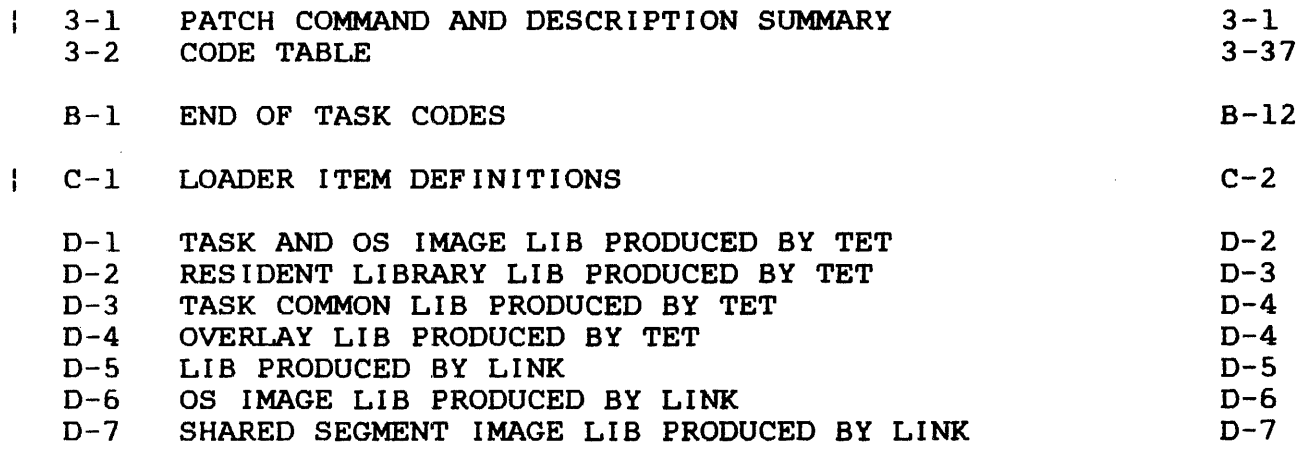

INDEX

IND-1

 $\sim$   $\sim$ 

#### **PREFACE**

This manual is a guide to using Perkin-Elmer OS/32 Patch. Patch allows the user to apply software changes to object or image code without reassembling the source module.

Users of Patch should be familiar with  $OS/32$ , the Perkin-Elmer  $32$ -bit processor machine instruction formats, object and image module formats.

Chapter 1 describes the capabilities of OS/32 Patch. Chapter 2 discusses the procedure for building, loading and starting a Chapter 3 provides a detailed<br>ands. Chapters 4 and 5 describe the description of all Patch commands. Chapters 4 and 5 describe the<br>concepts of image and object patching, respectively. The four image and object patching, respectively. appendixes include a Patch command summary, Patch information and error message summary, and descriptions of the object and image code formats.

Revision 01 of this manual introduces three new commands:<br>COMMAND, VERIFY and VARIABLE. This revision also introduces This revision also introduces<br>C. MODIFY. TSW and TRANSFER enhancements to the BIAS, EXAMINE, MODIFY, commands to support the use of variables. Changes have also been made to the RANGE and EXPAND commands to support the use of<br>program variables. In addition, several new object loader program variables. In addition, several new object loader<br>control items have been added. The loading of overlay-files The loading of overlay files created by TET in Patch (software number  $03-196$  R02) differs from Patch (software number 03-196 ROO).

For information on the contents of all Perkin-Elmer 32-bit manuals, see the 32-Bit Systems User Documentation Summary.

ł I

ł ł

 $\label{eq:2.1} \frac{1}{\sqrt{2\pi}}\int_{0}^{\infty} \frac{1}{\sqrt{2\pi}}\left(\frac{1}{\sqrt{2\pi}}\right)^{2\alpha} \frac{1}{\sqrt{2\pi}}\int_{0}^{\infty} \frac{1}{\sqrt{2\pi}}\left(\frac{1}{\sqrt{2\pi}}\right)^{\alpha} \frac{1}{\sqrt{2\pi}}\int_{0}^{\infty} \frac{1}{\sqrt{2\pi}}\frac{1}{\sqrt{2\pi}}\int_{0}^{\infty} \frac{1}{\sqrt{2\pi}}\frac{1}{\sqrt{2\pi}}\frac{1}{\sqrt{2\pi}}\int_{0}^{\infty$  $\label{eq:2.1} \frac{1}{\sqrt{2}}\left(\frac{1}{\sqrt{2}}\right)^{2} \left(\frac{1}{\sqrt{2}}\right)^{2} \left(\frac{1}{\sqrt{2}}\right)^{2} \left(\frac{1}{\sqrt{2}}\right)^{2} \left(\frac{1}{\sqrt{2}}\right)^{2} \left(\frac{1}{\sqrt{2}}\right)^{2} \left(\frac{1}{\sqrt{2}}\right)^{2} \left(\frac{1}{\sqrt{2}}\right)^{2} \left(\frac{1}{\sqrt{2}}\right)^{2} \left(\frac{1}{\sqrt{2}}\right)^{2} \left(\frac{1}{\sqrt{2}}\right)^{2} \left(\$ 

 $\label{eq:2.1} \frac{1}{\sqrt{2\pi}}\int_{\mathbb{R}^3}\frac{1}{\sqrt{2\pi}}\int_{\mathbb{R}^3}\frac{1}{\sqrt{2\pi}}\int_{\mathbb{R}^3}\frac{1}{\sqrt{2\pi}}\int_{\mathbb{R}^3}\frac{1}{\sqrt{2\pi}}\int_{\mathbb{R}^3}\frac{1}{\sqrt{2\pi}}\int_{\mathbb{R}^3}\frac{1}{\sqrt{2\pi}}\int_{\mathbb{R}^3}\frac{1}{\sqrt{2\pi}}\int_{\mathbb{R}^3}\frac{1}{\sqrt{2\pi}}\int_{\mathbb{R}^3}\frac{1$  $\mathcal{L}(\mathcal{L}(\mathcal{$ 

### CHAPTER l **OS/32 PATCH**

#### 1.1 INTRODUC'rION

Patch is a program development tool that allows the user to change object or image versions of programs without reassembling the source module. Patch provides a convenient means of applying software changes to object or image code.

The capabilities provided are:

- modification of object and image modules,
- addition of code or data,
- a history feature that records all changes made, optionally labeled with Patch control IDs, and
- manipulation of object libraries and compound overlay files.

Patch executes as a disk-based reentrant program. It can be run in interactive or batch mode. The following sections describe the Patch features.

#### l. 2 IMAGE PA'rCH ING

All image modules produced by OS/32 Link and TET can be patched, including tasks, operating system images, overlays, resident<br>libraries, preinitialized task commons (TCOMs) and shared libraries, preinitialized task commons (TCOMs) segments.

An image module consists of one or more loader information blocks (LIBs) followed by image code segments that may· consist of impure, pure and overlay segments. If the image module is a task mipute, pute and evering edgmenter. It also made medite to a easy with tree-structured overlays, there will also be an overlay<br>descriptor table (ODT). These segments contain the program as it appears in memory when it is loaded. An LIB contains information<br>such as segment sizes, entry points for resident libraries, and such as segment sizes, entry points for resident libraries, and<br>task parameters and options set by Link or TET. LIBs are task parameters and options set by Link or TET. described in Appendix D.

Patch provides commands to change the LIB information and the data within segments. It also allows segments to be expanded to accommodate additional code or data.

48-016 FOO ROl 1-1

#### 1.3 OBJECT PATCHING

All object modules produced by the Common Assembly Language (CAL) assembler can be patched, including named and unnamed object modules and block data subprograms.

An object module consists of a sequence of loader items as described in Appendix C. Loader items can define the name and transfer address of a task, absolute (unrelocatable) data, address constants, common areas, common references, external references and other items.

Patch provides commands to examine the code generated by these loader items and to create additional loader items. The user is responsible for ensuring that additional loader items do not over lay chains of external references.

### 1.4 OBJECT LIBRARIES AND COMPOUND OVERIAY FILES

Patch enables the user to process files that contain more than one module. Files containing more than one object module are called object libraries. Patch is capable of modifying compound overlay files that consist of a root segment and at least one overlay area.

With single modules, Patch reads the original module from an input file and writes the patched version to an output file. With object libraries and compound overlay files, Patch allows the user to select modules to be patched and to decide whether or not to include intervening modules in the output file. For instance, it is possible to create a new object library with several modules replaced by patched versions. It is also possible to produce a file with only the patched modules.

#### NOTE

See Section 4.4 for an explanation of the difference between Patch (software number 03-196 R02) and Patch (software number 03-196 ROO) in the loading of overlays created by TET.

#### 1.5 HISTORY FEATURE

Patch maintains a record of all changes made during a session.<br>In addition, a Patch control ID can be associated with each addition, a Patch control ID can be associated with each session of changes.

Particular Patch commands display the patched modules, number of revisions and associated Patch control IDs. For any patched module, the complete record of all changes made by Patch can be displayed.

 $\mathbf{I}$ 

 $\mathbf{I}$  $\mathbf{I}$  $\mathbf{I}$  $\mathbf{I}$ ł

The Patch control ID consists of a positive integer from zero to<br>32,767 and up to four alphanumeric characters. This Patch Incorporation control of the second temperature integer in the second of the Patch control ID can be issued by Perkin-Elmer with any Perkin-Elmer supplied patches or by the user according to installation requirements.

#### 1.6 PATCH REQUIREMENTS

Patch requires these system components:

- Minimum hardware support required for OS/32
- Operating system of R06.2 or higher
- **e** Disk device
- Print device
- Temporary file support

# 1.7 STATEMENT SYNTAX CONVENTIONS

These statement syntax conventions are used in all instruction<br>formats. Examples of Patch commands are shown for each Examples of Patch commands are shown for each convention.

#### Examples:

Capital letters, parentheses and punctuation marks must be entered exactly as shown:

BIAS AOOO:P

Lower-case letters represent parameters or information provided by the user:

.RANGE adr , adr

Underlining indicates that only the underlined portion of the entry is required:

#### .PAUSE

 $\mathbf{I}$ 

An ellipsis represents an indefinite number of parameters or a range of parameters:

MODIFY data  $\lceil \ldots \text{data} \rceil$ 

Braces represent required parameters from which one must be chosen:

DISPLAY  $\begin{Bmatrix} D \\ D \end{Bmatrix}$ 

Brackets represent an optional parameter that may be chosen:

HELP [command name]

Commas separate parameters and substitute missing positional parameters:

OBJECT  $fd_1$   $fd_2$   $Id_2$   $LIBRARY$ 

Commas inside brackets must be entered if the optional parameter is chosen:

.lDNO [n] G charstr ing]

Braces inside brackets represent optional parameters from which one may be chosen:

 $\text{Log} \left[ \left\{ \begin{matrix} \text{ON} \\ \text{ON} \end{matrix} \right\} \right]$ 

Commas preceding braces inside brackets must be entered if one of the optional parameters is chosen.

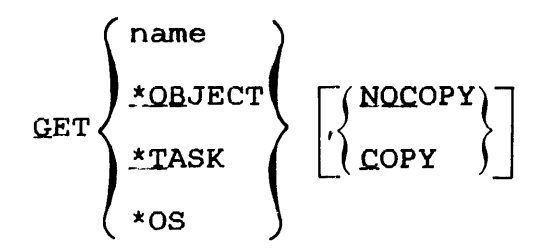

An equal sign separating the keyword from parameters must be entered to associate a parameter with the keyword.

 $SHARED$  NAME= sname

1.7.1 File Descriptors (fds)

All fds are entered in a standard format.

Format:

ř

 $\begin{bmatrix} {\text{voln}} \\ {\text{dev}} \end{bmatrix}$  [filename]  $\begin{bmatrix} {\text{ext}} \\ {\text{ext}} \end{bmatrix}$   $\begin{bmatrix} {\text{actor}} \\ {\text{free class}} \end{bmatrix}$ 

### Parameters:

voln:

is a 1- to 4-character alphanumeric string specifying the name of a disk volume. The specifying the name of a disk volume. The<br>first character must be alphabetic and the remaining alphanumeric. If the volume name is omitted, the default is:

- temp volume for temporary files,
- spool volume for spool files,
- user volume for all other files in a multi-terminal monitor (MTM) environment, or
- system volume for all other files in an operating system environment.
- dev: is a 1- to 4-character alphanumeric string specifying a device name. The first character must be alphabetic and the remaining alphanumeric.
- filename is a 1- to 8-character alphanumeric string is a 1 co scharacter argument sering<br>specifying the name of a file. The first character must be alphabetic and the remaining alphanumeric. If a filename is specified with a device name, the filename is ignored.
- .ext is a 1- to 3-character alphanumeric string specifying the extension to a filename. If the period (.) is specified and the extension<br>is omitted, the default is blanks. If the is omitted, the default is blanks. period and extension are omitted, a default extension appropriate to the particular Patch command in which the fd appears is appended to the filename.
- acctno is a decimal number ranging from 0 through specifying associated with the file. Account numbers <sup>l</sup> through 65,535 (excluding 255) are used by MTM. Account number 255 is reserved for the Authorized User Utility. Account 0 is used for system files and is the default for all operator commands.
- file class is a 1-character alphabetic string specifying the type of file class when files are used in an MTM environment. The file class types are:
	- /P for a private file
	- /G for a group file
	- /S for a system file

An n specifies account number rather than class designator (P, G and S). If the file class is omitted, the default is P in an MTM environment. In an operating system environment. In an operating system<br>environment, S is the only file class that can be specified.

 $\mathbf i$  $\mathbf{I}$ 

### CHAPTER 2 STARTING PATCH

# 2.1 BUILDING THE PATCH IMAGE LOAD MODULE

The following sequence of commands can be used to build Patch as a sharable isegmented image load module from an object module named PATCH.OBJ:

LOAD LINK **START** ESTABLISH TASK INCLUDE PATCH.OBJ OPTION WORK=n.SEGMENTED BUILD PATCH END

The argument of the WORK parameter in the OPTION command can be calculated by using the following formula.

Formula:

 $n = w + e + x' 50$ 

Where:

- n is a hexadecimal number specifying the sum of variables w and e that should be a minimum value of X'50' to provide space for the START parameters.
- w is a hexadecimal number specifying the number of bytes occupied by the largest program to be patched in main storage.
- e is a hexadecimal number specifying the total number of bytes all Patch EXPAND commands will add to the current task size.

The size of the workspace created during the building of the image load module can be overridden at load time.

### 2.2 LOADING PATCH

Patch must be built as an image load module before it can be loaded (see Section 2.1).

### 2.2.l Loading Patch into an Operating System Environment

The following explains how to load Patch into an operating system environment.

Format:

LOAD taskid  $\left| \right.$ ,  $\left[ \texttt{fd} \right]$ ,  $\left[ \texttt{segsize incorrect} \right]$ 

Parameters:

task id specifies the name of the task after it is loaded into the foreground segment in main storage.

f d

 $\mathbf{I}$ ł

- is the file descriptor of the Patch image load module to be loaded into main storage. this parameter is omitted, the default is taskid.TSK. If the Patch task was built as in the previous section, the task ID is PATCH.
- segsize increment is a decimal number, in specifying the additional area to be added to the task's impure segment. overrides the OPTION WORK value if it was specified when the task was built. kilobytes, This value
- 2.2.2 Loading Patch into a Environment Multi-Terminal Monitor (MTM)

The following explains how to load Patch into an MTM environment.

Format:

LOAD fd [segsize increment]

### Parameters:

- f d is the file descriptor of the Patch image load module to be loaded into main storage.
- segsize increment is a decimal number, in kilobytes, specifying the additional area to be added to the task's impure segment.

#### Functional Details:

The segsize increment field is optional and is used to provide additional storage for workspace. If the workspace is not large enough to contain the program to be patched, a message is displayed to inform the user that a temporary file is allocated for workspace. Use of workspace improves Patch response time. The necessary increment can be calculated using the following formula.

Formula:

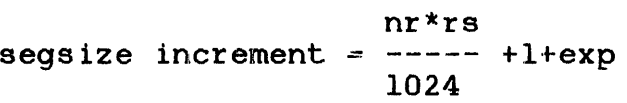

Where:

- nr is a decimal number specifying the number of records in the largest program to be patched.
- rs is a decimal number of 126 for the record size of an object module and 256 for the record size of an image module.
- exp is a decimal number specifying the size of the memory area to be<br>additional data (see Section additional information on the EXPAND command). expansion used for<br>3.9 for  $3.9$

After Patch is loaded, the START command starts execution and causes the command, list and message devices to be assigned.

Format:

START  $\left[\begin{matrix} \text{COMMAND} = \text{fd}_1 \end{matrix}\right]$   $\left[\begin{matrix} \text{LIST} = \text{fd}_2 \end{matrix}\right]$ 

Parameters:

- COMMAND=  $fd_1$  specifies the input device from which commands are to be entered. If this parameter is omitted, the default is the console device (CON:). If the specified command input device is interactive, messages are sent to the specified command input device is batch, messages are sent to the list device.
- LIST=  $fd_2$  specifies the output list device. If the LIST parameter is omitted and the command device is interactive, the list output is sent to the command device. If the LIST parameter<br>is omitted and batch is the command device. omitted and batch is the command device, the default is PR:.

If the list device is changed in interactive mode by using the LIST command, the device to<br>which messages are sent remains unchanged. If which messages are sent remains unchanged. the list device is changed in batch mode by using the LIST command, the device to which messages are sent changes to the new list device (see Section 3.15 for information on the LIST command).

Functional Details:

The list device is used by the DUMP, REVISION and TABLE commands to display various types of information (see Sections 3.6, 3.28 and 3.32, respectively).

## CHAPTER 3 PATCH COMMANDS

# 3.1 INTRODUCTION

 $\mathcal{L}_{\mathcal{A}}$ 

Commands are listed in alphabetical order in Table  $3-1$ . The conventions used in describing the syntax are in Section 1.3.

# TABLE 3-1 PATCH COMMAND AND DESCRIPTION SUMMARY

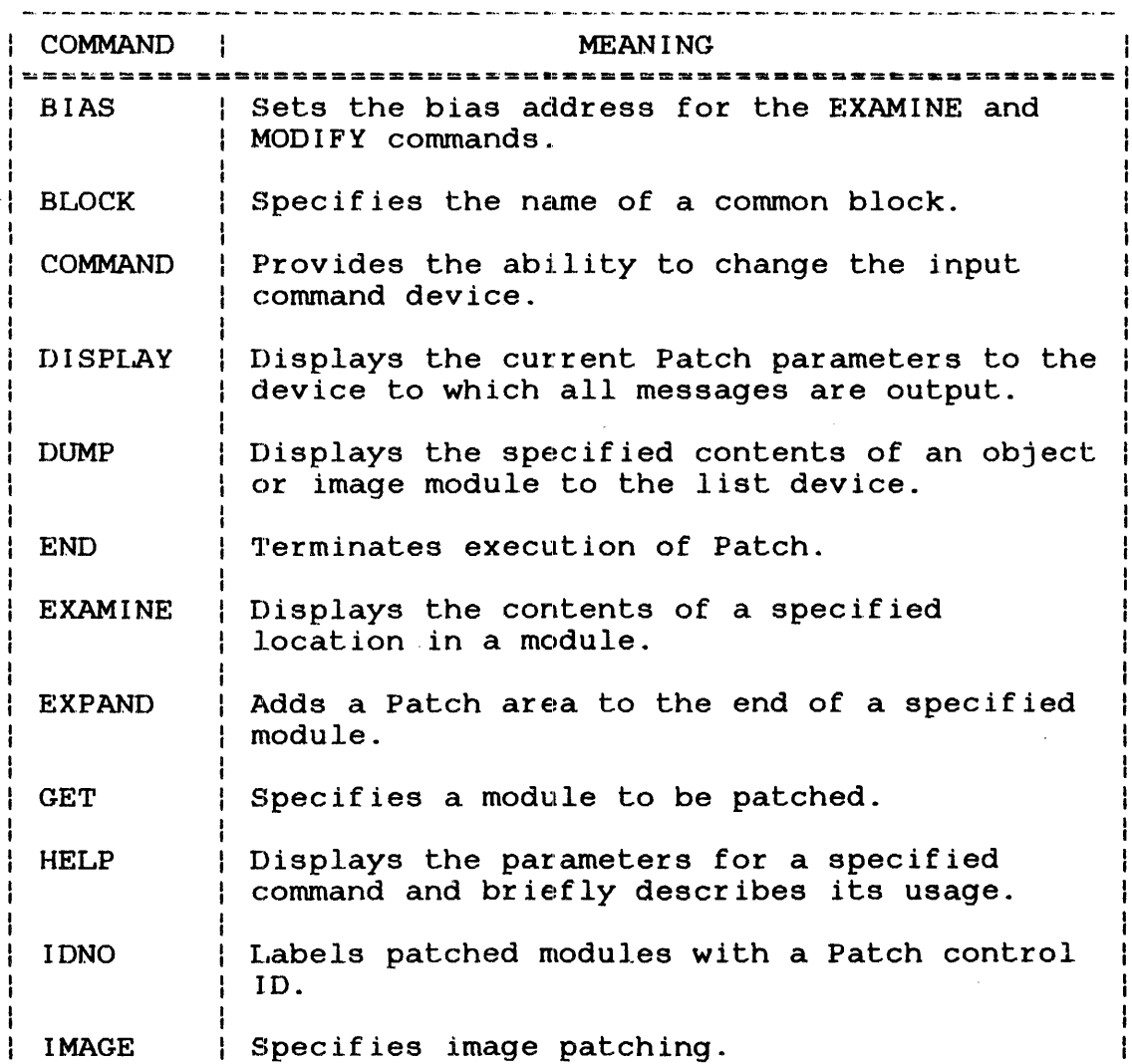

 $\bar{f}$  .

 $\mathbf{I}$  $\mathbf{I}$ 

# TABLE 3-1 PATCH COMMAND AND DESCRIPTION SUMMARY (Continued)

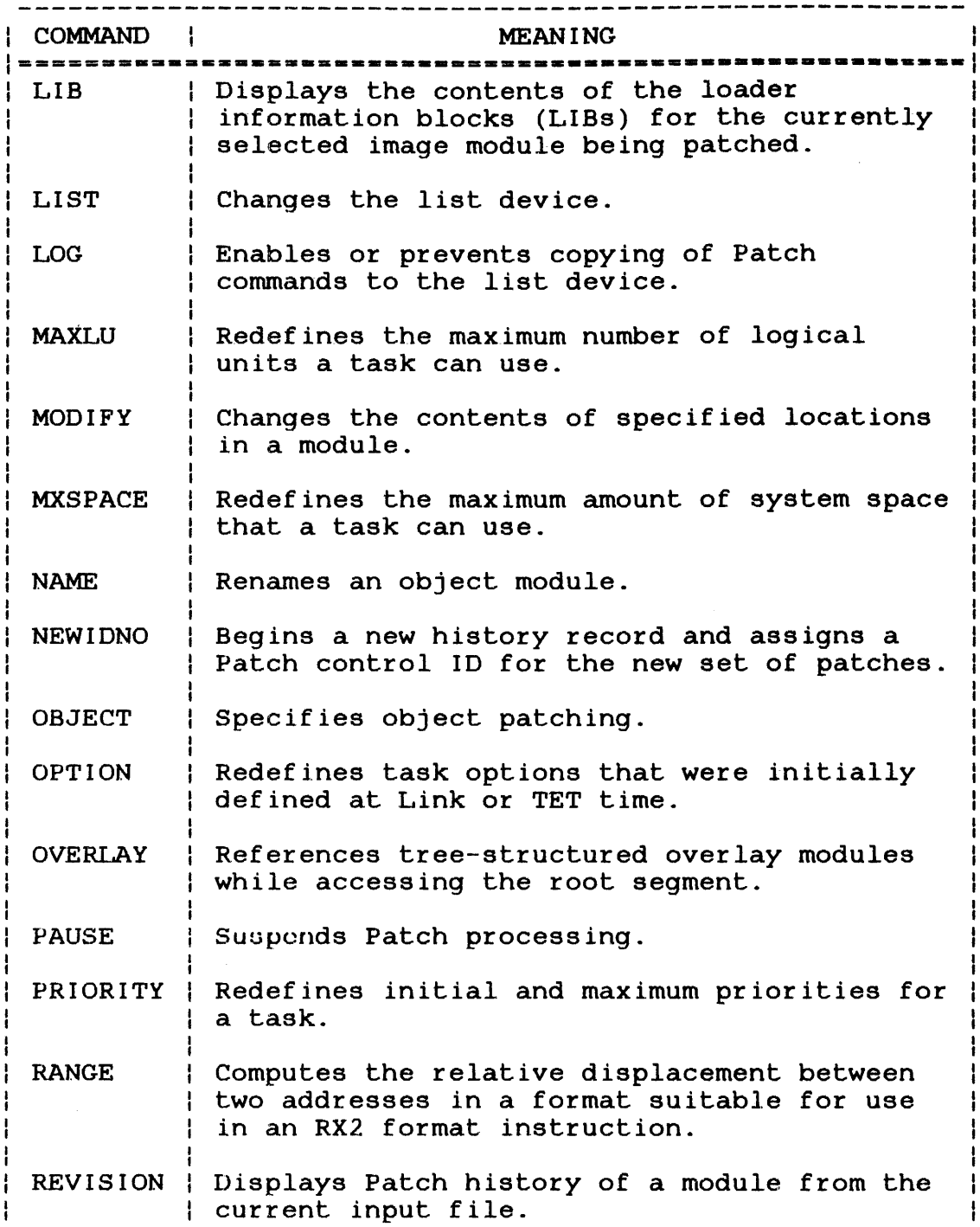

 $\mathcal{L}_{\text{max}}$ 

# TABLE 3-1 PATCH COMMAND AND DESCRIPTION SUMMARY (Continued)

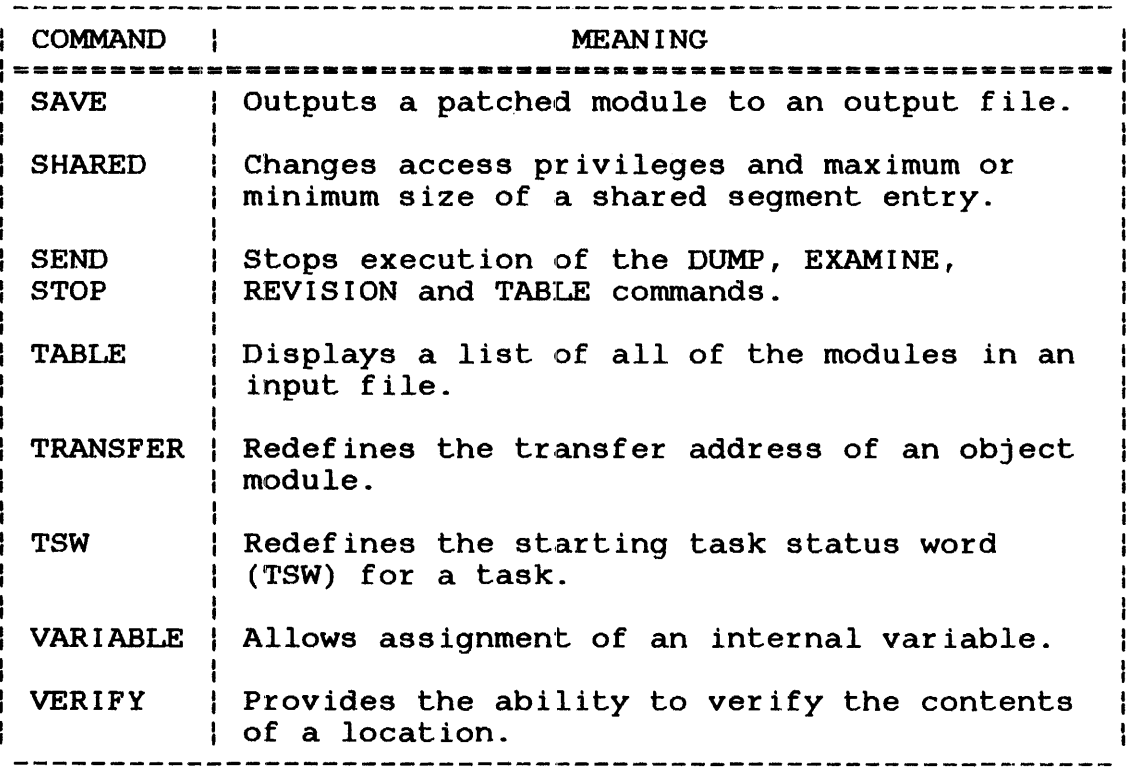

 $\sim \mu^2$ 

 $\ddot{\phantom{1}}$ 

 $\mathcal{L}$ 

 $\bar{t}$ 

 $\mathbf{I}$ 

 $\mathbf{I}$  $\mathbf{I}$ 

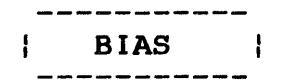

#### 3.2 BIAS COMMAND

This command sets the bias address for the specified segment, which becomes the current default segment descriptor.

Format:

 $\mathbf{I}$ 

 $\mathbf{I}$  $\mathbf{I}$  $\mathbf{I}$ 1

$$
\text{BIAS}\left[\left\{\begin{matrix} \text{adr} \\ \text{variable} \end{matrix}\right\};\left\{\begin{matrix} P \\ A \end{matrix}\right\}\right]
$$

Parameters:

- adr variable is a hexadecimal number from zero to FFFFFE aligned on a halfword boundary specifying an address in a pure, absolute or impure segment. The bias addresses for all segments are initially zero when Patch is started. is a 1- to 8-character string specifying the name of a previously defined internal Patch variable. See Section 3.35 for information on
	- p specifies the pure segment.
	- A specifies the absolute segment.

the VARIABLE command.

I specifies the impure segment. This segment is the default when Patch is first started.

Functional Details:

The BIAS command can be used at any time to establish bias addresses for each of the three segments. The address parameter in the EXAMINE and MODIFY commands is interpreted as an offset from the current bias address for the specified segment. If the address parameter of the BIAS command is omitted, the current bias for the specified segment is displayed. This segment descriptor becomes the default segment descriptor for subsequent EXAMINE and MODIFY commands.

If no parameters of the BIAS command are specified, the biases for all segments are displayed. The current default segment descriptor is preceded by an asterisk (\*). The use of the default segment descriptor is explained in the EXAMINE and MODIFY command descriptions (Sections 3.8 and 3.18, respectively).

#### **Examples:**

 $\boldsymbol{\beta}$ 

BIAS 1234: I

The above example sets the impure bias to  $1.234$  and the current default segment descriptor to impure.

#### BIAS :P

This example displays the current pure bias and sets the current default segment descriptor to pure:

\*PURE BIAS 0

#### BIAS

This example displays the current impure, pure and absolute biases and indicates the default segment descriptor with an asterisk:

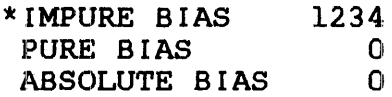

VARIABLE \*NEWADD=1436 BIAS %NEWADD: I

> The above example sets the value of the \$NEWADD variable<br>to 1,436 and establishes this as the impure bias. This to  $1,436$  and establishes this as the impure bias. form of the BIAS command also sets the current default segment descriptor to impure.

 $\mathbf{I}$  $\mathbf{I}$ 

ł  $\mathbf{I}$ 

Ł Ł ÷. ÷

BLOCK ı

### 3.3 BLOCK COMMAND

This command specifies the name of a common block in an object block data subprogram.

 $\sim 10^{-11}$ 

Format:

BLOCK [name]

Parameter:

name is a 1- to 8-character alphanumeric string specifying the name of the common block to be patched. If this parameter is omitted, the<br>current selected common block name is current selected common block displayed.

 $\sim$   $\sim$ 

# Functional Details:

In all subsequent EXAMINE and MODIFY commands, the address specified is interpreted as an offset from the beginning of the common block (see Sections 3.8 and 3.18).

### Examples:

### BLOCK ALPHA

The above example sets the current common block to ALPHA.

#### BLOCK

This example displays the current common block name.

ł ł

 $\mathbf{I}$ 

#### 3.4 COMMAND COMMAND

This command provides the ability to change the input command device.

Format:

 $COMMAND$  fd  $[RETURN]$ 

Parameters:

f d

- is the file descriptor of the file or device from which Patch will accept commands.
- RETURN specifies that the user wishes to return to the original command device upon completion of the commands in the new device.

#### Functional Details:

Upon execution of this command, the file descriptor (fd) is checked for syntax. If the fd is correct, it is assigned as the command input device. Commands are read from this device until an end of data indicator  $(\frac{*}{s})$  or  $\frac{.}{)}$  is encountered. At this time, the current command input device is closed and, if RETURN time, the current command input device is closed and, was specified, Patch reverts back to reading the original command<br>file. COMMAND entered without any parameters will display the COMMAND entered without any parameters will display the command input device and whether or not RETURN is in current command input device and whether or not RETURN<br>effect. If this command is issued from a secondary comma If this command is issued from a secondary command file while RETURN is in effect, the following message will be output.

'NESTING OF COMMAND FUNCTION ILLEGAL'

If an end of data indicator is encountered and RETURN is not in effect, it is ignored and the following message is generated.

'NO RETURN IN EFFECT'

#### **NOTE**

The END command overrides the RETURN option.

ł

ł ł

ł

ł

# **Example:**

 $\bar{z}$ 

 $\mathbf{I}$ 

 $\mathbf{I}$  $\mathbf{i}$  $\mathbf i$  $\mathbf{I}$ 

# COMMAND MAGl:,RETURN

This example specifies that MAGl: becomes the input command device. Commands are read from the tape until an end of data indicator is encountered; Patch will then revert back to the previous command file.

### 3.5 DISPLAY COMMAND

This command displays information about current devices being used and various user-selected parameters. The information is displayed on the output device to which messages are sent. This displayed on the output device to which messages are sent. information is divided into two groups:

- Device information
- Patch information

Format:

DISPLAY  $\left\{\begin{matrix}D \\ D\end{matrix}\right\}$ 

Parameters:

D

specifies that device information is to be displayed. Device information consists of the current:

- input and output files as set by the last IMAGE or OBJECT command,
- list device, and
- log mode status (see Section 3.16).
- p specifies that Patch information is to be displayed. Patch information consists of the current:
	- common block name as set by the last BLOCK command,
	- biases and default segment descriptor as set by the BIAS command,

• locations, segment IDs and sizes of Patch areas created by the EXPAND command, and

 $\sim 10^6$ 

• Patch mode.

·Functional Details:

See Sections 3.13 and 3.22 for descriptions of the IMAGE and OBJECT commands.

 $\hat{\mathcal{A}}$ 

#### **3.6 DUMP COMMAND**

This command displays the specified contents of an object or image module to the list device.

**Format:** 

 $\ddot{i}$ 

DUMP  $\left\{\begin{matrix} \text{r} & \text{r} \\ \text{r} & \text{r} \\ \text{r} & \text{r} \end{matrix}\right\} \left[\begin{matrix} \text{r} & \text{r} \\ \text{r} & \text{r} \end{matrix}\right] \left[\begin{matrix} \text{r} & \text{r} \\ \text{r} & \text{r} \end{matrix}\right] \left[\begin{matrix} \text{r} & \text{r} \\ \text{r} & \text{r} \end{matrix}\right] \right]$ 

#### **Parameters:**

- name is a 1- to 8-character alphanumeric string specifying the name of the module from the input file whose contents are to be dumped. If more than eight characters are entered for a resident library or task common module, an error message is displayed.
- \*OBJECT specifies a named or unnamed object module in the input file. This module must be the only module within the input file.
- \*TASK specifies a task image module that is a root segment of a compound overlay file produced by This module must be the only module within the input file.
- \*OS specifies an operating system image module.
- rec specifies a range of records to be displayed starting with the first specified record and<br>ending with the last specified record. The ending with the last specified record. defaults are the first and last record of the dump.
- 'title' is a 1- to 50-character alphanumeric string to be output as a heading preceding the dump. this parameter is omitted, a blank heading is the default.

 $\bar{I}$ 

# Functional Details:

For object modules, DUMP produces history information and a listing of loader items. See Section 3.6.1 for the format for an object dump.

The input file from which a module is to be dumped must be first assigned by the IMAGE or OBJECT command. If the user fails to do so, an error message wiLl be displayed.

If the module selected to be dumped to is currently being patched, the patched version of the program is displayed, along with the previous history information. The current position of an object library or a compound overlay file is not affected.

See Section 3.6.1 for an example of an object dump and Section 3.6.2 for an example of an image dump.

#### Examples:

DUMP \*TASK,,'SAMPLE TASK DUMP'

·rhe above example dumps all records of the task on the input file. Label the dump with the title given.

DUMP ALPHA,1,2

This example dumps the first two records of the module ALPHA. Use a blank heading.

### 3.6.1 Object Dump

An object dump contains the following:

- Data
- History records (if applicable)

 $\vec{r}$ 

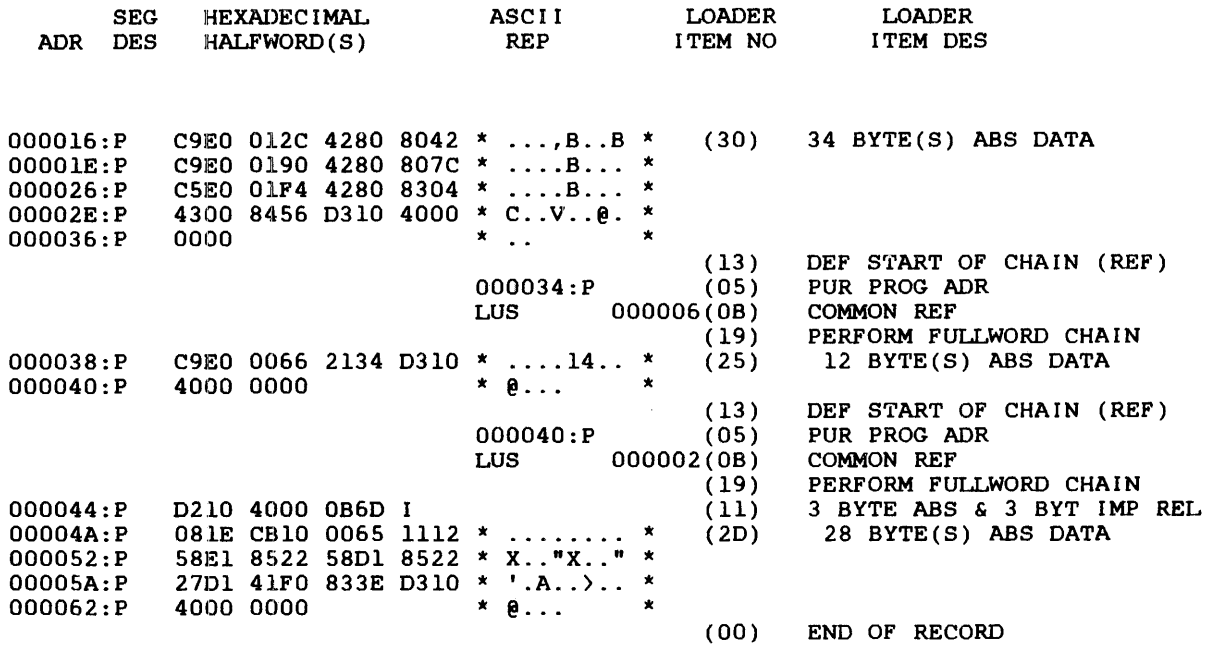

 $\mathcal{A}^{\mathcal{A}}$ 

# Fields:

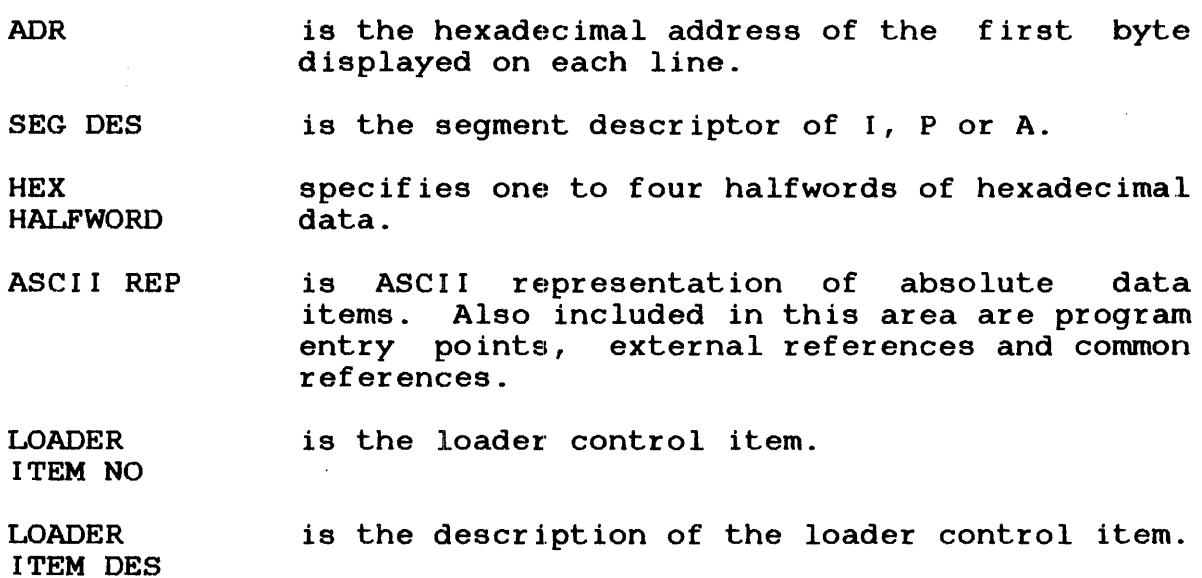

 $\sim 10^7$ 

 $\mathcal{X}^{(n)}$ 

# 3.6.2 Image Dump

For tasks, operating system and shared segments, the image dump contains:

 $\mathcal{A}$ 

- e LIBs
- History records (if applicable)
- Data

# Example:

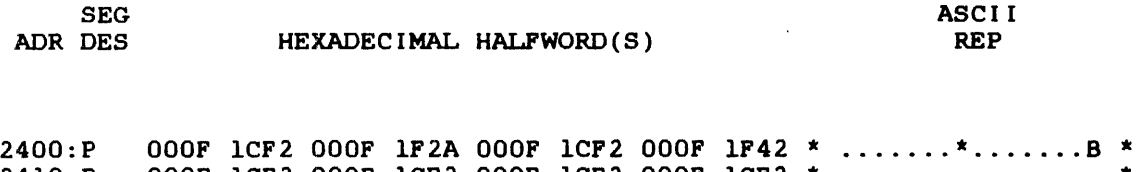

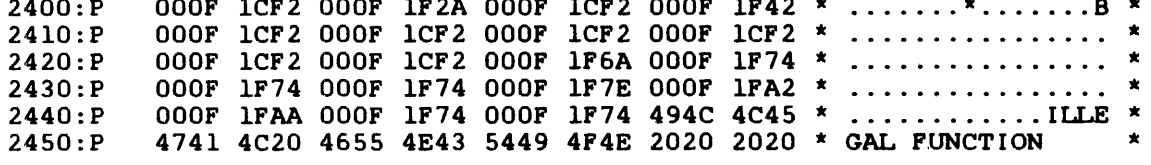

# Fields:

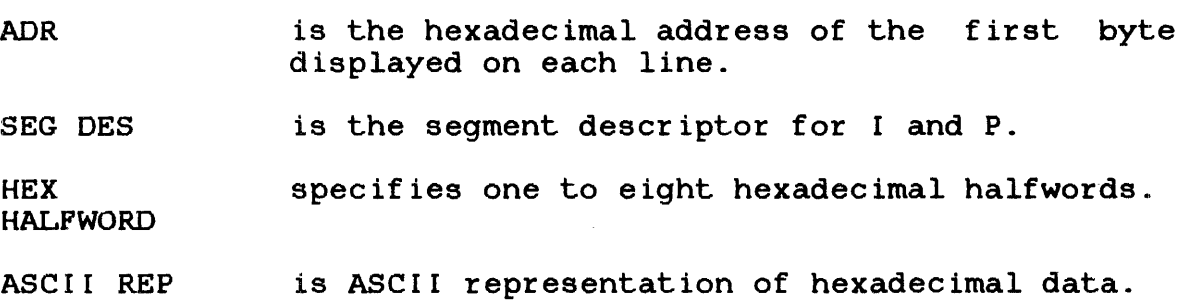

#### 3.7 END COMMAND

This command terminates execution of Patch.

Format:

END

Functional Details:

In interactive mode, a warning message is issued and a prompt is returned in expectation of another command under the following conditions:

- An END command has been entered without a corresponding SAVE command and the module was changed.
- The output file is not a null device and the module is not being patched in place.

If a second END command is then entered, Patch terminates execution.

Example:

)END SAVE CURRENT PROGRAM )END \*01:01:01 PATCH:END OF TASK 0

In the above example Patch saves modified module.

 $\bar{z}$ 

# 3.8 EXAMINE COMMAND

This command is used to display the contents of specified locations in a module.

Format:

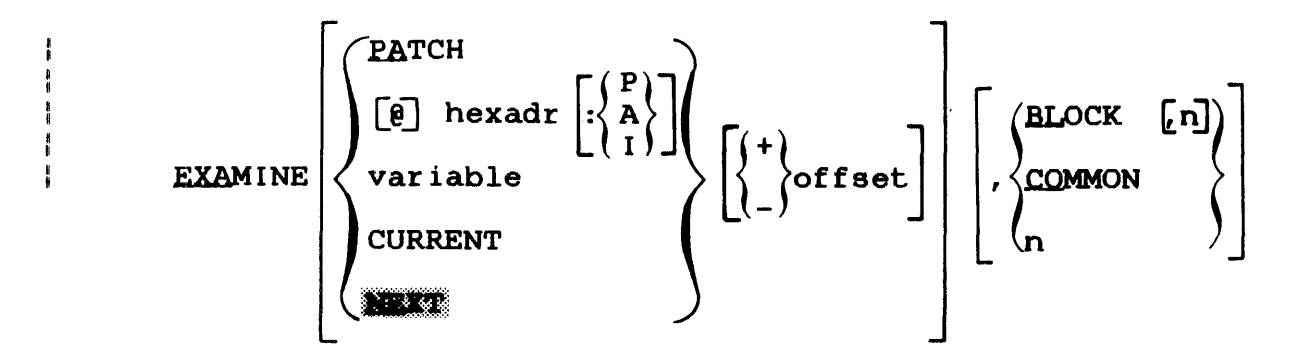

Parameters:

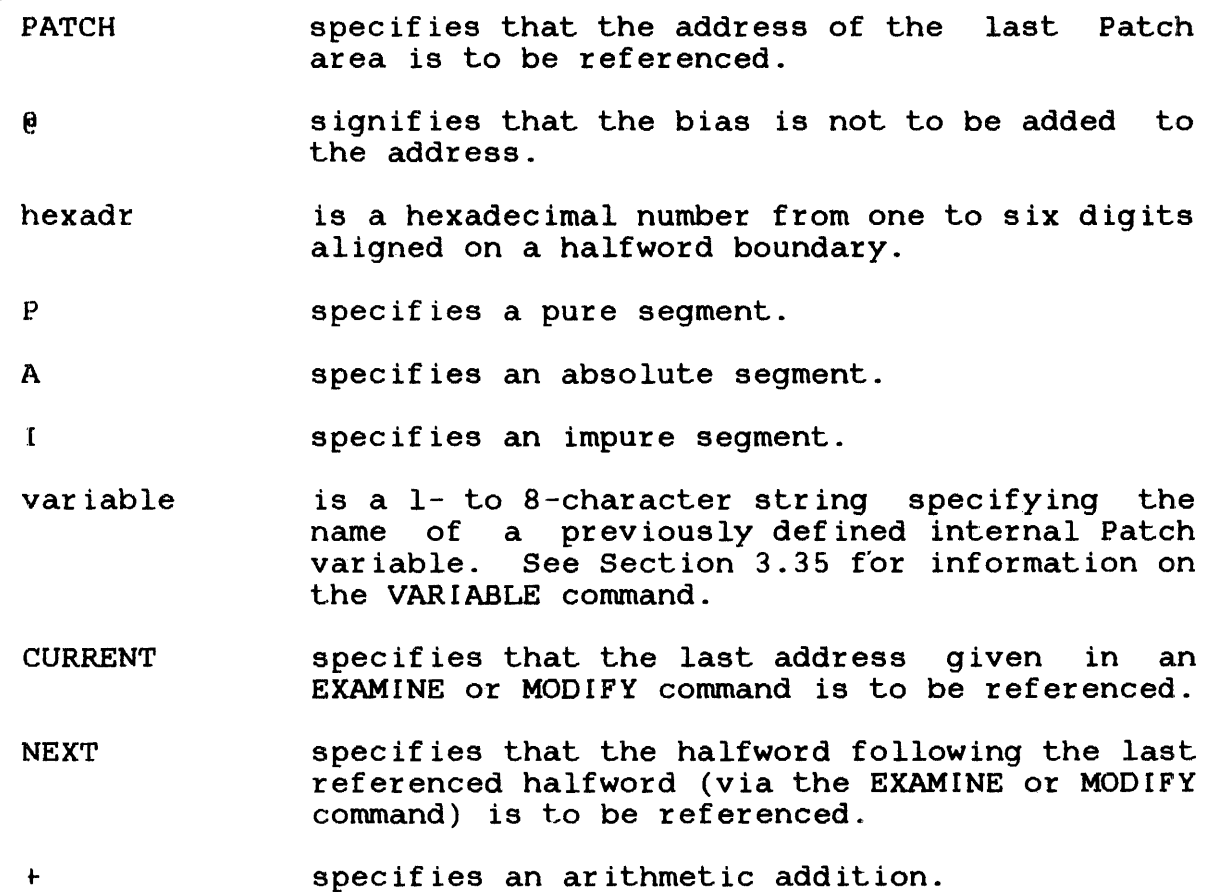

 $\mathbf{I}$ 

specifies an arithmetic subtraction.

- off set specifies an optional hexadecimal digit. If no address is specified, the address defaults 'lo NEXT.
- **BLOCK** specifies that values within a block data subprogram are to be displayed.
- **COMMON** specifies that a COMMON reference is to be displayed.
- n is a decimal number of halfwords to be displayed. If this parameter is omitted, 1 is the default.

#### 3.8.l Image Mode

The EXAMINE command displays a number of halfwords, specified by the parameter n, starting at the location specified by the address parameter. The parameter n can be any positive decimal number and a value of l is assumed if n is not specified. This<br>is the only form of the EXAMINE command used in image mode. The is the only form of the EXAMINE command used in image mode. format of the response is:

 $\vert$   $\vert$  hex  $\vert$ | adr:seg | halfword |

Fields:

adr is the location of the starting address.

:seg specifies the segment descriptor I, P or A.

hex halfword represents from one to eight hexadecimal halfword values per line.

The impure segment descriptor is used when referencing task commons and overlays as well as the impure segments of task and operating system images.

The pure segment descriptor is used when referencing resident Interpret consumed about the cost when referencing recruence<br>libraries, sharable segments and the pure segments of task and operating system images.

The absolute segment descriptor is not applicable in image mode.

#### 3.8.2 Object Mode

The EXAMINE command is used in object mode in three different ways:

- to display halfword values in a module,
- $\bullet$  to display common references, and
- to display halfword values in a conunon block within a block data subprogram.

Parts of an object module that have not been defined, such as uninitialized data arrays, are displayed as above with a U in the halfword value fields.

Examples:

EXAMINE SA,40

The above example displays 40 halfwords beginning at address SA plus the current bias.

EXA SA:P,COM

This example displays the name and displacement of the common address reference in the instruction that starts at SA plus the current pure bias.

EXA 5A,BLOCK,40

This example displays the 40 halfwords beginning at address 5A plus the current impure bias within the current common block.

VARIABLE %BEGADD=Al0 EXAMINE %BEGADD:P,20

> This example sets the value of the variable %BEGADD to AlO, and then displays 20 halfwords beginning at address AlO plus the current bias.

ł ÷

 $\frac{4}{3}$ ł  $\frac{8}{3}$
## 3.8.3 Common Blocks

The object code for an instruction with a target address within a common block consists of two successive loader items. The first loader item contains the instruction with a target address<br>of zero. This information can be displayed using the EXAMINE zero. This information can be displayed using the EXAMINE command. The second loader itern contains the name of the common block referenced by the instruction and the displacement within that block of the target address. This information can be displayed using the EXAMINE command with the keyword COMMON as the second parameter. The address, in this case, specifies the beginning of the instruction that references the target address within a common block. The format of the display is:

I i common I :: | adr:seg | block | displ |<br>--------------------------

# Fields:

- adr is the address of the first byte of the instruction referencing a common address.
- :seg specifies the segment descriptor P, A or I.
- common block is the name of the referenced common block.
- displ is a  $l$ - to  $6$ -digit hexadecimal number that specifies the displacement within the common block of the instruction target address.

#### 3.8.4 Block Data Subprograms

When working with a block data subprogram, the BLOCK form of the EXAMINE command is used. However, a BLOCK command must be issued to select the current common block first. The address of the BLOCK command then specifies an offset within the current common block.

No segment descriptor should be used with an address, but the current impure bias is added to the address to obtain the effective offset within the current common block.

## 3.9 EXPAND COMMAND

This command allows data to be added to the end of the specified segment by creating a Patch area.

Format:

 $\frac{8}{3}$ 

EXPAND  $\left|\left\{\begin{matrix} P \\ A \end{matrix}\right\}$ ,  $n \right|$ , [variable]

Parameters:

p specifies the pure segment.

A specifies the absolute segment. This segment descriptor cannot be specified in image mode.

I specifies the impure segment.

- n is a decimal number specifying the even number of bytes in the Patch area. For image modules, this number can be from 2 to 256. For object modules, this number can be from 2 to 100. If n is odd, it is rounded to the next highest even number.
- variable is a 1- to 8-character string specifying the name of a previously defined internal Patch variable. See Section 3.35 for information on the VARIABLE command.

Functional Details:

For impure segments of a task or an operating system image, the Patch area begins at the current UTOP. The UTOP and the TET expand/get area or the Link work area are moved accordingly. For image segments other than impure, the required number of bytes for all expands in a session are appended at the end of the segment. If expanding an overlay results in the need for a larger overlay area, the root segment should be expanded by the required amount. Patch areas for the root itself can then be created by the use of additional EXPAND commands. In image mode, this Patch area is initially all zero. In object mode, it is initially undefined.

A pure or impure segment being expanded must initially exist. However, in object mode, absolute segments can be created or expanded independent of prior existence. Block data subprograms cannot be expanded.

In tree-structured overlays created by Link, the overlays cannot<br>be expanded. The root can be expanded and used as a Patch area The root can be expanded and used as a Patch area for the overlays.

Multiple Patch areas can be generated.

Patch returns the starting address (with the segment descriptor) of the area and its size each time a segment is expanded. If no parameters are specified, Patch returns the starting address (with the segment descriptor) and size of each Patch area created.

Examples:

 $\bar{1}$ 

)EXPAND I,256 PATCH AREA 318: I 256

> The above example creates a Patch area of 256 bytes at the end of the impure segment.

)EXP P,100 PATCH AREA 162A:P 100

> This example creates a Patch area of 100 bytes at the end of the pure segment.

)VARIABLE %NEW  $\angle$ EXPAND I, 100,  $\S$ NEW

> This example establishes a variable (%NEW) and Ł initializes it to zero. The EXPAND command then returns ÷ the Patch address and assigns this value to variable  $\mathbf{r}$ %NEW.  $\mathbf{I}$

ł ł

ł ł

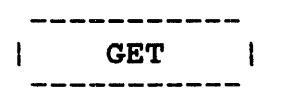

# 3.10 GET COMMAND

The GET command is issued for each module to be patched. Modules must be selected for patching in the same order that they appear in the compound file or object library.

## Format:

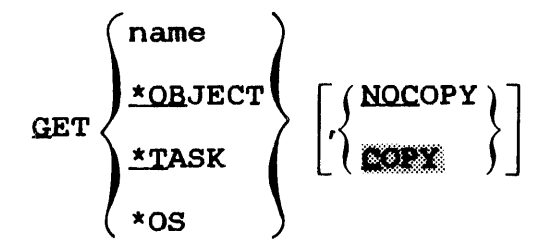

#### Parameters:

- name is the name of an object module in a file by itself or in a library. It can be the name of:
	- a resident library load module,
	- a TCOM load module,
	- a shared segment,
	- an overlay load module in a file by itself or in a compound overlay file, or
	- a tree-structured overlay.
	- \*OBJECT specifies a named or unnamed object module in a file by itself.
	- \*TASK specifies a task image module in a file by specifies a cask image module in a file by overlay file.
	- \*OS specifies an operating system image module. load

NOCOPY specifies that any modules preceding the module specified by the GET command are not to be copied from the input file to the output file.

**COPY** specifies that any modules preceding the named module from the input file are to be copied to the output file. This option is effective only for object library and compound overlay files.

Functional Details:

The mode and input file must be set by the IMAGE or OBJECT command. If the user fails to do this, the following message is displayed:

NO FILES ASSIGNED

After setting the mode and the input file, the module to be patched can be: selected by the GET command.

The first parameter specifies the name of the module to be patched. For unnamed object modules, task and operating system images, the special names \*OBJECT, \*TASK and \*OS are used, respectively. When specifying the name of a resident library, TCOM or shared segment module, only the first eight characters of the name should be entered. Entering more than eight characters causes an error message to be output.

If the input file is an object library or a compound overlay file created by Link, the GET command selects the modules to be patched and also determines whether or not the other modules in the input file are to be copied to the output file. If NOCOPY is specified, any intervening modules are skipped. If COPY or no parameter is specified, all intervening modules are copied to the output file. Intervening modules are those modules between the Intervening modules are those modules between the module specified in the current GET command, and either the beginning of the input file or the module selected in the previous GET command.

Tree-structured overlays created by Link are part of the root segment and do not have their own LIB. A tree-structured overlay may be selectively accessed by name using the GET command. Only one overlay can be referenced this way. When the overlay is one overlay can be referenced this way. one overlay can be referenced chis way. When the overlay is<br>saved, all of the overlays and the root are saved. Therefore, multiple GETs of overlays will produce multiple images after the save. Since the tree-structured overlays are contained in the root segment, they are not a compound overlay file; therefore, the COPY parameter is not needed.

 $\mathbf{1}$ 

Both the root segment and tree-structured overlays can be referenced simultaneously by using GET \*TASK and the OVERIAY command.

In interactive mode, if the GET command is issued before saving a currently modified module, a message reminding the user to save the currently modified module is output. If the user reissues the GET command, normal execution of GET proceeds. No warning message is issued if the output file is NULL or the INPLACE option is in effect (see Section 3.13). In batch mode, the message indicating that the previous module was not saved is issued, and Patch terminates.

#### Examples:

#### GET \*OBJECT

The above example selects the unnamed object module in the input file to be patched.

## GET ALPHA, COPY

This example selects ALPHA as the next module to be patched and copies the preceding modules to the output file.

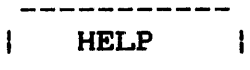

#### 3 . 11 HELP COMMAND

This command displays all the available Patch commands and gives a brief description of the command entered.

Format:

HELP [command name]

Parameter:

command name is the name of a Patch command. The command can be entered in full or abbreviated form. A brief description of the use of the<br>specified command is displayed. If this  $specified$  command is displayed. If parameter is omitted, the list of Patch commands is displayed.

Functional Details:

The HELP information is contained in a file named PATCH. HLP provided with the OS/32 system. When a HELP command is entered, Patch attempts to find and assign this file to the:

- same volume and account number from which PATCH.HLP was loaded, or
- system volume and system account.

If both assign attempts fail, the following message is output:

ASSIGN HELP FILE TO LU 8

The user can then pause Patch and assign logical unit 8 (lu8), then continue the task and reenter the HELP command. The file can be preassigned by the user prior to the execution of Patch, and lu8 will not be closed.

# HELP IMAGE

The above example displays the parameters and a brief description of the IMAGE command.

# H EXA

This example displays the parameters and This example displays the parameters and a brief<br>description of the EXAMINE command.

# HELP

 $\mathbf{I}$ 

 $\mathbf{I}$ Ť

This example displays the following list of Patch commands:

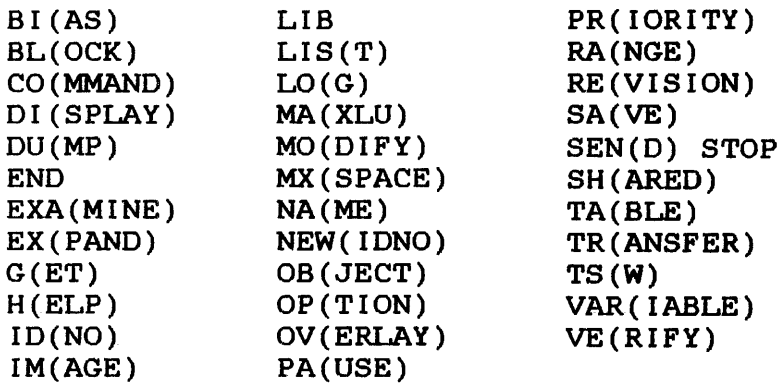

The letters not enclosed in parentheses indicate the command abbreviation.

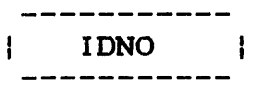

## 3.12 IDNO COMMAND

This command labels patched modules with a Patch control ID, which consists of a control number and string.

 $\sim$ 

Format:

 $LDNO$   $[n]$   $[$  charstring]

Parameters:

- n is a decimal number from 0 specifying the control number. to 32,767
- charstring is a 1- to 4-character alphanumeric string specifying the control string.

## Functional Details:

If IDNO is entered without parameters, the current Patch control ID is displayed.

Special characters, other than carriage return (CR), can also be used. If less than four characters are entered, the string is padded with blanks. If no string is given and n is entered, charstring is set to all blanks.

The Patch control IDs associated with a patched module are also displayed by TABLE, REVISION and DUMP commands.

More than one Patch control ID can be entered for a module, but only the last one entered is effective.

The NEWIDNO command can be used to specify multiple Patch control IDs for changes made in a patching session (see Section 3.21).

CDNO 12345,ABCD

The above example labels the current series of changes with Patch control ID 12345-ABCD.

## IDNO 8,A/&

This example labels the current series of changes with Patch control ID 8-A/&.

## IDNO ,ABCD

This example labels the current series of changes with Patch control ID 0-ABCD.

#### IDNO

This example displays current Patch control ID.

 $\mathbf{I}$ 

#### 3.13 IMAGE COMMAND

This command specifies that the. user is going to perform image patching.

#### Format:

IMAGE  $\lceil f d_1, \lceil f d_2 \rceil$   $\lceil$ , COMPOUND $\rceil$   $\lceil$ , NOHISTORY $\rceil$   $\lceil$ , INPLACE $\rceil$ 

Parameters:

- is the input file descriptor of the module to<br>be patched. The input file must be a disk  $fd<sub>1</sub>$ The input file must be a disk file with a record size of 256 bytes.
- $fd<sub>2</sub>$ is the output file descriptor to receive the patched module. If this parameter and the parameter are oming<br>  $\begin{array}{ccc} 1 & \text{if } x \in \mathbb{R}^n, \\ \text{if } x \in \mathbb{R}^n, \\ \text{if } x \in \mathbb{R}^n, \end{array}$ NULL: device is the default. If this parameter is omitted and INPLACE is specified, the default is the input file.
- COMPOUND specifies that the input file is a compound overlay file generated by TET.
- NOH I STORY specifies that no history records are to be maintained for image modules.
- INPLACE specifies that the changes are to be made directly to the input file. NOHISTORY is in effect.

Functional Details:

The input file is specified by  $fd_1$  and contains the module to be patched. The patched version of the module is output to the file specified by  $fd_2$ . For both  $fds$ , the default extension is .TSK.

If INPLACE is specified, then the patches are made directly into<br>the input file (fd<sub>1</sub>). The output file (fd<sub>2</sub>) should not be the input file  $fd_1$ ). The output file  $(fd_2)$  should not be specified. If it is, it must match the input filename. No If it is, it must match the input filename. history records are maintained if INPLACE is specified and the EXPAND command cannot be used. The SAVE command is ignored while patching images in place. If the SAVE command is issued, "lu2 unassigned" is displayed.

ł

If no history records are being maintained (NOHISTORY and INPIACE), then the task creation ID in the LIB is set to Patch and the time and date are changed to the current time and date.

The output file is created to be the same type and record size as the input file. If the input file is a contiguous file, Patch<br>allocates an indexed file with filename fd, for output indexed file with filename  $fd_2$  for output processing. When the user indicates that all processing of the input file is completed (by using the TERMINATE option in the SAVE command), the indexed output file is copied to a contiguous file with filename fd<sub>2</sub>. If this copy operation fails (perhaps because a large enough contiguous file could not be allocated), a message is output and the indexed file is saved with filename  $fd<sub>2</sub>$ .

The IMAGE command can be issued as many times as desired during execution of Patch.

If no parameters are present in the command line, then the current input and output assignments are displayed. If COMPOUND, NOHISTORY and/or INPLACE are specified, then those parameters are also displayed.

Examples:

- ->IMAGE PATCHOV1.TSK, , C
- $\rightarrow$  IMAGE
- IMAGE INPUT ON M300:PATCHOVL.TSK/P<br>- IMAGE OUTPUT ON NULL:<br>- COMPOUND OVERLAY FILE
- 
- 
- -- ) IMAGE PATCHOVl. TSK, PATCHOV2. TSK
- 
- ->IMAGE<br>- IMAGE INPUT ON M300:PATCHOV1.TSK/P
- IMAGE OUTPUT ON M300:PATCHOV2.TSK/P
- ->IMAGE PATCHSRC.TSK,, INPLACE<br>- NO HISTORY RECORDS MAINTAINED
- 
- 
- ->IMAGE<br>- INPUT ON M300:PATCHSRC.TSK/P
- OUTPUT ON M300:PATCHSRC.TSK/P<br>- NOHISTORY<br>- INPLACE
- 
- 

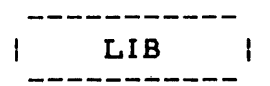

## 3.14 LIB COMMAND

This command displays the information contained in the LIBs of the image module currently selected for patching.

Format:

LIB  $\left|$ 

#### Parameters:

n

is a decimal number specifying the LIB to be displayed. If this parameter is omitted, 1 is the default.

# Functional Details:

Only the information that is defined for the type of image module being patched is displayed. Some modules, such as resident libraries with many entry points, can have more than one LIB.

Although Patch changes the number of LIB records by including history records, these history records cannot be displayed with the LIB command. The REVISION command must be used.

Examples:

# LIB

The above example displays the first LIB.

## LIB 2

This example displays the second LIB.

#### 3.15 LIST COMMAND

This command allows the user to change the list device. See Section 2.3 for a definition of the list device.

Format:

 $LIST [fd]$ 

Parameter:

f d

is the file descriptor of the new list device. If this parameter is omitted, the current list device is displayed.

Functional Details:

If Patch is in batch mode, the message device is also changed (see Section 2.3).

Examples:

LIST PR:

The above example changes the current list device to PR:.

LIST

This example displays the current list device.

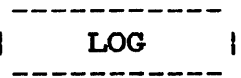

#### 3.16 LOG COMMAND

This command is used either to copy or suppress copying of Patch commands to the list device.

Format:

 $LOG\left[\left\{\begin{matrix} ON \\ OF \end{matrix}\right\}\right]$ 

# Parameters:

ON enables logging to the list device.

OFF disables logging to the list device.

# Functional Details:

Initially, the log feature is ON in batch mode and OFF in interactive mode. If the LOG command is given with no parameter, the current status of the log feature is displayed.

# Examples:

LOG OFF

The above example turns the log feature OFF.

## LOG ON

This example turns the log feature ON.

# LOG

This example displays the current status of the log feature.

## 3.17 MAXLU COMMAND

This command allows the user to redefine the maximum number of logical units a task can use.

## Format:

MAXLU [n]

### Parameter:

n

 $\mathbf{1}$ 

is a decimal number from 1 to 254 specifying the new maximum number of logical units a task can use.

# Functional Details:

Initially, this value is defined during link-edit time. The parameter gives the new value. If no parameter is given, the current value is displayed. This information is also displayed by the LIB command. This command is valid only in image mode while patching a task.

# Examples:

#### MAXLU 20

The above example changes the maximum number of logical units for this task to 20.

# MAXLU

This example displays the current maximum number of logical units.

# 3.18 MODIFY COMMAND

This command enables the user to change the contents of specified locations in a module.

Format:

$$
\text{MODIFY} \begin{bmatrix} \text{PATCH} \\ \text{[e]} \text{ hexadr} \\ \text{variable} \\ \text{CURRENT} \\ \text{WEXM} \end{bmatrix} \begin{bmatrix} \text{[f]} \\ \text{[c]} \end{bmatrix} \text{offset} \begin{bmatrix} \text{code} \\ \text{code} \end{bmatrix} \begin{bmatrix} \text{data} \text{[data]} \\ \text{variable} \text{[variable]} \text{variable} \end{bmatrix}
$$

# Parameters:

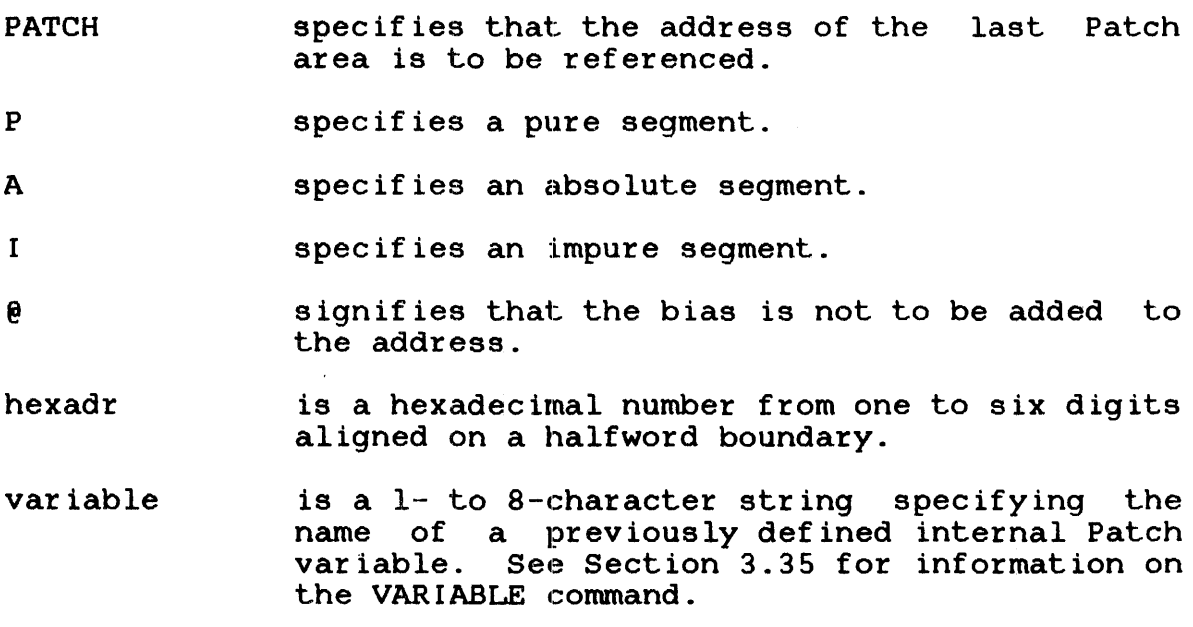

 $\sim$   $\sim$ 

- **CURRENT** specifies that the last address given in an EXAMINE or MODIFY command is to be referenced.
- **NEXT** specifies that the halfword following the last referenced halfword (via the EXAMINE or MODIFY command) is to be referenced.
- + specifies an arithmetic addition.
- specifies an arithmetic subtraction.
- offset specifies an optional hexadecimal digit. If no address is specified, the address defaults to NEXT.
- code specifies the type of MODIFY operation. If this parameter is omitted; the default is ABS. See Table 3-2 for available codes.
- data specifies hexadecimal halfword values that modify the contents starting at the location specified as the address (see Table 3-2).
- ex name is a 1- to a-character alphanumeric string specifying the name of an external reference.
- exdisp is a 1- to a-digit specifying an offset from the address of an external reference. hexadecimal number
- coname is a 1- to a-character alphanumeric string specifying the name of a common block.
- codisp is a 1- to specifying a displacement within a common block. hexadecimal number
- $\frac{1}{2}$ is a special symbol specifying a blank common block.

Functional Details:

In all MODIFY commands the address specifies the location where changes are to be made. This address may descriptor or may refer to the default segment. have a segment

The starting address of the area to be changed is determined by the specified address plus the bias for the segment involved as set by the BIAS command.

The code specified determines how the remaining parameters are to be interpreted. It is the user's responsibility to avoid destroying chains of external references by attempting to overwrite an external reference.

In image mode, user-specified data are halfword hexadecimal in Imago mode, doer specified data are indifferent included into the location specified by the address.

The I segment descriptor is used when referencing task commons and overlays as well as the impure segments of task and operating system images. The P segment descriptor is used when referencing resident libraries and the pure segments of task and operating  $\mathbf{H}$ system images. The A segment descriptor is not applicable in  $\mathbb{R}$ image mode.

In object mode, a MODIFY command results in additional loader items being appended to the object module. The particular type of loader item added is determined by the code parameter. Table 3-2 describes the codes and the additional parameters that can be specified. Any of the codes in Table  $3-2$  can be used in object  $\frac{1}{2}$ mode.

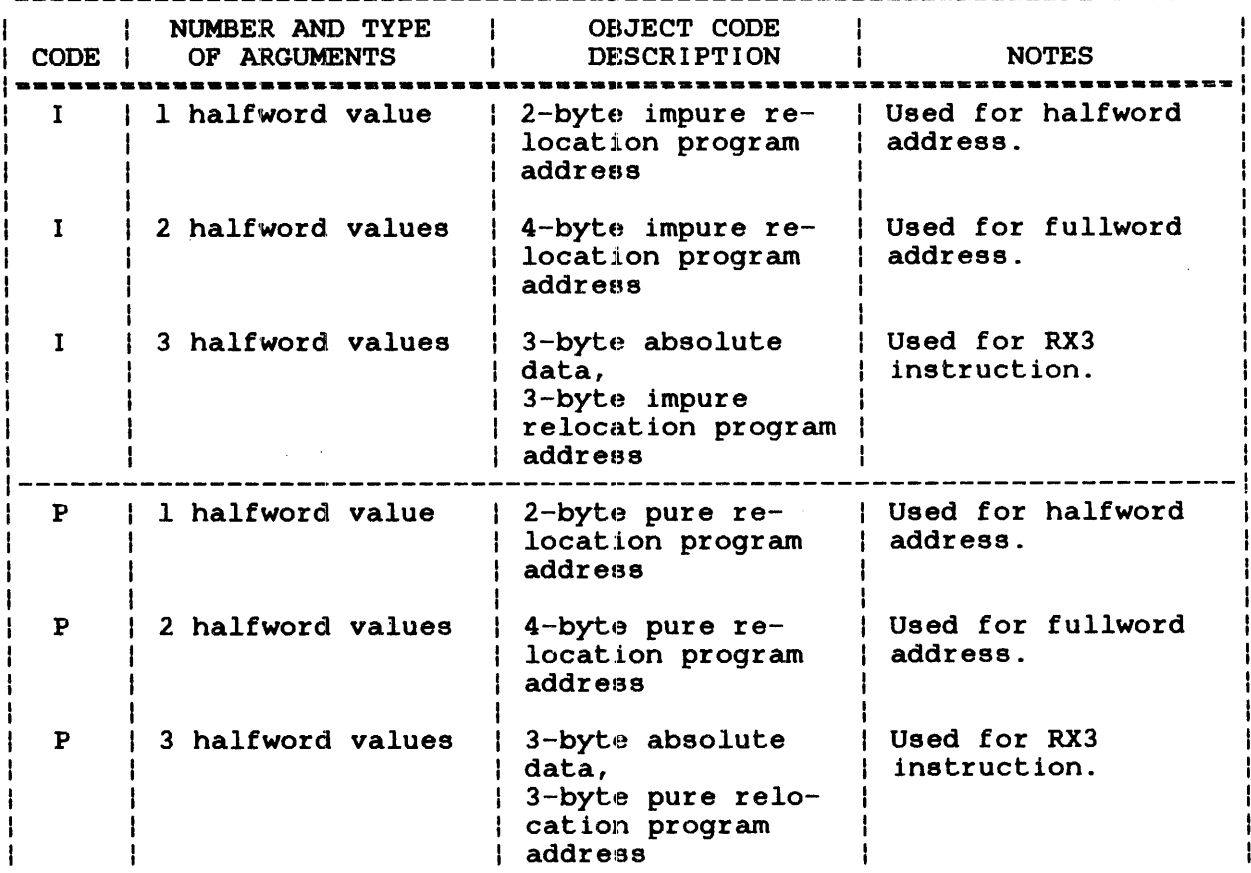

# TABLE 3-2 CODE TABLE

 $\mathbf{I}$ 

÷

 $\mathbf{I}$ 

# TABLE 3-2 CODE TABLE (Continued)

 $\sim$ 

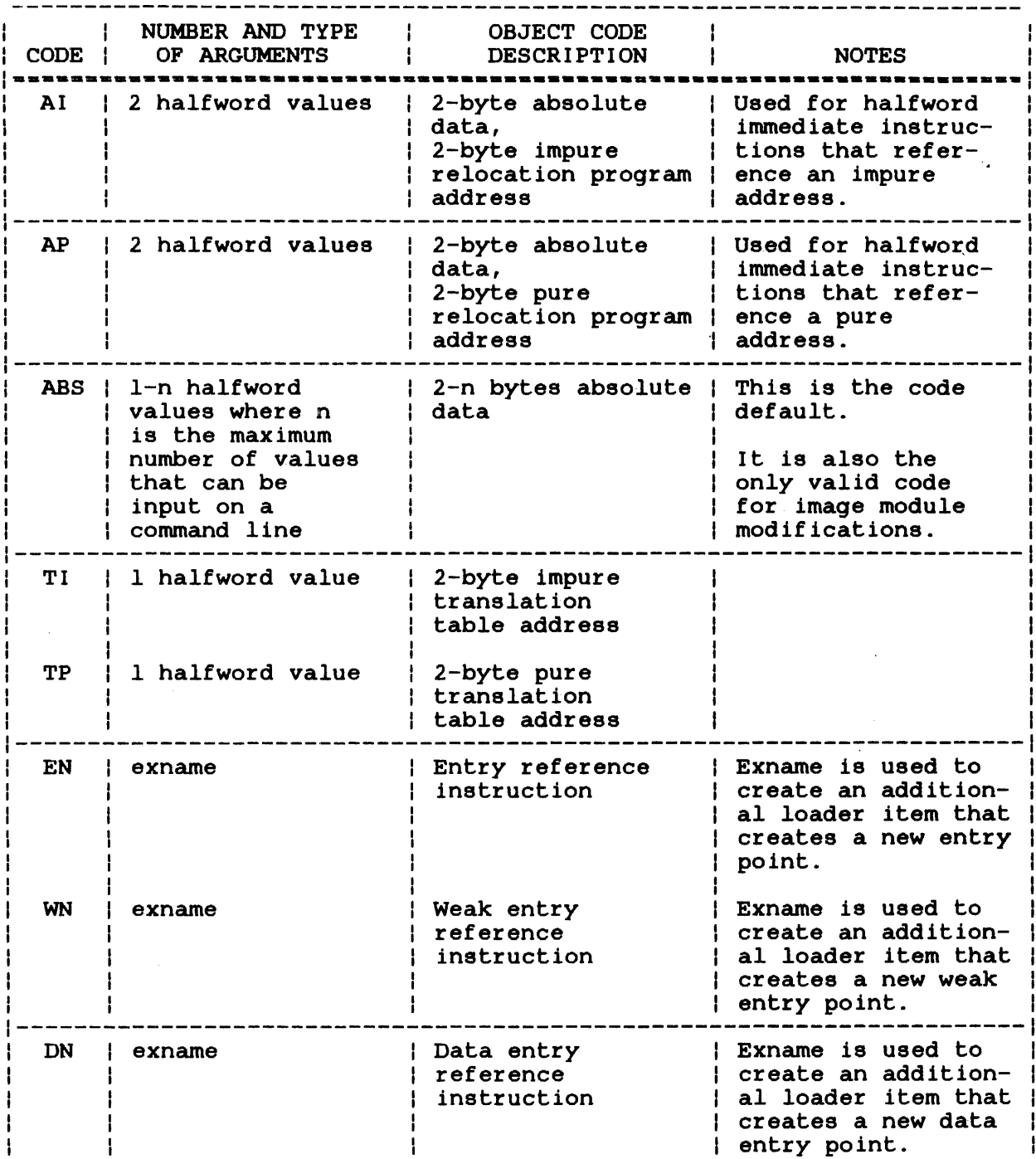

# TABLE 3-2 CODE TABLE (Continued)

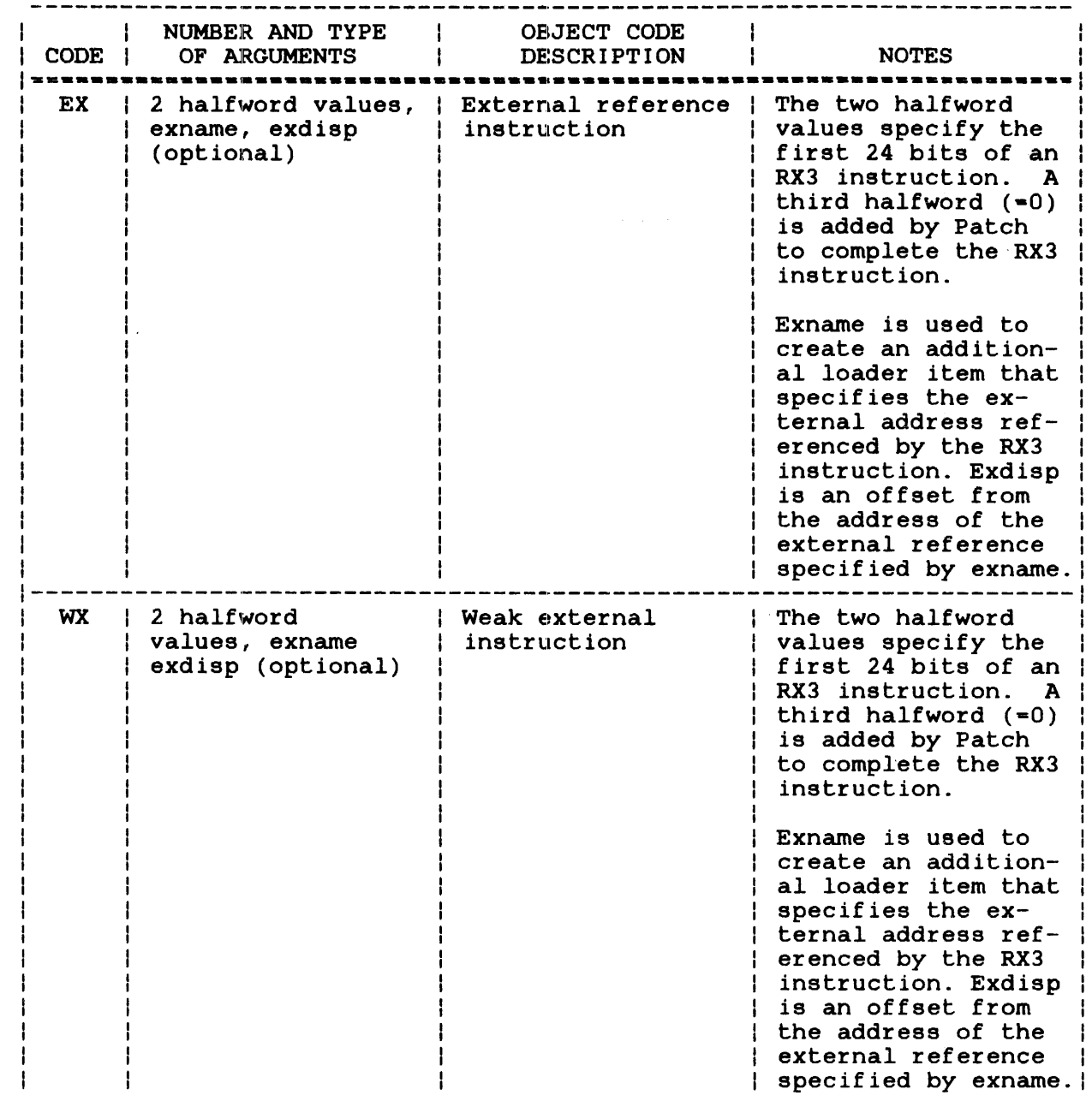

 $\sim 10^{-1}$ 

 $\sim 10^{-11}$ 

 $\sim 10^6$ 

# TABLE 3-2 CODE TABLE (Continued)

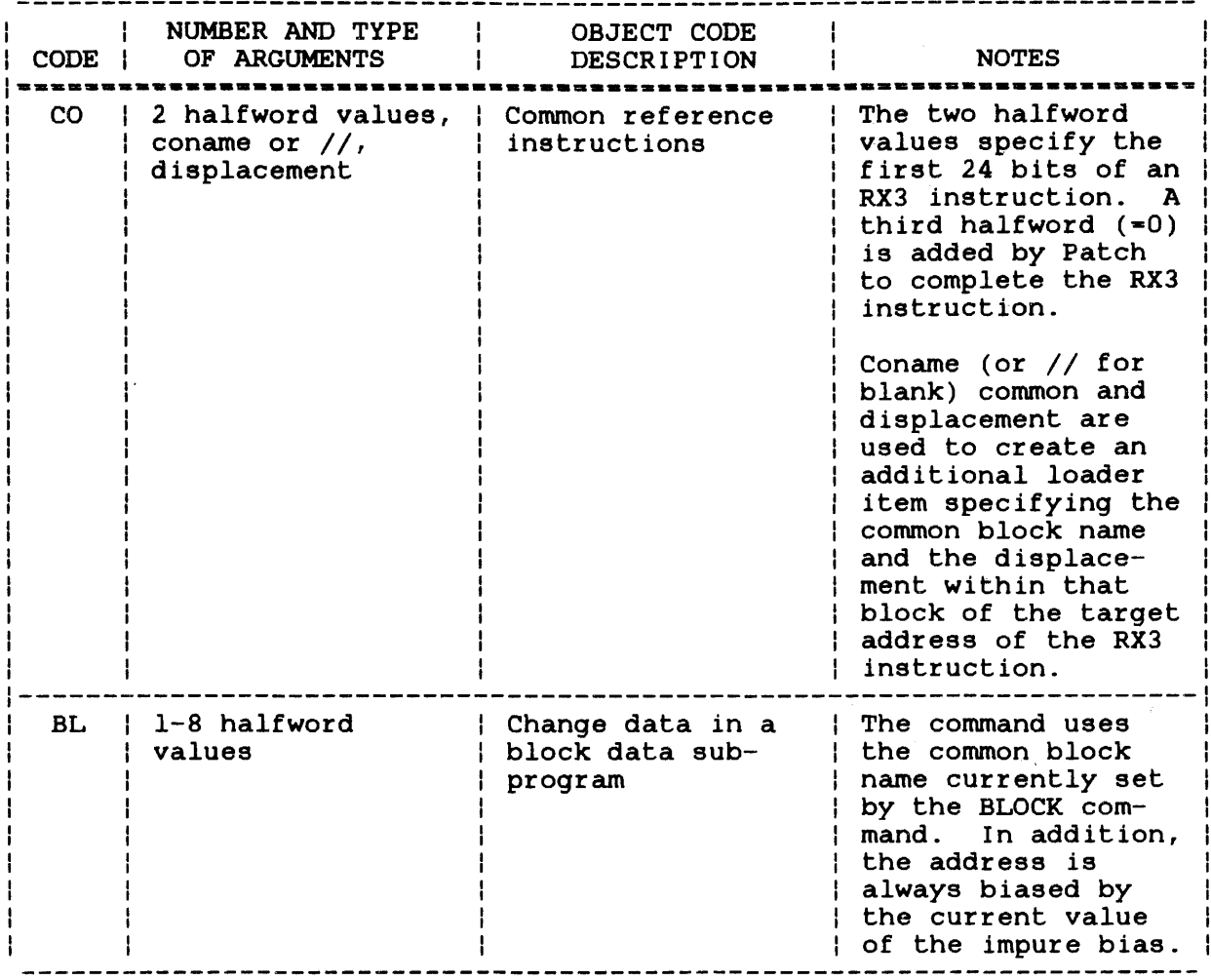

NOTE

All halfword values are in hexadecimal.

### 3.19 MXSPACE COMMAND

This command allows the user to change the maximum amount of system space that a task can use.

Format:

MXSPACE [n]

Parameter:

n is a 1- to 5-digit hexadecimal number specifying the new maximum number of bytes of<br>system space that a task can use. If this system space that a task can use. parameter is omitted, the current value is displayed.

# Functional Details:

Initially, this value is defined at TET or Link time. This information is also displayed by the LIB command. is valid only in image mode while patching a task. This command

## Examples:

MXSPACE 15000

The above example changes the current maximum amount of system space for a task to 15,000 bytes.

#### MXSP

This example displays the current maximum amount of system space.

# 3.20 NAME COMMAND

This command renames an object module.

# Format:

NAME [name]

# Parameter:

name is a 1- to 8-character alphanumeric string specifying the new name of an object module. The special characters period (.), dollar sign  $($  and the commercial at sign  $($   $)$  can also be used. If this parameter is omitted, the current name is displayed.

## Examples:

NAME PROGA

The above example renames the current object module PROGA.

## NAME

This example displays the current module name.

#### 3.21 NEWIDNO COMMAND

This command starts a new history record for:

- a single Patch change, optionally assigning a Patch control ID,
- a set of PaLtch changes, optionally assigning a Patch control ID to each Patch change in the set, or
- a multiple set of Patch changes, optionally assigning a Patch control ID to the entire set.

### Format:

 $NEWIDNO$   $[n]$   $[$ , charstring]

## Parameters:

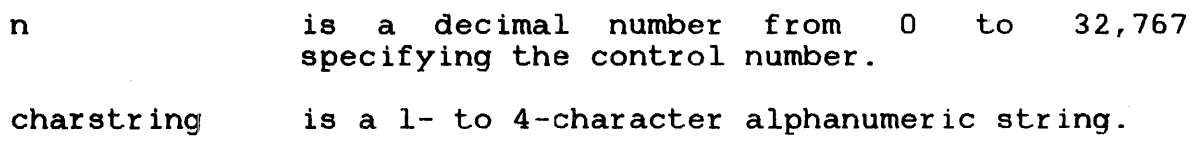

#### Functional Details:

The identifier can be left out and defined later via the IDNO command, but must be defined before the next NEWIDNO command.

The current Patch control ID can be displayed by entering the IDNO command without parameters. The Patch control numbers associated with a patched module are displayed by DUMP, IDNO, REVISION and TABLE commands. If NEWIDNO is specified without parameters, a new set of changes is established without a Patch control ID.

# Example:

A user has three sets of patches to make and wants to mark each set with its own Patch control ID. The first one is to fix problem number 1034, the second is an enhancement with a pression humber 1991, one second is an emidioenche with a 92. The module is already in memory.

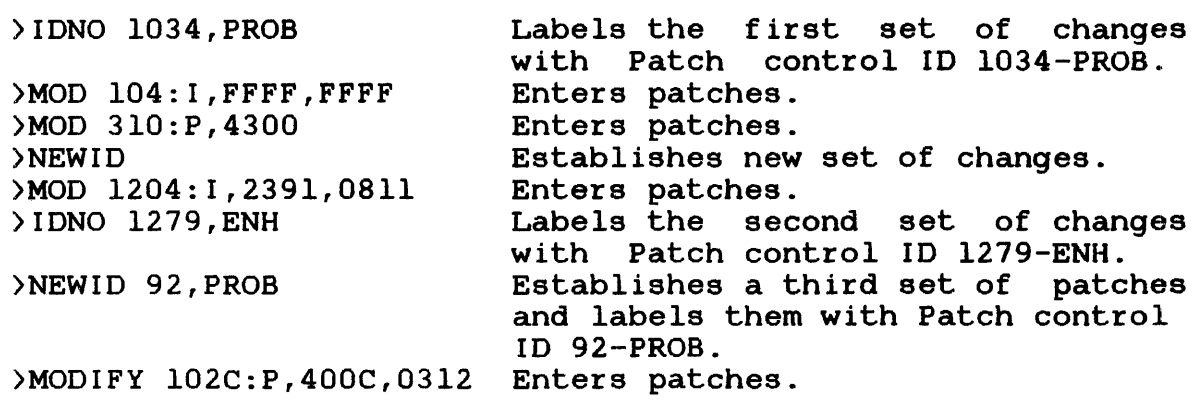

The REVISION command displays the following output for the patched task:  $\mathcal{L}_{\mathcal{A}}$ 

\*TASK REV 1 1034-PROB 07/24/79 14:48:46 104: I FFFF FFFF 310:P 4300

REV 2 1279-ENH 07/24/79 14:49:58  $1204: I 2301 0811$ 

REV 3 92-PROB 07/24/79 14:52:15 102C:P 400C 0312

ŧ

## 3.22 OBJECT COMMAND

This command specifies that the user is going to perform object patching.

## Format:

OBJECT  $\begin{bmatrix} \text{fd}_1, \begin{bmatrix} \text{fd}_2 \end{bmatrix} & \begin{bmatrix} \text{LIBRARY} \end{bmatrix} \end{bmatrix}$ 

# Parameters:

- $fd<sub>1</sub>$ is the input file descriptor of the module to<br>be patched. The input file must be a disk The input file must be a disk file with a record size of 126 bytes.
- $fd<sub>2</sub>$ is the output file descriptor to receive the patched module. The output file may be NUIL: or the name of a file that does not exist. If this parameter is omitted, the output file defaults to NULL:.
- LIBRARY specifies that the input file is an object library.

Functional Details:

For both fds, the default extension is . OBJ. If present, LIBRARY specifies that the input file is an object library.

The output file is created to be the same type and record size as the input file.

The OBJECT command can be issued as many times as desired during execution of Patch.

If no parameters are present in the command line, then the current input and output files are displayed. If LIBRARY is specified, a message is displayed indicating that the input file was designated as an object library.

- -)OBJECT PATCHOVl.LIB,,L
- -)OBJECT
- OBJECT INPUT ON M300:PATCHOV1.LIB/P
- OBJECT OUTPUT ON NULL:
- OBJECT LIBRARY FILE
- -)OBJECT PATCHOV1.0BJ,PATCHOV2.0BJ
- ->OBJECT

 $\sim 10^{-1}$ 

- 
- OBJECT INPUT ON M300:PATCHOV1.0BJ/P OBJECT OUTPUT ON M300:PATCHOV2.0BJ/P

 $\mathcal{L}_{\mathcal{A}}$ 

 $-\rangle$ 

 $\sim$   $\sim$ 

# 3.23 OPTION COMMAND

This command changes the task options that were initially defined at Link time. The parameters specify the new option settings.

Format:

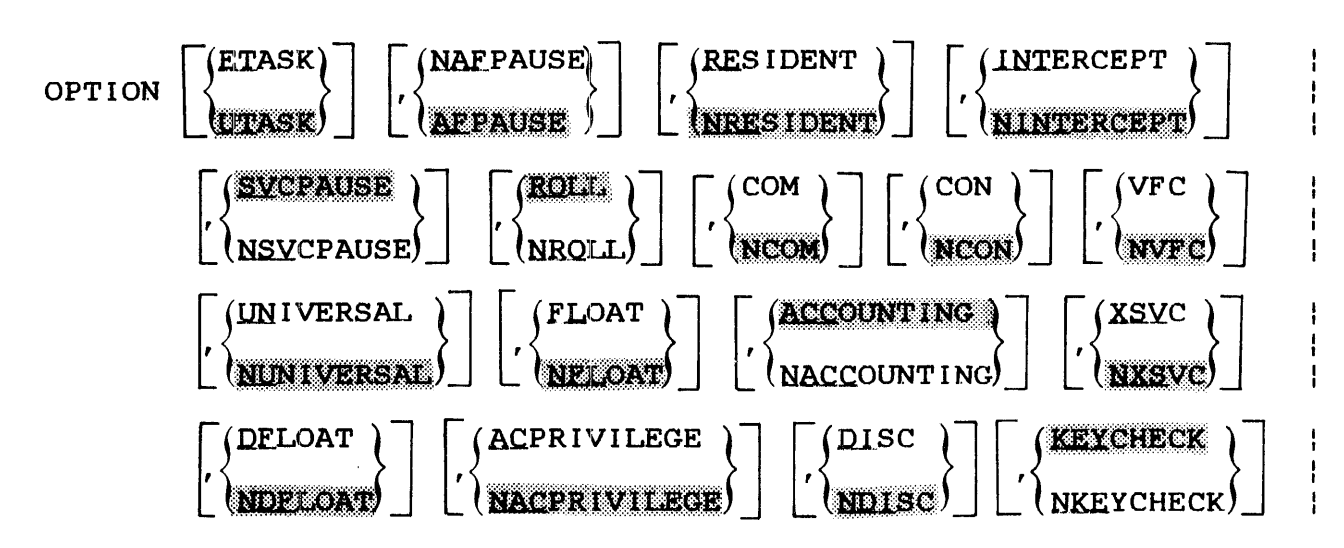

#### Parameters:

- **ETASK** specifies that an executive task (e-task) image load module is to be built. An e-task must contain only positional-independent pure and impure code and cannot reference sharable segments.
- **UTASK** specifies that a user task (u-task) image load specifies enacle a door easily deasily image road module is to be built. If both task<br>parameters are omitted, UTASK is the default.
- NAFPAUSE specifies that the task is to continue if an arithmetic fault occurs during task execution.
- **AF PAUSE** specifies that the task is to pause if an arithmetic fault occurs during task execution. If both pause parameters are omitted, AFPAUSE is the default.
- RESIDENT specifies that the task is to remain in memory when it is terminated.

NRESIDENT specifies that the task is to be removed from main storage when it is terminated. If both<br>parameters are omitted. NRESIDENT is the parameters are omitted, NRESIDENT is default.

- INTERCEPT specifies that the task can intercept certain supervisor calls (SVCs) issued by another task before the SVC goes to the operating system for processing. If this parameter is omitted, NINTERCEPT is the default.
- NINTERCEPT specifies that the task cannot intercept the SVC of another task before the SVC goes to the operating system for processing. If both intercept parameters are omitted, the default is NINTERCEPT.
- **SVCPAUSE** specifies that all intertask communication and<br>control macros entered are ignored and task control macros entered are execution is paused. If both pause parameters are omitted, SVCPAUSE is the default.
- **NSVCPAUSE** specifies that all intertask communication and control macros entered are ignored and task execution continued.
- ROLL. specifies that a task can be rolled in and out of memory during task execution. If both roll parameters are omitted, ROLL is the default.
- NROLL specifies that a task cannot be rolled in and out of memory during task execution.
- COM specifies that a task can issue intertask communication.
- NCOM specifies that a task cannot issue intertask<br>communication. If both communication communication. parameters are omitted, NCOM is the default.
- **CON** specifies that a task can issue intertask control.  $\Delta$
- **NCON** specifies that a task cannot<br>control. If both control If both control omitted, NCON is the default. issue intertask parameters are
- VFC specifies that a task uses the vertical forms control options in all I/O operations. If VFC is omitted, NVFC is the default.
- NVFC specifies that the task does not use the<br>vertical forms control option in all I/O vertical forms control option in all I/O If both the VFC parameters omitted, NVFC is the default. Vertical forms control may still be invoked on a per lu basis<br>and, if XSVCl is specified, on a per I/O and, if  $XSVCI$  is specified, on a per basis.
- UNIVERSAL specifies that a task can communicate with all other tasks in the system.
- NUN I VE RS AI. specifies that a task cannot communicate with<br>all other tasks in the system. If both all other tasks in the system. If both<br>universal-parameters-are omitted, NUNIVERSAL universal parameters are omitted,<br>is the default.
- FLOAT specifies that a task can execute single precision floating point (SPFP) instructions.
- NFLOAT specifies that a task cannot execute SPFP instructions. If both float parameters are If both float parameters are omitted, NFLOAT is the default.
- ACCOUNTING specifies that the acondectries that the acondectries in the set of the set of the set of the set of the set o<br>set of the set of the set of the set of the set of the set of the set of the set of the set of the set of the<br>s enabled parameters are omitted, ACCOUNTING is the default. accounting function is If both accounting
- NACCOUNTING specifies that the accounting function is disabled for a task.
- xsvc indicates that if the least significant bit (LSB) of a supervisor call 1 (SVCl) function code is set, an extended options fullword<br>exists. This option must be specified to use This option must be specified to use such features as gapless mode on a 6250 magnetic tape drive or to control the use of *VFC* on an individual I/O basis.
- NXSVC indicates that if the LSB of an SVCl function code is set, an image I/O is to be used. Currently, only the line printer and magnetic tape drivers use this option. ITAM drivers<br>always operate as if XSVCl is in effect. if XSVCl is in effect. Other drivers always assume NXSVCl.
- DFLOAT specifies that a task can execute double precision floating point (DPFP) instructions.
- NDFLOAT specifies that a task cannot execute DPFP instructions. If both double float parameters are omitted, NDFLOAT is the default.

 $\mathbf{I}$ 

ł

- ACPRIVILEGE specifies that a u-task has extended file access privileges and can specify an account number instead of a file class for all SVC functions.
- NACPRIVILEGE specif 1es that a u-task has no extended file access privileges. If both access privilege<br>parameters are omitted, NACPRIVILEGE is the parameters are omitted, NACPRIVILEGE default.
- DISC specifies that a u-task has an extended disk<br>privilege and can assign a bare disk. If the privilege and can assign a bare disk. If the disk is on-line, assignments for shared<br>read-only (SRO) are allowed. All other are allowed. assignments are rejected and a message is displayed. If the disk is marked off-line,<br>all access privileges are allowed. See the all access privileges are allowed.<br>OS/32 Programmer Reference Manu Programmer Reference Manual for a description of the access privileges.
- ND I SC specifies that a u-task has no extended disk privileges. If both disk privileges omitted, NDISC is the default. are
- KEYCHECK specifies that file protection keys are checked for a privileged u-task or an e-task. If both keycheck parameters are omitted, default is KEYCHECK.
- NKEYCHECK specifies that no file protection keys are checked for a privileged u-task or e-task.

## Functional Details:

 $\mathbf{I}$  $\mathbf{I}$ ł  $\mathbf{I}$ 

> $\mathbf{I}$ ł

> > This command is only valid when patching a task. Any option that is not specified remains unchanged. Illegal combinations of options cause the entire command to be rejected.

> > If no parameter is given, the current option settings are displayed. command. This information is also displayed by the LIB

## OPTION RE, NRO

The above example makes the task resident and unrollable, and all other parameters remain unchanged.

OPT NAF,N8VC

This example has the task continue on arithmetic faults and illegal SVC6.

# OPTION

This example displays the current option settings.

 $\mathcal{L}_{\mathcal{A}}$ 

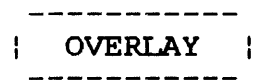

## 3.24 OVERLAY COMMAND

This command is issued for each overlay to be patched. The GET command must be used to access the root segment before the OVERLAY command is issued. Overlays can then be examined and modified along with the root segment.

Format:

 $QYERLAY$   $\lceil$ name]

Parameter:

name is the name of a tree-structured overlay.

Functional Details:

The OVERLAY command is valid only for tasks with tree-structured overlays generated by Link.

All overlays in the same path as the requested overlay are made accessible. If the requested overlay is in the same path as the previously requested overlay, both overlays will be accessible. If they are not in the same path, the previous overlay will not be available for patching.

If the name parameter is omitted, all accessible overlays are listed in the following format:

<sup>I</sup>ovlyname I ovyadr I ovysiz I ovrecno I lvl I mlv I prntnode <sup>l</sup>

# Fields:

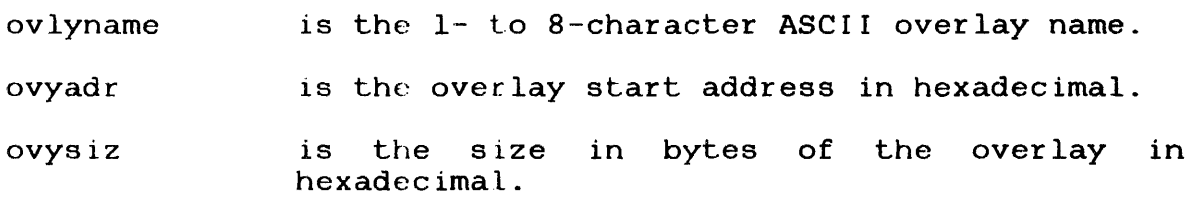

ovrecno lvl mlv prntnode is the starting record number of the overlay in the image file in decimal. is the overlay level in decimal. is the maximum overlay level in decimal specifying the highest level (numerically lowest) overlay that must be loaded with this overlay during program execution. is the overlay name of the parent node. It is used to indicate the overlay path.

#### Examples:

# >OVERLAY OVERLAY2

#### )OVERLAY

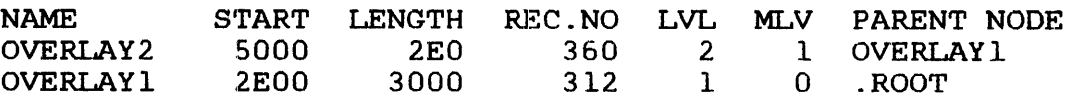

 $\mathbb{R}^2$ 

# 3.25 PAUSE COMMAND

This command causes Patch processing to be suspended. Multi-terminal monitor (MTM) or operating system commands can now be entered.

Format:

**PAUSE** 

# Functional Details:

A CONTINUE command causes Patch processing to resume.

# Example:

PAUSE

This example suspends Patch processing.
#### 3.26 PRIORITY COMMAND

This command allows the user to change the initial and maximum priorities of a task. This command is valid only in image mode while patching a task.

Format:

 $PRIORITY$   $[inner i, maxpr i]$ 

Parameters:

- inipr i is a decimal number from 10 to 249 specifying Is a declinat hanger from to co 245 specifying<br>the new initial priority. The initial priority at which the task begins execution must be numerically greater than or equal to the maximum priority.
- maxpri is a decimal number from 10 to 249 specifying the new maximum priority.

Bunctional Details:

These priorities are initially defined at Link time. The maximum priority is the highest priority at which this task is allowed to execute.

If no parameters are given, the current values for these priorities are displayed. This information is also displayed by the LIB command.

Examples:

PRIORITY 128,100

The above example sets the initial priority of this task to 128 and its maximum priority to 100. Notice that the higher priority is numerically smaller than the lower one.

#### PRIORITY

This example displays the current initial and maximum priorities.

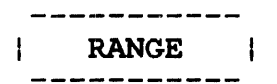

#### 3.27 RANGE COMMAND

This command computes the relative displacement between two addresses in a form suitable for use in an RX2 format instruction.

Format:

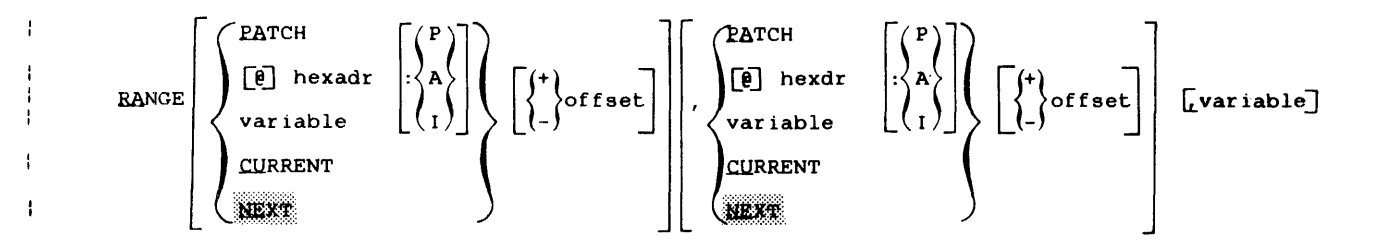

#### Parameters:

 $\mathbf{I}$  $\mathbf{I}$ 

 $\mathbf{I}$ 

l,

÷

÷

ł

ł ł ŀ

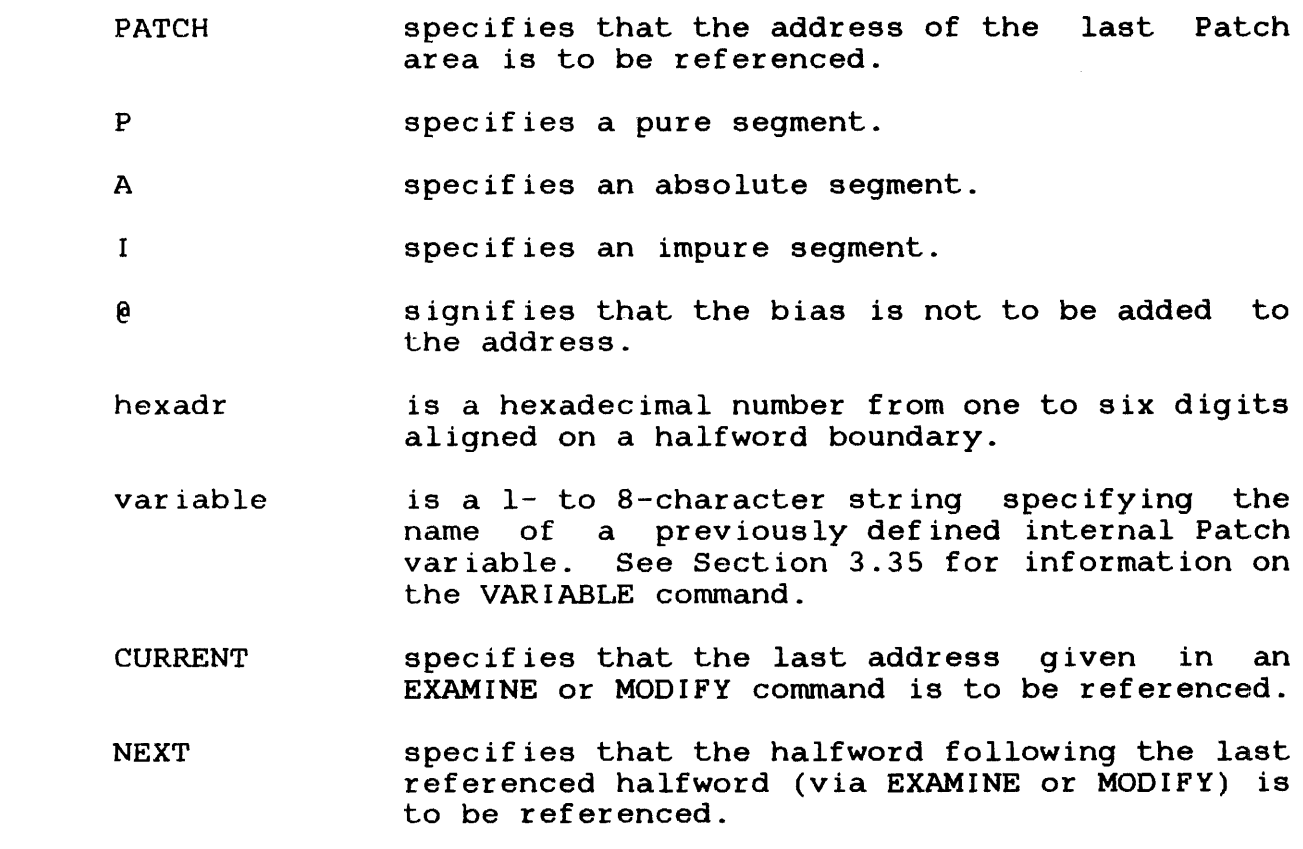

specifies an arithmetic addition.

specifies an arithmetic subtraction.

offset specifies an optional hexadecimal digit. If no address is specified, the address defaults to NEXT.

# Functional Details:

To obtain the relative displacement between an instruction and a target address, address specifies the instruction that requires the displacement value, and also specifies the target address. The value returned by the command can then be used to reference the target address.

### Examples:

+

)RANGE E08,FOO

The above example displays the displacement between E08 and FOO.

RANGE: 80F4

In this example, if the instruction at address E08 references the address FOO, then the value 80F4 that is returned by RANGE can be used in the instruction at E08 to reference either an instruction or data at address FOO.

>VARIABLE %NEWRAN )VARIABLE %RANl=E08 )VARIABLE %RAN2=FOO )RANGE %RAN1, %RAN2, %NEWRAN

> This example stores the hexadecimal value 80F4 into variable %NEWRAN and displays the displacement RANGE:80F4.

ţ.

Ł

ł  $\mathbf{I}$  $\mathbf{I}$ 

 $\mathbf{I}$  $\mathbf{i}$  $\mathbf{I}$ 

ŧ

# 3.28 REVISION COMMAND

This command displays the previous Patch history of a module from the current input file to the list device.

Format:

$$
REVISION\n\left[\n\begin{pmatrix}\n\text{name} \\
\text{XOBJECT} \\
\text{XTASK} \\
\text{XOS}\n\end{pmatrix}\n\left[\n\begin{matrix}\n\text{r}\cdot\text{title} \\
\text{F} \\
\text{YBJ} \\
\text{XOS}\n\end{matrix}\n\right]
$$

Parameters:

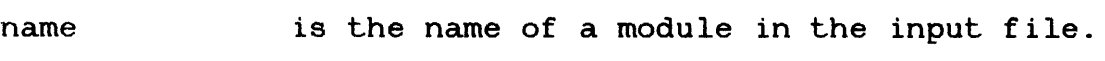

\*OBJEC'r specifies a named or unnamed object module.

\*TASK specifies a task image module.

\*OS specifies an operating system module.

'title' is a 1- to 50-character alphanumeric string specifying the heading to be output at the beginning of the display. If this parameter is omitted, a blank heading is used.

# Functional Details:

The Patch history consists of the number of revisions, associated Patch control IDs and a list of all changes made to the module.

The first parameter selects the module by name. For unnamed object modules, task and operating system images, the special names \*OBJECT, \*TASK and \*OS are used, respectively. When specifying the name of a resident library or task common module, only the first eight characters of the module name should be entered. Entering more than eight characters causes an error message to be output.

If the REVISION command is used for a module currently being patched, only the previous changes are displayed; none of the changes in the current session are displayed. The current position of an object library or a compound overlay file is not affected.

If the first parameter is not specified, a listing is produced of the names, number of revisions and associated Patch control IDs of all modules on the input file that have been patched. For the display, the names \*TASK, \*OS: and \*OBJECT are used for unnamed images (including operating systems produced by TET, Link and object modules, respectively).

# Examples:

REVISION PROGA,'PROGA HISTORY'

The above example displays the Patch history for PROGA with heading PROGA HISTORY.

#### REV

This example displays all modules on the input file that have been patched.

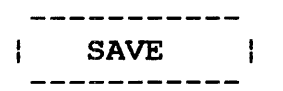

### 3.29 SAVE COMMAND

This command is used to output the patched module to the output file specified in the IMAGE or OBJECT command after all desired patches are made.

Format:

$$
\texttt{SAVE} \left[ \left\{ \frac{\texttt{NQCOPY}}{\texttt{QOPY}} \right\} \right] \left[ \texttt{, TERMINATE} \right]
$$

Parameters:

 $\mathbf{I}$ 

- NOCOPY indicates that remaining modules in the input file are not to be transferred to the output file.
- COPY indicates that remaining modules in the input file are to be transferred to the output file. This parameter is the default option.
- **TERMINATE** indicates that no more Patch processing of the input file is to occur.

Functional Details:

After issuing the SAVE command, the user may Patch another module or terminate execution.

If the input file specified in the IMAGE or OBJECT command is an It the input file specified in the innorm of obtain command is an indexed file, the output file is an indexed file. If the input file specified in an IMAGE command is a contiguous file, the output file may or may not be a contiguous file. For a further explanation, see Section 3.13.

The SAVE command must be issued for each module that is modified in a compound overlay file or object library file.

#### **SAVE**

The above example outputs the patched version of a module  $\mathbf{I}$ currently being modified to the output file. Copy the  $\mathbf{I}$ remainder of the input file to the output file and terminate Patch processing of an object library or a compound overlay file. This is the same as issuing SAVE COPY, TERMINATE.

# SAVE NOCOPY

This example outputs the patched version of a module to the output file. Do not copy the remainder of an object library or compound overlay file from the input file to the output file.

#### SAVE, TERMINATE

This example outputs the patched version of a module currently being modified to the output file. Copy  $\ddot{\phantom{1}}$ remaining modules of an object library or compound overlay file. If appropriate, change the task image file  $\mathbf{I}$ from index to contiguous. Terminate Patch processing of an object library or a compound overlay file.

# 3.30 SEND STOP COMMAND

This command allows a user to stop the execution of the DUMP, REVISION, EXAMINE or TABLE commands.

Format:

SEND STQ£

### Functional Details:

The SEND STOP cornmand is recognized when Patch is executing either as a foreground task where the current task is the Patch task, or as a terminal task under an M'I'M system that supports intertask communication.

The SEND STOP command is issued in response to an operating system or MTM prompt. A prompt is obtained by depressing the BREAK key several times.

Issuing a SEND STOP command causes Patch to terminate the command 'Lhat was issued just prior to the SEND STOP command. After processing the SEND STOP command, Patch is ready to accept the next command.

### Examples:

Under MTM:

#### SEND STOP

stops execution of the current command. Patch is resumed and ready to accept the next command from the user.

Under the operating system:

**TASK PATCH** 

selects Patch as the current task.

SEND STOP

stops execution of the current command.

#### 3.31 SHARED COMMAND

This command enables the user to change the access privileges and the maximum or minimum size of a shared segment entry.

Format:

SHAREN NAME=sname. ext

\n
$$
\left[ \text{ACCESS} = \left\{ \text{RW} \right\}
$$
\n
$$
\left[ \text{SIZE} = (\text{[minsize] [maxsize])} \right]
$$

Parameters:

- NAME= sname.ext is a 1- to 11-character alphanumeric string specifying the name of a shared segment.
- ACCESS= E specifies that the access privilege of the sharable segment allows task execution within the sharable segment.

R specifies that the access privilege of the sharable segment allows access of data within<br>the sharable segment. Execution or Execution or modification of data is not allowed.

RW specifies that the access privilege of the sharable segment allows access to data and modification of data within the segment. Task execution is not allowed.

RWE specifies that the access privilege of the sharable segment allows access to data, modification of data, and task execution within the sharable segment.

RE specifies that the access privilege of the sharable segment allows access to data and task execution within the sharable segment.

Modification of data is not allowed. If the  $ACCESS=$  parameter is omitted, the default is RE.

 $SIZE=$ minsize is a 1- to 6-digit hexadecimal number specifying the minimum size of a sharable segment.

> maxsize is a 1- to 6-digit hexadecimal number specifying the maximum size of a sharable segment.

> > $\sim$

Example:

SH NA= F7RTL.SEG,AC=RE

This example changes access privileges for the shared segment, F7RTL.SEG.

### 3. 32 TABLE COMMAND

This command displays the modules on the input file to the list device. If they have been patched, the number of revisions and associated Patch control IDs are also displayed.

#### Format:

TABLE *Ftitle<sup>1</sup>* 

#### Parameter:

'title' is a 1- to SO-character alphanumeric string to be output as a heading at the beginning of the display. If this parameter is omitted, a blank heading is used.

# Functional Details:

The names \*OBJECT and \*TASK are used for unnamed object and image modules. \*TASK is used both for tasks and operating system images produced by TET. Operating system images produced by Link are identified as \*OS.

For tasks containing tree-structured overlays, the overlay names are displayed with their starting address, length, first record numbers, level, maximum level and name of parent node.

#### Examples:

TABLE 'SAMPLE TABLE LISTING'

The above example produces a labeled listing of the input file.

# TABLE

This example produces an unlabeled listing of the input file.

#### 3.33 TRANSFER COMMAND

This command changes the transfer address of an object module.

Format:

 $\mathbf{I}$ 

 $\mathbf{I}$  $\frac{1}{4}$  $\mathbf{I}$ 

$$
\text{TRANSFER}\left[\left\{\begin{matrix} \text{adr} \\ \text{variable} \end{matrix}\right\} : \left\{\begin{matrix} P \\ A \\ I \end{matrix}\right\}\right]
$$

Parameters:

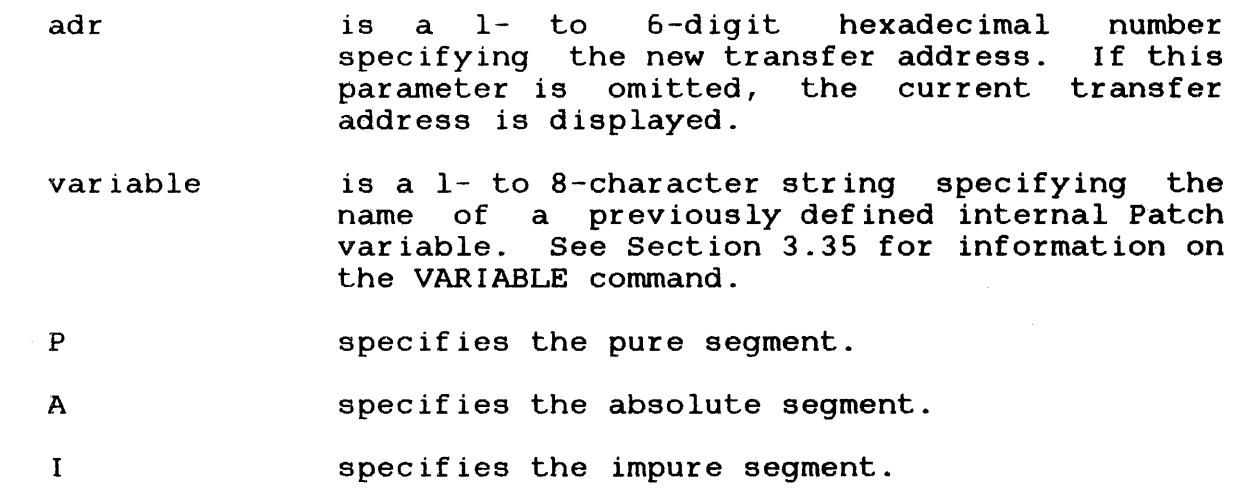

 $\bar{z}$ 

Functional Details:

This command can be used even if no transfer address had been originally specified.

Examples:

TRANSFER 1234:P

The above example sets the transfer address of this module to 1234 in the pure segment.

TR

This example displays the current transfer address.

 $\mathcal{A}$ 

 $\sim$ 

 $\mathbf{I}$ 

ŧ Ł

#### 3.34 TSW COMMAND

This command changes the starting TSW for a task.

Format:

$$
\text{TSW}\left[\text{status}\right] \left[\left\{\left\{\begin{matrix} \text{stack} \\ \\ \text{variable}}\end{matrix}\right\}\right]
$$

Parameters:

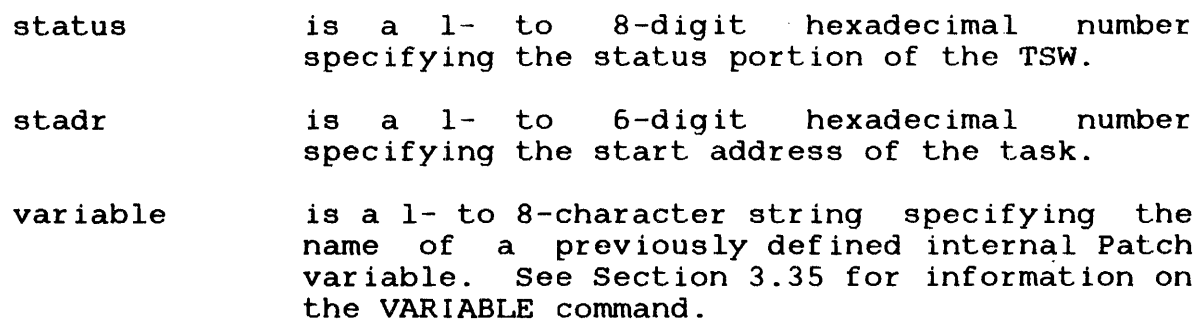

Functional Details:

Initially, the starting TSW is defined at Link time. If either status or start address is unspecified, the value for that parameter remains the same. If no parameters are specified, the current TSW is displayed. This information is also displayed by the LIB command. This command is valid only in image mode while patching a task.

Examples:

TSW 0

The above example changes the status portion of the initial TSW of this task to 0.

TSW , 100

This example changes the starting address of this task to 100.

# TSW 0,100

This example makes both of the above changes.

TSW

This example displays the current initial status and nnis skampro arept

 $\sim 10^{-1}$ 

 $\mathcal{L}^{\text{max}}_{\text{max}}$ 

 $\mathcal{L}_{\text{max}}$  , and  $\mathcal{L}_{\text{max}}$ 

 $\sim$   $\epsilon$ 

 $\mathcal{L}$ 

÷

ł

#### 3 . 3 5 VAR I ABLE: COMMAND

This command provides the ability to define an internal variable<br>and optionally assign a value to that variable. Up to 20 and optionally assign a value to that variable. Up to 20 variables can be created. Variable names can also be deleted order to free space for new variable names.

Format:

YARIABLE vname  $\left[\left\{\begin{matrix} -\texttt{value} \ \cdot \\ \cdot \\ \texttt{DELETE} \end{matrix}\right\}\right]$ 

Parameters:

- vname =value is a 1- to 8-character string specifying the name of the internal Patch variable to be<br>defined. The first character must be a defined. The first character must be a<br>percent sign (%), the second character the second character alphabetic and the remaining alphanumeric. is a hexadecimal number from 0 to FFFFFE aligned on a halfword boundary.
- DELETE specifies that the variable name entered is not needed in the Patch session any longer. ł

Functional Details:

Upon execution of the VARIABLE command, Patch scans the syntax of the vname parameter. If the syntax is correct, Patch then checks<br>for the value. If a value is assigned to the variable, it is for the value. If a value is assigned to the variable, it is checked for boundaries. If the variable does not exist, it is If the variable does not exist, it is<br>ecified value is assigned to it. A set up by Patch and the specified value is assigned to it. variable name that did not previously exist and is entered without a value is set up and initialized to zero. A previously defined variable entered without a value results in the current value being displayed to the user. The VARIABLE command with no parameters results in a list of all variable names and their values.

When a variable name is invalid the message 'INVALID VARIABLE NAME' is generated. Any value specified that is not valid results in the message 'INVALID VALUE SPECIFIED'. When a results in the message 'INVALID VALUE SPECIFIED'. When a<br>variable delete command is specified and the variable does not exist, the message 'VARIABLE NOT DEFINED' is generated.

÷  $\mathbf{I}$ 

If a request to add a previously defined variable is entered, the message 'DUPLICATE VARIABLE NAME' is generated. When a user attempts to list all the variables and no variables are defined, the message 'NO ENTRIES IN VARIABLE TABLE' is generated. When <sup>a</sup> VARIABLE command is entered and the maximum of 20 variables has been defined, the message 'VARIABLE TABLE FULL' is generated.

#### $\mathbf{1}$ Examples:

÷ ŀ  $\mathbf{1}$ ÷ ł Ŧ

 $\mathbf{I}$ 

÷  $\frac{1}{2}$ 

 $\mathbf{I}$ 

÷

 $\mathbf{I}$ 

 $\mathbf{I}$ Ł

 $\mathbf{I}$ 

 $\mathbf{I}$ ÷

 $\mathbf{I}$  $\mathbf{I}$ 

#### )VARIABLE %NEWADD=l234

In the above example, the variable %NEWADD is set up and the hexadecimal value of 1234 is assigned to it.

)VARIABLE %NEW1,DELETE

In this example, the variable %NEW1 is deleted.

)VARIABLE %NEW1

In this example, the variable %NEW1 is set up and the binary value of 0 is assigned to it.

)VARIABLE

%NEWADD 1234  $kNEW1$  0

> This example displays all of the variable names and their corresponding values.

÷

ŧ

 $\mathbf{I}$ 

 $\mathbf{i}$ 

 $\overline{1}$  $\mathbf{I}$ 

 $\mathbf{I}$ 

ł

 $\mathbf{r}$ 

## 3.36 VERIFY COMMAND

The VERIFY command provides the ability to verify the contents of a specified location in a module.

 $\mathcal{A}^{\mathcal{A}}$ 

Format:

$$
\text{VERIFY}\left[\left\{\begin{matrix} \texttt{PATEH} \\ \texttt{[e]} \texttt{hexadr} \\ \texttt{variable} \\ \texttt{WERT} \end{matrix}\right\} \left[\left\{\begin{matrix} \texttt{F} \\ \texttt{A} \\ \texttt{C} \end{matrix}\right\} \left[\left\{\begin{matrix} \texttt{+} \\ \texttt{offset} \\ \texttt{S} \end{matrix}\right]\right] \left[\left\{\begin{matrix} \texttt{data } [\cdot \cdot \cdot \texttt{datan}] \\ \texttt{variable } [\cdot \cdot \cdot \texttt{variablen}] \\ \texttt{BLOCK} \left[\begin{matrix} \texttt{data } [\cdot \cdot \cdot \texttt{datan}] \\ \texttt{water } [\cdot \cdot \cdot \texttt{datan}] \\ \texttt{Variable } [\cdot \cdot \cdot \texttt{variable}][\cdot \cdot \cdot \texttt{variablen}] \end{matrix}\right]\right]\right]
$$

# Parameters:

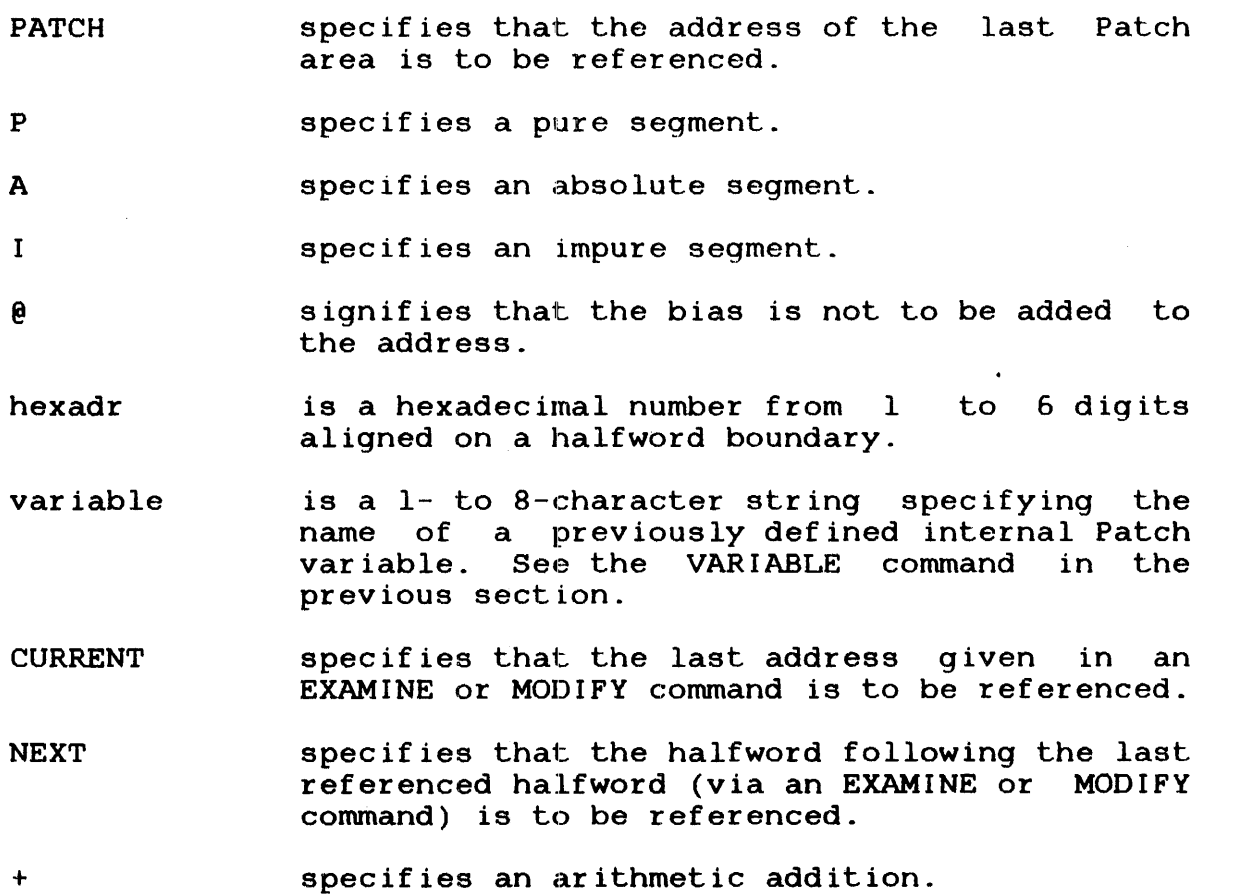

off set BLOCK data specifies an arithmetic subtraction. specifies an optional hexadecimal digit. If no address is specified, the address defaults to NEXT. specifies that values within a block data subprogram are to be displayed. specifies hexadecimal halfword values that modify the contents starting at the location specified as the address (see Table 3-2).

÷. Functional Details:

 $\mathbf{I}$ 

 $\mathbf{I}$  $\mathbf{I}$  $\mathbf{1}$ 

 $\mathbf{I}$  $\mathbf{i}$ 

 $\mathbf{I}$ ł  $\mathbf{I}$ 

÷ The VERIFY command uses the same format as the EXAMINE and MODIFY<br>commands. The parameters hexadr and variable specify the commands. The parameters hexadr and variable specify  $\mathbf{I}$ starting location of the data to be verified. The expected value  $\mathbf{I}$ at the starting location is specified by two bytes of hexadecimal ÷ data or a previously defined variable name. Subsequent values or  $\mathbf{I}$ variable names are specified for sequential locations after the ŧ starting location. A value that is not a valid hexadecimal value  $\mathbf{I}$ or a variable name that is invalid will cause an appropriate ł error message in the interactive mode. An error in batch mode  $\mathbf{I}$ will cause Patch to terminate with a nonzero end of task code. ŧ

In an interactive mode, if the contents of the locations are  $\mathbf{I}$  $\mathbf{I}$ verified against the expected values, the message 'VERIFY NO ERROR' is returned. If the contents of the locations do not ÷ match the expected values, the message 'VERIFY ERROR:LOC=nnnnnn  $\mathbf{I}$ EXPECTED=nnnn ACTUAL=nnnn' is returned. In batch mode, no  $\mathbf{I}$ message is output. ŧ.

 $\mathbf{I}$ Examples:

ŧ  $\mathbf{I}$ 

 $\mathbf{I}$ ł ł

ł ÷

 $\mathbf{I}$ ł ł

)VERIFY 134:I,1234,5678 VERIFY NO ERROR

The above example verifies that the two<br>beginning at location X'134' of the impure beginning at location  $X'$ 134' of contain the values 1234 and 5678. halfwords impure segment

>VERIFY %0NE:I,%TWO,%THREE VERIFY NO ERROR

> This example verifies that the values of the variables %TWO and %THREE are contained in the two halfwords beginning at the location of %ONE.

# CHAPTER 4 PATCHING IMAGE MODULES

# 4.1 INTRODUCTION

This chapter introduces the concepts of image patching through examples of image patching conunand sequences. The greater than symbol  $($ ) is a prompt from Patch. Lines not starting with this symbol are responses from Patch. See Chapter 3 for detailed information on each command.

#### 4.2 PATCHING A TASK IMAGE MODULE

Suppose you have an unsegmented task image in a file called TASKA.TSK and you want to change byte 43 of subroutine SUBl from<br>0 to 1. All addresses and contents are in hexadecimal. Assume 0 to 1. All addresses and contents are in hexadecimal. Assume<br>you have loaded and started Patch as shown in Chapter 2. The you have loaded and started Patch as shown in Chapter 2. steps involved are:

- setting image mode,
- loading TASKA,
- locating SUBl within TASKA,
- modifying byte 43 of SUBl, and
- saving the new version of TASKA.

The following example illustrates the steps involved in patching TASKA.TSK.

Example:

)IMAGE TASKA.TSK,NEWTASKA.TBK )GET \*TASK )BIAS 3FOO:I \*IMPURE BIAS 3FOO >EXAMINE 42 3F42:I 4000 )MODIFY 42,4001 >EXAMINE 42 3F42:I 4001 )SAVE >END

The IMAGE command sets the mode (image versus object), the input file and the output file. The output file must not already exist. The output file is created by Patch with the same record size and file type as the input file.

The GET command specifies that the module to be patched is a task image and causes the module to be read into the work area. For overlays, resident libraries and task commons, the module name to be patched would be specified. For operating system images, \*OS would be used.

The BIAS command sets the impure bias to 3FOO. If you want to modify routine SUBl, you would examine the Link or TET map for TASKA and find that subroutine SUBl starts at 3FOO. By setting the bias to 3FOO, you can address locations relative to the beginning of the subroutine, using addresses from the subroutine listing (if they start from 0). All addresses have 3FOO added to them until the bias is changed; the bias is initially zero.

The I means that the bias refers to the impure segment. I is also used as the default segment descriptor for EXAMINE and MODIFY commands. The message output by Patch in this example (\*IMPURE BIAS 3FOO) verifies that the bias for the impure segment is set to 3FOO. The asterisk (\*) indicates that the default segment is the impure segment.

The EXAMINE command causes the contents of the specified location to be displayed. This command and its response also illustrate the biasing mentioned above. All addresses are even and the basic unit of data is a halfword. The parameter of the EXAMINE command specifies the address of the halfword to be displayed. The output on the next line consists of the address and the contents of the halfword location. The address has the bias added in and a segment descriptor (I) appended. For an unsegmented task, the segment descriptor I always appears, indicating an impure segment. The address parameters in the EXAMINE and MODIFY commands in this example do not need segment descriptors because the default is the impure segment as established in the previous BIAS command.

The MODIFY command changes the halfword contents, at location 3F42, from 4000 to 4001. Because of the halfword orientation, the contents of both bytes 42 and 43 are specified.

It is good practice to examine a location after it was changed to ensure that the correct location is being changed and that the change has occurred correctly.

The SAVE command causes the updated task image to be copied to the file NEWTASKA.TSK. At this point, another program can be patched by starting with a new IMAGE or OBJECT command (see Chapter 5).

The END command terminates Patch.

### 4.3 ADD ING CODE TO IMAGE MODULES

Assume that TASKB. TSK contains a segmented task image. In addition to changing code in the pure segment, you should insert<br>additional code, making the segment and the task larger. You additional code, making the segment and the task larger. should also label this change so that, subsequently, it will be possible to tell that this change was made. Finally, you should save the result in NEWTASKB.TSK.

The technique for inserting code has two steps. First, replace the two halfwords, before the insertion point, with a branch to a patch area. Second, put the replaced code in the patch area, followed by the code to be inserted, and then a branch back to the original code. The following example illustrates changing and adding code to a pure segment.

Example:

)IMAGE TASKB.TSK,NEWTASKB.TSK )GET \*TASK >BIAS 1234:P \*PURE BIAS 1234 >EXPAND P,10 PATCH AREA 3456:P 10  $\angle$ EXAMINE 42, 2 1276:P 0834 OA35 )RANGE 1276,3456 RANGE:AlDC >MODIFY 42,4300, AlDC >EXAMINE CURRENT,2 1276: P 4300 AlDC >RANGE 34SC,127A RANGE::DElA )MOD IFY PATCH, 834, A35, 2631, 4300, DElA >EXAMINE CURRENT,5 3456:1? 0834 OA35 2631 4300 DElA )IDNO 12345,PEDS )SAVE >END

The IMAGE command sets the mode, input and output files.

The GET command specifies that the module to be patched is a task image and causes the module to be read into the work area.

The BIAS command sets the bias to 1234 in the pure segment (the location where the additional code is to be inserted). It also sets the default segment descriptor for succeeding EXAMINE MODIFY commands to P for pure.

The EXPAND command creates a patch area at the end of the pure segment which is initially all zero. The response PATCH AREA... gives the address of the beginning of the patch area, its segment descriptor and its size in bytes.

The second parameter in the first EXAMINE command specifies the decimal number of halfwords to be displayed, starting at Lhe address specified by the first parameter. The two halfwords to be moved to the patch area are displayed.

The RANGE command gives the relative displacement between two<br>addresses in a form suitable for subsequent use in RX2 addresses in a form suitable for subsequent use in RX2 instruction. The first parameter is the address of the<br>instruction requiring the displacement value. The second instruction requiring the displacement value. The second parameter is the target address. An error message is output if the two addresses are not within RX2 range.

The first MODIFY command can change as many halfwords as can fit on the MODIFY command line, starting at the address specified in the first parameter. In this example, the two values constitute an RX2 instruction that is a branch to the patch area.

The second EXAMINE command is used to verify the modification. The first parameter, CURRENT, specifies that the address The first parameter, CURRENT, specifies t<br>specified in the last MODIFY or EXAMINE command again. is to be used

You have inserted a branch to the patch area where new code is to be added. The code replaced by the branch instruction must be the first code inserted in the patch area.

The Patch parameter of the second MODIFY command specifies the address of the start of the pure patch area. Pure is the default segment; therefore, the segment descriptor was left out. segment descriptor can be included in the format, PATCH:P.

The instructions replaced at 1256:P, a new instruction and a branch back to 127A:P, are put into the patch area and visually verified. The negative displacement from the patch area back into the original code was calculated with the RANGE command. You have now effectively inserted an instruction after the instruction originally at 1278.

The IDNO command associates a positive number (0 to 32,767) and a maximum of four alphanumeric characters with the patches made in the session. This label, called a patch control ID, can be displayed by any REVISION or TABLE command with NEWTASKB. TSK as the input file (see Chapter 3).

The SAVE command saves the modified task image to NEWTASKB.TSK.

The END command terminates Patch.

#### 4.4 MODIFYING COMPOUND OVERLAY FILES CREATED BY TET

In Patch (software number 03-196 ROO), the beginning of the overlay area is always shown to be at impure location zero, although the actual overlay start address is not at location zero. The correct overlay start address can be found by issuing the LIB command. The address field of the instructions displayed by the EXAMINE command has been based by TET using the overlay start address displayed in the LIB command.

The following example illustrates the loading of overlay files created by TET in Patch ROO.

Example:

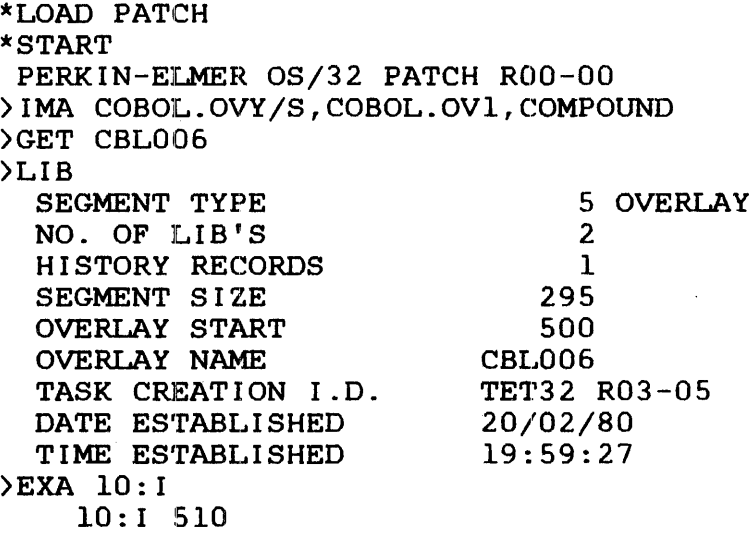

In Patch (software number 03-196 R02), the correct overlay start address is found by issuing the LIB or EXAMINE CURRENT command after the GET command is issued. The overlay start address must be used in the BIAS command to make addressing compatible with Patch ROO. The following example illustrates the loading of overlay files created by TET in Patch R02.

ŧ  $\mathbf{I}$ 

ł

Ł ŧ

\*LOAD PATCH \*START PERKIN-ELMER OS/32 PATCH R02-00 >IMA COBOL.OVY/S, COBOL.CV1, COMPOUND )GET CBL006 )EXA CU 500:I 0000 )LIB SEGMENT TYPE NO. OF LIB'S HISTORY RECORDS SEGMENT SIZE OVERLAY START OVERLAY NAME TASK CREATION I.D. DATE ESTABLISHED TIME ESTABLISHED )BI 500 :I IMPURE BIAS 500 >EXA 10 10: I 510 5 OVERLAY 2 1 295 500 CBL006 TET32 R03-05 20/02/80 19:59:27

Assume that you want to patch the second and fourth overlays in a compound overlay file named OVYFILE.OVY that has five overlays named OVERLAYA through OVERLAYE. The result is a new compound overlay file named OVYFILE2.0VY with the new versions of OVERLAYS and OVERLAYD and the old versions of OVERLAYA, OVERLAYC and OVERLAYE.

Example:

>IMAGE OVYFILE.OVY,OVYFILE2.0VY,COMPOUND )GET OVERLAYB,COPY )EXAMINE 1000 lOOO:I 1234 >MODIFY 1000,5678 >EXAMINE 1000 lOOO:I 5678 )SAVE NOCOPY >GET OVERLAYD,COPY >EXAMINE 1000 1000:1 1234 )MODIFY 1000,5678 )EXAMINE 1000 lOOO:I 5678 )SAVE COPY,TERMINATE >END

The third parameter of the IMAGE command specifies that the input file is a compound overlay file.

In addition to specifying the program to be patched, the GET command causes all overlays before OVERLAYB to be copied to the output file. Omitting the COPY keyword would still result in OVERLAYA being in the new overlay file since COPY is the default option.

The first EXAMINE command displays the contents of the first halfword starting at location X'1000'.

The MODIFY command changes the contents of location X'lOOO' to 5678.

The second EXAMINE command verifies the change made.

The first SAVE command saves the patched task image of OVERLAYB to OVYFILE2.0VY. NOCOPY indicates that the remaining modules in the input file are not to be transferred to the output file.

The second GET command causes OVERLAYC to be copied to the output file and specifies OVERLAYD as the next program to be patched. The previous patching sequence explanation also applies to OVERLAYD. Overlays must be selected for patching in the same order that they appear in the compound overlay file. The second SAVE command specifies that the rest of the input file is to be copied to the output file and that processing of this overlay file is to terminate.

#### 4.5 MODIFYING TREE-STRUCTURED OVERLAYS

Tree-structured overlays differ from compound overlay files. The task with tree-structured overlays is just one image (with one task with tree-structured overlays is just one image (with set of LIBs). The compound overlay consists of a task image and<br>one or more overlay images, each with its own set of loader one or more overlay images, each with its own set of information blocks (LIBs).

When patching tasks that have tree-structured overlays, the user only issues one GET. The user can specify the overlay to be modified by using the OVERLAY command.

#### Example:

)IMAGE TASKOVLY,TASKOVY2 )GET \*TASK )OVERLAY OVERLAYB )EXAMINE 1000 lOOO:I 1234 )MODIFY CURRENT,5678 )EXAMINE CUR lOOO:I 5678 )OVERLAY OVERLAYD )EXAMINE 2100,3 2100:I 4300 4001 023C )MODIFY CURRENT,4320 >EXAMINE 2100,3 2100:I4320 4003 0200 )SAVE )END

The GET command specifies that a task image is to be patched.

The first OVERLAY command selects OVERLAYB for patching.

The first EXAMINE command displays the contents of the first halfword starting at location X'1000'.

The MODIFY command changes the contents of location X'1000' to 5678.

The second EXAMINE command verifies the change made.

The second OVERLAY command selects OVERLAYD for patching.

Assume that you want to patch only one overlay in a task. The name of the overlay is OVERLAYB. The result is a new task named TASKOVY2 with the new version of OVERLAYS and the old version of the task, OVERLAYA, OVERLAYC, OVERLAYD and OVERLAYE.

Example:

)IMAGE TASKOVLY,TASKOVY2 )GET OVERLAYB )EXAMINE .1000 1000:1 1234 )MODIFY 1000,5678 )EXAMINE 1000 lOOO:I 5678 )SAVE >END

The GET command selects OVERLAYB for patching.

The first EXAMINE command displays the contents of the first halfword starting at location X'1000'.

The MODIFY command changes the contents of location X'1000' to 5678.

The second EXAMINE command verifies the change made.

The SAVE command saves the root segment and all the overlays, including the patched OVERLAYS, to the file TASKOVY2.TSK.

#### CHAPTER 5 PATCHING OB.JECT MODULES

#### 5.1 INTRODUCTION

This chapter, through examples of object patching command sequences, introduces concepts of object patching. See Chapter 3 for more detailed information on each command.

#### 5.2 PATCHING AN OBJECT MODULE

Assume that you want to change byte 43 of SUBl from 0 to 1 in the object code. The steps involved are:

- setting object mode,
- loading SUBl for patching,
- modifying byte 43, and
- saving the new version of SUB!.

The following example illustrates the steps involved in patching SUBl.

Example:

)OBJECT SUBl.OBJ,NEWSUBl.OBJ )GET SUBl >EXAMINE 42 0042:1 4000 >MODIFY 42, ABS, 4001 )EXAMINE 412 0042:1 4001 )SAVE )END

The OBJECT command sets the mode (object versus image), the input file and the output file. The output file must not already exist. and will be created with the same record size and file type as the input file.

The GET command specifies the name of the object module to be patched and reads it into the work area. If the object module was unnamed (no PROG statement in the source), \*OBJECT would be used as the parameter of GET.

The EXAMINE command specifies the address of the halfword to be displayed. Note that aLl addresses are even and the basic unit of data is a halfword. The output on the next line consists of the address and the contents of the halfword location. The address has a segment descriptor appended (I indicating impure). The address parameters in the EXAMINE and MODIFY commands in this session do not need segment descriptors, because the default segment is the impure segment.

The MODIFY command changes the halfword value at 42 from 4000 to 4001. Because of the halfword orientation, the value of byte 42 is also specified. The keyword 'ABS' specifies that the type of data to be inserted is absolute.

Neither EXAMINE command is necessary, but it is good practice to ensure that the correct location is being changed and that the change has occurred correctly.

The SAVE command causes the updated object program to be copied to the file NEWSUBl.OBJ. At this point, another program can be patched by starting with a new OBJECT or IMAGE command. Chapter 3 for image patching.

The END command terminates Patch.

# 5.3 PATCHING A BLOCK DATA SUBPROGRAM

If the change made in the previous section was to be made within a common block named COMMONA in a block-data-subprogram, a<br>slightly-different-procedure-would-be-followed. The following slightly different procedure would be followed. example illustrates the use of the BLOCK command in conjunction with the BL code in the MODIFY command.

)OBJECT SUB2.0BJ,NEWSUB2.0BJ )GET SUB2 )BLOCK COMMONA COMMON BLOCK COMMONA >EXAMINE 42,BLOCK 0042:I 4000 >MODIFY 42, BL, 4001 )EXAMINE 42,BLOCK 0042:1 4001 )SAVE >END

The OBJECT and GET commands perform as described in Section 5.2.

The BLOCK conunand selects the common block named COMMONA. The addresses of subsequent EXAMINE and MODIFY commands (with BLOCK keyword and BL code, respectively) are treated as offsets from the beginning of COMMONA.

The EXAMINE and MODIFY commands display and change the contents of specified locations within a block data subprogram. Offsets within common blocks are determined by the address specified in the EXAMINE or MODIFY command plus the current impure bias. In the EXAMINE or MODIFY command plus the current impure bias. this example the impure bias is zero, which is the initial value for all biases.

The SAVE and END commands save the patched object module and terminate patch.

#### 5.4 ADDING CODE TO OBJECT MODULES

Assume that SUB3.0BJ contains an object module with both pure and impure code. In this case, you would like to insert some pure code, making the object module larger.

The technique used has two steps. First, replace the two halfwords before the insertion point with a branch to a patch area. Second, put the replaced code in the patch area, followed by the code to be inserted, and then a branch back to the original code. You would also like to label this change so that it is possible to tell that a patch has been applied. Finally, the result is saved on NEWSUB3.OBJ. The following example illustrates changing and adding code to a pure segment.

```
)OBJECT SUB3.0BJ,NEWSUB3.0BJ 
)GET SUB3 
)EXPAND P,14 
    PATCH AREA 1234:P 14 
>EXAMINE 42:P,2 
    0042:P 0834 OA35 
>RANGE 42,1234 
    RANGE:91EE 
>MODIFY 42:P,ABS,4300,91EE 
>EXAMINE 42:P,2 
    0042:P 4300 91EE 
>BIAS 1234:P
    PURE BIAS 1234 
>RANGE 123E,46 
    RANGE:EE04 
)MODIFY 0,ABS,834,A35 
)MODIFY 4,C0,5A30,4000,COMMONA1,8 
)MODIFY A,ABS,4300,EE04 
>EXAMINE 0,5 
    1234:P 0834 OA35 5A30 4000 0000 
>EXAMINE 4,COMMON 
    1238:P COMMONAl 8 
>EXAMINE A,2 
    123E:P 4300 EE04 
>IDNO 12345,PEDS 
)SAVE 
·>END
```
The OBJECT and GET commands are similar to those used in the previous two examples. The EXPAND command creates a patch area at the end of the pure code, the contents of which are initially<br>undefined. The response gives the address of the beginning of The response gives the address of the beginning of the patch area, its segment descriptor and its size in bytes.

The second parameter in the first EXAMINE command specifies, in decimal, the number of halfwords to-display, starting at the address specified by the first parameter. Here, the two address specified by the first parameter. Here, the two halfwords to be moved to the patch area are displayed.

The first RANGE command gives the relative displacement between two addresses in a form suitable for subsequent use in an RX2 instruction. The first parameter is the address of the instruction. The second parameter is the target address. An The second parameter is the target address. An error message is output if the two addresses are not within RX2 range.

The first MODIFY command with ABS data type changes two halfword values starting at the address specified in the first parameter. In this example, the two values constitute an RX2 instruction, which is a branch to the patch area.

Now you have inserted a branch to the patch area where new code is to be added. The code replaced by the branch instruction must be the first code inserted in the patch area.

After verifying the change, the pure bias is set to the beginning of the patch area. This allows locations to be addressed relative to the beginning of the patch area in subsequent EXAMINE and MODIFY commands. (Initially the bias is 0 and the default segment descriptor is I for impure.)

The BIAS command also sets the default segment descriptor for succeeding EXAMINE and MODIFY commands to P for pure.

The second RANGE command computes the displacement from the end of the patch area back to the original code. The next MODIFY<br>command puts the replaced code into the patch area. The ABS command puts the replaced code into the patch area. keyword is used because the replaced code contains no relocatable data.

The third MODIFY command adds an RX3 instruction that references a location (8) within a common block named COMMONAl. Since RX3 instructions are represented by loader items different from absolute data, a different code is used in the second parameter. The code 'CO' indicates a common reference with the next two parameters giving the absolute part of the RX3 instruction, followed by the common block name and displacement of the RX3 target address. Other codes are used for RX3 instructions that reference pure, impure or external addresses. There are also<br>codes for address constants and for data in block data address constants and for data in block data subprograms.

The fourth MODIFY command appends the instruction that branches back to the original code. Since this branch is an RX2 instruction, it can be treated as absolute data.

Each of the last three EXAMINE commands corresponds to and verifies one of the previous MODIFY commands. The fifth EXAMINE command illustrates how to display a common reference.

The IDNO command associates a positive number (0 to  $32,767$ ) and up to four alphanumeric characters with the patches made in this session. The label, called a patch control ID, can be displayed by the REVISION or TABLE command with NEWSUB3.0BJ as the input file (see Chapter  $3)$ .

The SAVE and END commands save the patched object module and terminate Patch.

#### 5.5 MODIFYING OBJECT LIBRARIES

Assume that the second and fourth object modules in an object library named OBJLIB.LIB are to be patched. The object library has five programs named PROGl through PROG5. The result is to be a new object library named OBJLIB2.LIB with the new versions of PROG2 and PROG4 and the old versions of PROGl, PROG3 and PROG5. The following illustrates patching the object library OBJLIB.LIB.

Example:

ł

 $\frac{1}{3}$ 

)OBJECT OBJLIB.LIB,OBJLIB2.LIB,LIBRARY >GET PROG2,COPY )EXAMINE 1000 lOOO:I 1234 )MODIFY 1000,ABS,5678 )EXAMINE 1000 lOOO:I 5678 )SAVE NOCOPY )GET PROG4 >EXAMINE 1000 lOOO:I 1234 )MODIFY 1000,ABS,5678 lOOO:I 5678 >EXAMINE 1000 )SAVE,TERMINATE )END

The third parameter of the OBJECT command specifies that the input file is an object library.

In addition to specifying the program to be patched, the GET command causes all programs before PROG2 to be copied to the output file. Leaving out the COPY keyword would still result in PROGl being in the new library file since COPY is the default option.

The next three commands (MODIFY, EXAMINE and SAVE) illustrate a sample patching sequence followed by a command to save the patched version of PROG2. NOCOPY indicates that the remaining modules in the input file are not to be transferred to the output file.

The second GET command causes PROG3 to be copied to the output file and specifies PROG4 as the next module to be patched. Modules must be selected for patching in the same order that they appear in the object library.

The same patching sequence (EXAMINE, MODIFY, EXAMINE and SAVE) is applied to PROG5. The SAVE command specifies that the rest of the input file is to be copied to the output file and that no more processing of this library will occur. If the NOCOPY,<br>TERMINATE parameters had been specified in the SAVE command, TERMINATE parameters had been PROGS would not be in the new library file.

# APPENDIX A COMMAND SUMMARY

$$
\text{BIAS} \left[\left\{\begin{matrix} \begin{matrix} \begin{matrix} \begin{matrix} \text{ad}r \\ \text{ad}r \end{matrix} \end{matrix} \\ \begin{matrix} \begin{matrix} \text{ad}r \\ \text{wariable} \end{matrix} \end{matrix} \end{matrix} \right] \end{matrix} \right]\right\}
$$

BLOCK [name]

 $COMMAND$  fd  $[$ ,  $RETURN]$ 

DISPLAY  $\begin{Bmatrix} D \\ D \end{Bmatrix}$ 

DUMP

\n
$$
\left\{\n \begin{array}{c}\n \text{name} \\
 \times \text{OBJECT} \\
 \times \text{OS}\n \end{array}\n \right.\n \left.\n \begin{array}{c}\n \text{free}_1 \\
 \text{free}_2\n \end{array}\n \right.\n \left.\n \begin{array}{c}\n \text{free}_2 \\
 \text{the'}\n \end{array}\n \right.\n \left.\n \begin{array}{c}\n \text{Fetite'} \\
 \text{DUP} \\
 \text{SVD} \\
 \end{array}\n \right.
$$

END

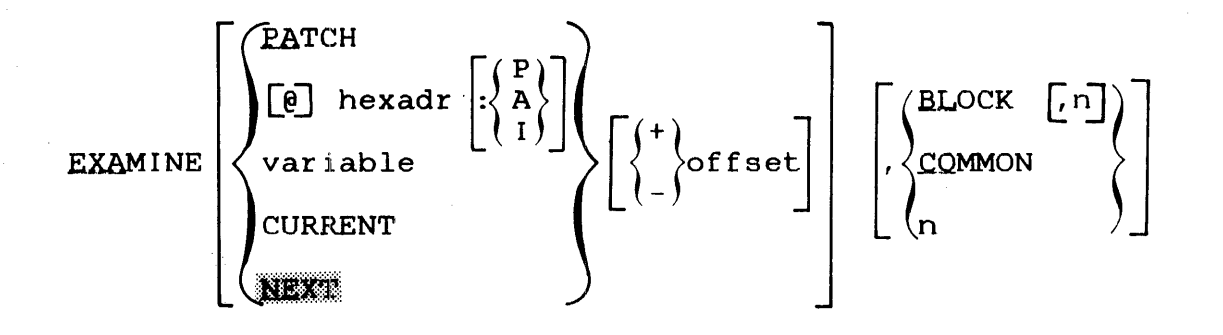

 $\frac{1}{1}$ 

 $\mathbf{r}$ 

$$
EXPAND \begin{bmatrix} P \\ P \\ P \end{bmatrix}, P \begin{bmatrix} \text{variable} \\ P \end{bmatrix}
$$
\n
$$
CBT \begin{bmatrix} \text{name} \\ \text{1D} \text{SJJECT} \\ \text{1D} \text{SJ}} \end{bmatrix} \begin{bmatrix} \text{Var} \\ \text{1D} \text{SJ} \end{bmatrix}
$$
\n
$$
HELP \text{ [command name]}]
$$
\n
$$
IDNO \begin{bmatrix} p \\ p \end{bmatrix} \begin{bmatrix} \text{charactering} \\ \text{1D} \end{bmatrix}
$$
\n
$$
IINACE \begin{bmatrix} fd_1, [fd_2] , [COMPOUND] \begin{bmatrix} \text{NOHISTORY} \\ \text{NHELPCZ} \end{bmatrix} \begin{bmatrix} \text{INPLACE} \end{bmatrix} \end{bmatrix}
$$
\n
$$
LIS \begin{bmatrix} fd \\ H \end{bmatrix}
$$
\n
$$
LIS \begin{bmatrix} fd \\ H \end{bmatrix}
$$
\n
$$
LIG \begin{bmatrix} \begin{bmatrix} 0N \\ \text{NF} \end{bmatrix} \end{bmatrix}
$$
\n
$$
MAXLU \begin{bmatrix} p \\ p \end{bmatrix}
$$
\n
$$
MAXLU \begin{bmatrix} p \\ p \end{bmatrix}
$$
\n
$$
VALU \begin{bmatrix} p \\ p \end{bmatrix}
$$
\n
$$
VALU \begin{bmatrix} p \\ p \end{bmatrix}
$$
\n
$$
VALU \begin{bmatrix} p \\ p \end{bmatrix}
$$
\n
$$
VALU \begin{bmatrix} p \\ p \end{bmatrix}
$$
\n
$$
VALU \begin{bmatrix} p \\ p \end{bmatrix}
$$
\n
$$
VALU \begin{bmatrix} p \\ p \end{bmatrix}
$$
\n
$$
VALU \begin{bmatrix} p \\ p \end{bmatrix}
$$
\n
$$
VALU \begin{bmatrix} p \\ p \end{bmatrix}
$$
\n
$$
VALU \begin{bmatrix} p \\ p \end{bmatrix}
$$
\n
$$
VALU \begin{bmatrix} p \\ p \end{bmatrix}
$$
\n
$$
VALU \begin{bmatrix} p \\ p \end{bmatrix}
$$
\n
$$
VALU \begin{bmatrix} p \\ p
$$

 $\sim$ 

 $\frac{1}{4}$ 

 $\frac{1}{2}$  $\bar{\phantom{a}}$
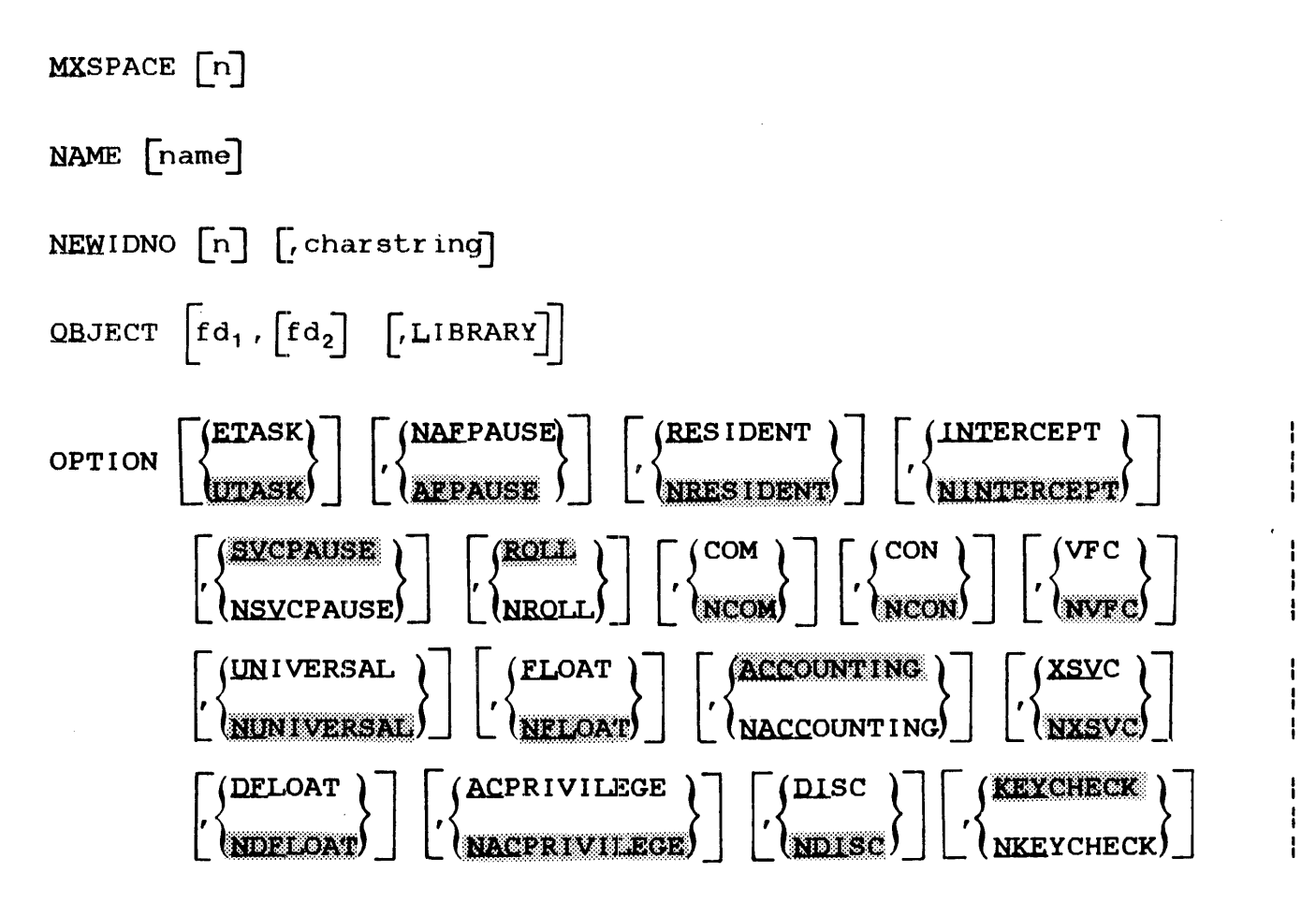

QVERLAY [name]

**PAUSE** 

PRIORITY [inipri, maxpri]

$$
RANCE \begin{bmatrix} \begin{bmatrix} \text{PAPCH} \\ \text{[e]} \text{ hexadr} \\ \text{variable} \end{bmatrix} \begin{bmatrix} \begin{bmatrix} \begin{bmatrix} P \\ 1 \end{bmatrix} \end{bmatrix} \begin{bmatrix} \begin{bmatrix} \begin{bmatrix} P \\ 1 \end{bmatrix} \end{bmatrix} \begin{bmatrix} \begin{bmatrix} P \\ 1 \end{bmatrix} \end{bmatrix} \begin{bmatrix} \begin{bmatrix} P \\ 1 \end{bmatrix} \end{bmatrix} \begin{bmatrix} \begin{bmatrix} P \\ 1 \end{bmatrix} \end{bmatrix} \begin{bmatrix} \begin{bmatrix} P \\ 1 \end{bmatrix} \end{bmatrix} \begin{bmatrix} \begin{bmatrix} P \\ 1 \end{bmatrix} \end{bmatrix} \begin{bmatrix} \begin{bmatrix} \begin{bmatrix} P \\ 1 \end{bmatrix} \end{bmatrix} \begin{bmatrix} \begin{bmatrix} \begin{bmatrix} P \\ 1 \end{bmatrix} \end{bmatrix} \end{bmatrix} \begin{bmatrix} \begin{bmatrix} \begin{bmatrix} \begin{bmatrix} P \\ 1 \end{bmatrix} \end{bmatrix} \end{bmatrix} \begin{bmatrix} \begin{bmatrix} \begin{bmatrix} \begin{bmatrix} P \\ 1 \end{bmatrix} \end{bmatrix} \end{bmatrix} \begin{bmatrix} \begin{bmatrix} \begin{bmatrix} \begin{bmatrix} P \\ 1 \end{bmatrix} \end{bmatrix} \end{bmatrix} \begin{bmatrix} \begin{bmatrix} \begin{bmatrix} \begin{bmatrix} P \\ 1 \end{bmatrix} \end{bmatrix} \end{bmatrix} \begin{bmatrix} \begin{bmatrix} \begin{bmatrix} \begin{bmatrix} P \\ 1 \end{bmatrix} \end{bmatrix} \end{bmatrix} \begin{bmatrix} \begin{bmatrix} \begin{bmatrix} \begin{bmatrix} \begin{bmatrix} P \\ 1 \end{bmatrix} \end{bmatrix} \end{bmatrix} \begin{bmatrix} \begin{bmatrix} \begin{bmatrix} \begin{bmatrix} P \\ 1 \end{bmatrix} \end{bmatrix} \end{bmatrix} \begin{bmatrix} \begin{bmatrix} \begin{bmatrix} \begin{bmatrix} P \\ 1 \end{bmatrix} \end{bmatrix} \end{bmatrix} \begin{bmatrix} \begin{bmatrix} \begin{bmatrix} \begin{bmatrix} P \\ 1 \end{bmatrix} \end{bmatrix} \end{bmatrix} \begin{bmatrix} \begin{b
$$

$$
\texttt{SAVE} \left[ \left\{ \frac{\texttt{NOCOPY}}{\texttt{COPX}} \right\} \right] \left[ \texttt{TERMINATE} \right]
$$

SEND STQE.

SHARED NAME=sname. ext\n
$$
\left[ \begin{array}{c}\n\text{ALCESS} = \binom{E}{RW} \\
\text{RWE} \\
\text{RWE}\n\end{array}\right]
$$
\nTABLE [title]\n

\nTABLE [title]\n

\nTABLE [title]\n

\nTABLE [static]\n

\n1. xW [status] {  $\left\{ \begin{array}{c}\n\text{adr} \\
\text{variable}\n\end{array} \right\}$ ]\n

\n1. xW [status] {  $\left\{ \begin{array}{c}\n\text{stadr} \\
\text{variable}\n\end{array} \right\}$ ]\n

\nYARIABLE vname [  $\left\{ \begin{array}{c}\n\text{stadr} \\
\text{variable}\n\end{array} \right]$ ]\n

\n1. yARIABLE vname [  $\left\{ \begin{array}{c}\n\text{evalue} \\
\text{DELETE}\n\end{array} \right\}$ ]\n

$$
\text{VERIFY}\left[\left(\begin{matrix} \begin{matrix} P \\ P \end{matrix} \end{matrix}\right) \begin{matrix} \begin{matrix} P \\ P \end{matrix} \end{matrix}\right] \begin{matrix} \begin{matrix} P \\ P \end{matrix} \end{matrix} \begin{matrix} \begin{matrix} P \\ P \end{matrix} \end{matrix} \begin{matrix} \begin{matrix} P \\ P \end{matrix} \end{matrix} \begin{matrix} \begin{matrix} P \\ P \end{matrix} \end{matrix} \begin{matrix} \begin{matrix} P \\ P \end{matrix} \end{matrix} \begin{matrix} \begin{matrix} P \\ P \end{matrix} \end{matrix} \begin{matrix} \begin{matrix} P \\ P \end{matrix} \end{matrix} \begin{matrix} \begin{matrix} P \\ P \end{matrix} \end{matrix} \begin{matrix} \begin{matrix} P \\ P \end{matrix} \end{matrix} \begin{matrix} \begin{matrix} \begin{matrix} \begin{matrix} \end{matrix} \\ \end{matrix} \end{matrix} \begin{matrix} \begin{matrix} \end{matrix} \\ \end{matrix} \begin{matrix} \begin{matrix} \end{matrix} \\ \end{matrix} \end{matrix} \begin{matrix} \begin{matrix} \begin{matrix} \end{matrix} \\ \end{matrix} \end{matrix} \begin{matrix} \begin{matrix} \begin{matrix} \end{matrix} \\ \end{matrix} \end{matrix} \begin{matrix} \begin{matrix} \begin{matrix} \end{matrix} \\ \end{matrix} \end{matrix} \begin{matrix} \begin{matrix} \begin{matrix} \end{matrix} \\ \end{matrix} \end{matrix} \begin{matrix} \begin{matrix} \begin{matrix} \end{matrix} \\ \end{matrix} \end{matrix} \begin{matrix} \begin{matrix} \begin{matrix} \end{matrix} \\ \end{matrix} \end{matrix} \begin{matrix} \begin{matrix} \begin{matrix} \end{matrix} \\ \end{matrix} \end{matrix} \begin{matrix} \begin{matrix} \begin{matrix} \end{matrix} \\ \end{matrix} \end{matrix} \begin{matrix} \begin{matrix} \begin{matrix} \end{matrix} \\ \end{matrix} \end{matrix} \begin{matrix} \begin{matrix} \begin{matrix} \end{matrix} \\ \end{matrix} \end{matrix} \begin{matrix} \begin{matrix} \begin{matrix} \end{matrix} \\ \end{matrix} \end{matrix} \begin{matrix} \begin{matrix} \begin{matrix} \end{matrix} \\ \end{matrix} \end{matrix} \begin{matrix} \begin{matrix} \begin{matrix} \end{matrix} \\ \end{matrix} \end{matrix} \begin{matrix} \begin{
$$

# APPENDIX B PATCH MESSAGE SUMMARY

# aaaaa: S OUT OF RANGE

The address specified by aaaaa:s is outside the boundaries of the selected program. Use the EXPAND command to extend the boundaries of the program.

#### ABSOLUTE BIAS nnnnn

This is an information message given in response to a BIAS or<br>DISPLAY command. The current absolute bias (nnnnn) is The current absolute bias displayed and the message is preceded by an asterisk (\*) if the default segment descriptor is :A.

ARG #nn - ADR ERROR

The address part of argument nn contains no data or contains nonhexadecimal characters.

#### ARG #nn - ADR OUT OF RANGE

The address specified by the nnth argument is negative or greater than  $2^{24}$  -1.

ARG #nn - INCONSISTENT

The nnth argument is inconsistent with a previous argument. For example, the last record is less than the first record in a DUMP command, or conflicting options are specified in an OPTION command.

ARG  $#nn - INVALID$  NAME FORMAT

The nnth argument is not a valid name for either a program or a COMMON block. Names must be from 1 to 8 alphanumeric characters starting with an alphabetic character. For names, the commercial at sign  $(\theta)$ , dollar sign  $(\frac{\pi}{2})$  and a period  $(.)$ are acceptable as alphabetic characters.

# ARG #nn - INVALID PARAMETER NAME

The nnth argument is not one of the parameter choices for that argument.

ARG #nn - INVALID SEGMENT ID

The nnth argument contains a segment descriptor that is not P, A or I.

ARG #nn - MISSING

The nnth argument is missing and is required.

ARG #nn - NO DATA ENTERED

The nnth argument is null and is required.

ARG #nn - NOT HALFWORD ADDRESS

An odd address is specified in argument nn. An even address is required.

ARG #nn - SEGMENT ID MISSING

The nnth argument is an address specified without a segment descriptor and a segment descriptor is required.

ARG  $#nn - SYNTAX$  ERROR

An invalid delimiter or improper argument format (e.g., an alphabetic character in a decimal number) is detected in argument nn.

ARG #nn - TOO MANY CHARACTERS

The character string specified in argument nn exceeds the maximum number of characters allowed.

ARG #nn - VALUE OUT OF RANGE

Argument nn is not within the range specified for that argument.

#### ARGUMENT(S) MISSING

The command just issued does not have all of its required arguments ..

## CANNOT CHANGE PROGRAM NAME

The object program being modified does not have a name. The name can only be changed if one was originally present.

### COMMON BLOCK nnnnnnnn

This is an information message given in response to a BLOCK command without arguments or a DISPLAY P command. The name of the currently selected ccimmon block (nnnnnnnn) is given. The word UNDEFINED is used if no COMMON block has been selected.

### COMMON BLOCK NOT DEFINED

The command just issued assumed a current common block when one was not defined. Use the BLOCK command to select a current common block.

#### COMMON BLOCK NOT IN PROGRAM

The currently selected common block does not exist in the current program.

# CONTIGUOUS FILE ALLOCATION FAILED

An attempt to convert the output file from an indexed file to a contiguous file has failed. The indexed version of the output file is saved. (The output file can be converted at a later date to a contiguous file using  $OS/32$  COPY.) Section 3.29 on the SAVE: command. This is an information message and does not cause termination of Patch.

### CONTIGUOUS FILE RENAME ERROR

The output file has been converted from an indexed file to a contiguous file, but an error has been encountered during the rename operation. In batch mode, Patch terminates and the output is lost. In interactive mode, Patch pauses, and when continued, retries the rename operation.

# DESTINATION ADR. OUT OF RX2 RANGE

The addresses specified in a RANGE command exceed the range of an RX2 instruction.

# DISPLACEMENT OUT OF RANGE

In attempting to MODIFY a common reference instruction, the displacement value exceeds the size of the specified common block.

#### ŧ. DUPLICATE VARIABLE NAME

Ł

A request to add a previously defined variable was entered.

# FILE ERROR: xx LU nn eeee USE IS ffff

There has been a supervisor call 7 (SVC7) error on logical unit (lu) nn. The error status is xx and specifies the type of error described by eeee. Possible error types are:

ASSIGNMENT ERROR BUFFER ERROR FILE DESCRIPTOR ERROR 1/0 ERROR NAME ERROR PRIVILEGE ERROR PROTECT ERROR SIZE ERROR TYPE ERROR VOLUME ERROR

The field ffff indicates the usage of the specified lu. Possible values are:

COMMAND INPUT INPUT FILE LIST OUTPUT MESSAGE OUTPUT OUTPUT FILE SCRATCH FILE

# FILE IS NOT COMPOUND

The IMAGE command just issued identified the input as a compound overlay file when it is not.

If an end of data indicator is encountered and RETURN is not in effect, the indicator is ignored and this message is generated ..

#### IMAGE FILES UNASSIGNED

This is an information message given in response to an IMAGE command without arguments or a DISPLAY D command. No files have been assigned by a previous IMAGE command.

IMAGE INPUT ON fdl IMAGE OUTPUT ON fd2

> This is an information message given in response to an IMAGE<br>command without arquments or a DISPLAY D command. The input command without arguments or a DISPLAY D command. and output files specified in the last IMAGE command are given by fdl and fd2, respectively.

# IMPURE BIAS nnnnn

This is an information message given in response to a BIAS or DISPLAY P command. The current impure bias (nnnnn) is given, and the message is preceded by an asterisk (\*) if the default segment descriptor is :I.

#### INVALID COMMAND -- IMAGE + LIBRARY

An image file cannot be a LIBRARY but can be COMPOUND.

# INVALID COMMAND INPUT SPECIFICATION

The file descriptor (fd) specified as the command input device in the START parameters is invalid or contains a syntax error.

#### INVALID COMMAND MNEMONIC

The command just issued is not a legal command.

#### INVALID COMMAND -- OBJECT + COMPOUND

An object file cannot be COMPOUND but can be a LIBRARY.

#### INVALID COMMAND SEQUENCE

The command just issued requires another command to be entered first (see Section  $6.\overline{2}$ ).

# INVALID COMMAND SYNTAX

The syntax of the command just entered is wrong. Check for illegal arguments and delimiters. The command mnemonic must be separated from its first argument by a blank.

# INVALID FD

A device name (other than NUIL:) was given as an input or output file in an IMAGE or OBJECT command.

### INVALID KEYWORD

A keyword other than COMMAND or LIST is specified as a START parameter.

#### INVALID LIST OUTPUT SPECIFICATION

The fd specified as the list device in the START parameters is invalid or contains a syntax error.

# INVALID VALUE SPECIFIED

Any value specified that is not a valid hexadecimal value or exceeds the boundaries will generate this message.

#### INVALID VARIABLE NAME

Variable name is invalid due to syntax error(s).

I/O ERROR: xx LU nn eeee USE IS ffff

> There is an SVCl error on lu nn. The error status is xx and specifies the type of error described by eeee. Possible error types are:

DEVICE UNAVAILABLE END OF FILE END OF MEDIUM ILLEGAL/UNASSIGNED LU PARITY/RECOVER ERROR UNRECOVERABLE ERROR

Ŧ

1  $\mathbf{I}$ 

÷

Ŧ

The field ffff indicates the usage of the lu. Possible values are:

COMMAND INPUT INPUT FILE LIST OUTPUT MESSAOE OUTPUT OUTPUT FILE SCRATCH FILE

LIST DEVICE fd

This is an information message given in response to a LIST command without arguments or a DISPLAY D command. The current list device is specified by fd.

 $LOG MODE = status$ 

This is an information message given in response to a LOG command without arguments or a DISPLAY D command. The current status (ON or OFF) of command logging is displayed.

LU nn UNASSIGNED USE IS ffff

> lu nn has been closed. The field ffff specifies the usage for this lu. Possible values are:

COMMAND INPUT INPUT FILE LIST OUTPUT MESSAGE OUTPUT OUTPUT FILE SCRATCH FILE

MISSING OR INVALID PROG. NAME

A program name is incorrect or not specified when it is required.

NESTING OF COMMAND FUNCTION ILLEGAL

This message will be generated if a COMMAND command is issued from a secondary command file while return is in effect.  $\mathbf{r}$ 

 $\mathbf{I}$ 

#### NO ABS SEGMENT

ł  $\mathbf{I}$  An address with an absolute segment descriptor (:A) has specified and there is no absolute code in the program. the EXPAND command to allow absolute code to be entered. been Use

# NO COMMON REF AT THIS ADR

An EXAMINE command with a common keyword is specified, but the address given is not the beginning of an instruction that references common.

#### NO ENTRIES IN VARIABLE TABLE  $\mathbf{I}$

An attempt was made to list all variables when no variables were defined.

# NO EXPAND REQUEST FOR sssss

This is an information message given in response to an EXPAND command without arguments, an EXAMINE or DISPLAY with an invalid Patch argument, an EXPAND command during INPLACE patching or a DISPLAY P command. There have been no EXPAND requests for the segment specified by sssss.

#### NO FILES ASSIGNED

The command just issued requires assignment of an input or output file by an IMAGE or OBJECT command and none have been assigned.

## NO IMPURE SEGMENT

An address with an impure segment descriptor (:I) has been specified and there is no impure segment.

### NO PATCH HISTORY FOUND

This is an information message given in response to a<br>REVISION command. An attempt has been made to display the An attempt has been made to display the Patch history of a program or a file of programs and no history was found.

## NO HISTORY RECORDS MAINTAINED

No history records are maintained for inplace patching. is displayed when INPLACE keyword is specified in the command. This IMAGE

### NO PROGRAM LOADED FOR PATCHING

The command just issued requires a program and none has been selected. Use the GET command to select a program.

#### NO PURE SEGMENT

An address with a pure segment descriptor (:P) has been specified and there is no pure segment.

#### NO ROOM TO EXPAND

The workspace does not contain enough space to allow the requested EXPAND. Existing data can be modified but no more EXPANDs can be done. The current program can be SAVEd and the saved version used as input in a new session or the whole session can be repeated using a larger workspace size or a scratch file. Reducing the workspace size below the size of the program forces allocation of a scratch file (see Section  $2.1$ .

#### NO ROOM TO RECORD HISTORY

The Patch history workspace does not contain enough space to allow the requested command. The current program should be SAVEd and the saved version used as input in a new session.

#### NOT IN COMMAND REPERTOIRE

The argumemt specified in a HELP command is not the name of a valid command. To obtain a list of Patch commands, enter HELP without any arguments.

# OBJECT FILES UNASSIGNED

This is an information message given in response to an OBJECT command without arguments or a DISPLAY D command. No files have been assigned by a previous command.

OBJECT INPUT ON fd OBJECT OUTPUT ON fd

> This is an information message given in response to an OBJECT command without arguments or a DISPLAY D command. The input and output files specified in the last OBJECT command are given by fd and fd, respectively.

#### OPTION INPLACE PROHIBITS EXPAND

An attempt to use the EXPAND command was made while the option INPLACE was specified.

### PATCH AREA aaaaa:s zzzz

This is an information message in response to an EXPAND or<br>DISPLAY P command. The starting address (aaaaa:s) and the The starting address (aaaaa:s) and the size (zzzz) of each Patch area created by an EXPAND command are displayed.

#### PA'rCH MODE ERROR

Ŧ

 $\mathbf{I}$ ł

> An attempt has been made to issue a command that is not valid for the type of program being patched.

#### PROGRAM NOT FOUND

The program specified in a GET command could not be found on the input file. When \*OS is specified, and the specified operating system file was created using DISCINIT, an error can result if an older version of  $DISCINIT$  was used. requires that the current version of DISCINIT (R02-03 or higher) be used to create the OS file.

# PURE BIAS nnnnn

This is an information message given in response to a BIAS or DISPLAY P command. The current pure bias (nnnnn) is given and the message is preceded by an asterisk  $(*)$  if the default segment descriptor is P.

#### RANGE: nnnn

This is an information message given in response to a RANGE command. The requested RX2 displacement is nnnn.

#### RECORD NOT FOUND

A record number specified in a DUMP command is not within the input file limits.

#### REQUESTED LIB NOT FOUND

The loader information block (LIB) requested does not exist.

#### SAVE CURRENT PROGRAM

An attempt has been made to exit Patch (END command), or to select another program for patching (GET command) without saving the previous program. This is a warning message when issued in interactive mode. If GET or END is issued again, normal processing occurs. In batch mode, Patch terminates execution after outputting the warning message.

### SCRATCH FILE ALLOCATED

In memory, workspace reserved by the LOAD command or by the OS/32 Link OPTION WORK command is not large enough to hold the program to be patched. A scratch file has been allocated for Patch workspace. This is an information message only.

#### TEMPF ILE ASSIGNMENT FAILS

An error was encountered while attempting to assign a temporary scratch file.

# TOO MANY ARGUMENTS

The command just entered has more than the maximum number of arguments for that command.

#### USE REVISION CMD FOR HISTORY RECORDS

An LIB command has attempted to display a history record. The REVISION command must be used.

#### VARIABLE NOT DEFINED

A VARIABLE DELETE command has been specified for a variable that does not exist.

#### VARIABLE TABLE FULL

An attempt to use the VARIABLE command has been specified  $\mathbf{I}$ when the maximum of 20 variables has been defined. ÷

#### VERIFY ERROR : LOC=nnnnnn EXPECTED=nnnn ACTUAL=nnnn

The contents of the location(s) do not match the expected  $\mathbf{I}$ value(s).  $\mathbf{r}$ 

 $\mathbf{r}$ 

 $\mathbf{1}$ ł

 $\mathbf{I}$ 

 $\mathbf{I}$ 

 $\mathbf{I}% _{0}\left( \mathbf{I}_{1}\right)$  $\mathbf{I}$  The contents of the location(s) are verified against the expected value(s).

# TABLE B-1 END OF TASK CODES

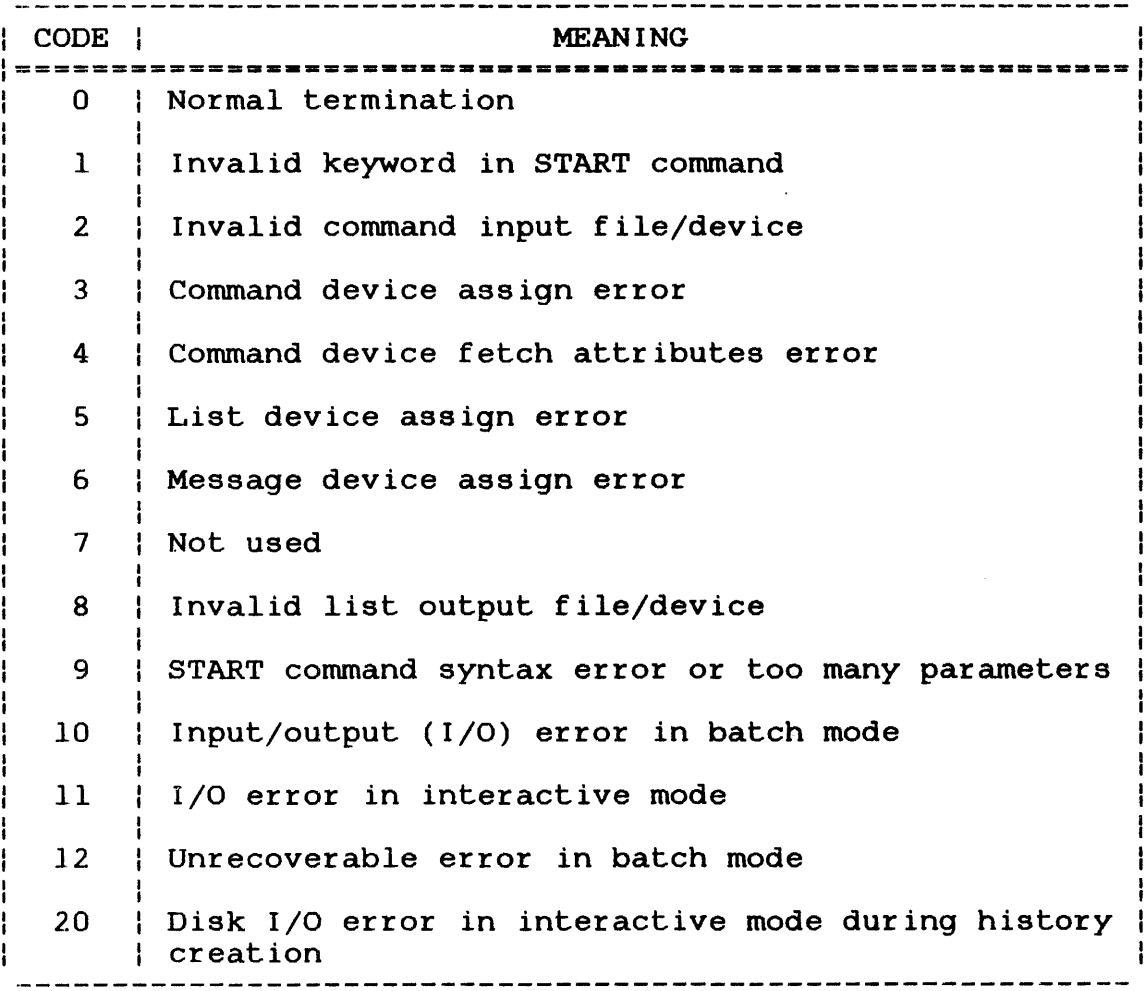

# APPENDIX C PERKIN-ELMER 32·-BIT OBJECT FORMAT

This appendix describes the format of object code produced by Common Assembly Language (CAL).

Modules in Perkin-Elmer 32-bit object format are divided Each record contains 126 bytes of information. first four bytes of each record are organized as follows: into The

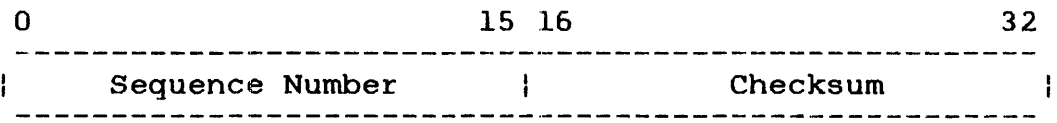

The sequence numbers are sequential negative integers  $-1$ ,  $-2$ ,  $-3$ , etc., represented in two's complement form. The first record in a program must have sequence number -1. Subsequent records must be in proper order to be loaded.

The checksum is an Exclusive-OR sum of all halfwords in the record, except itself, plus a halfword of all ONEs.

The remainder of the record is a sequence of items; an item is  $\,$  a byte of loader loader items and data items. Each loader item is followed by a certain number (which might be zero) of data items. The loader items and their meanings are listed in Table C-1. There are two types of items:

History records are appended at the end of the object data.

# TABLE C-1 LOADER ITEM DEFINITIONS

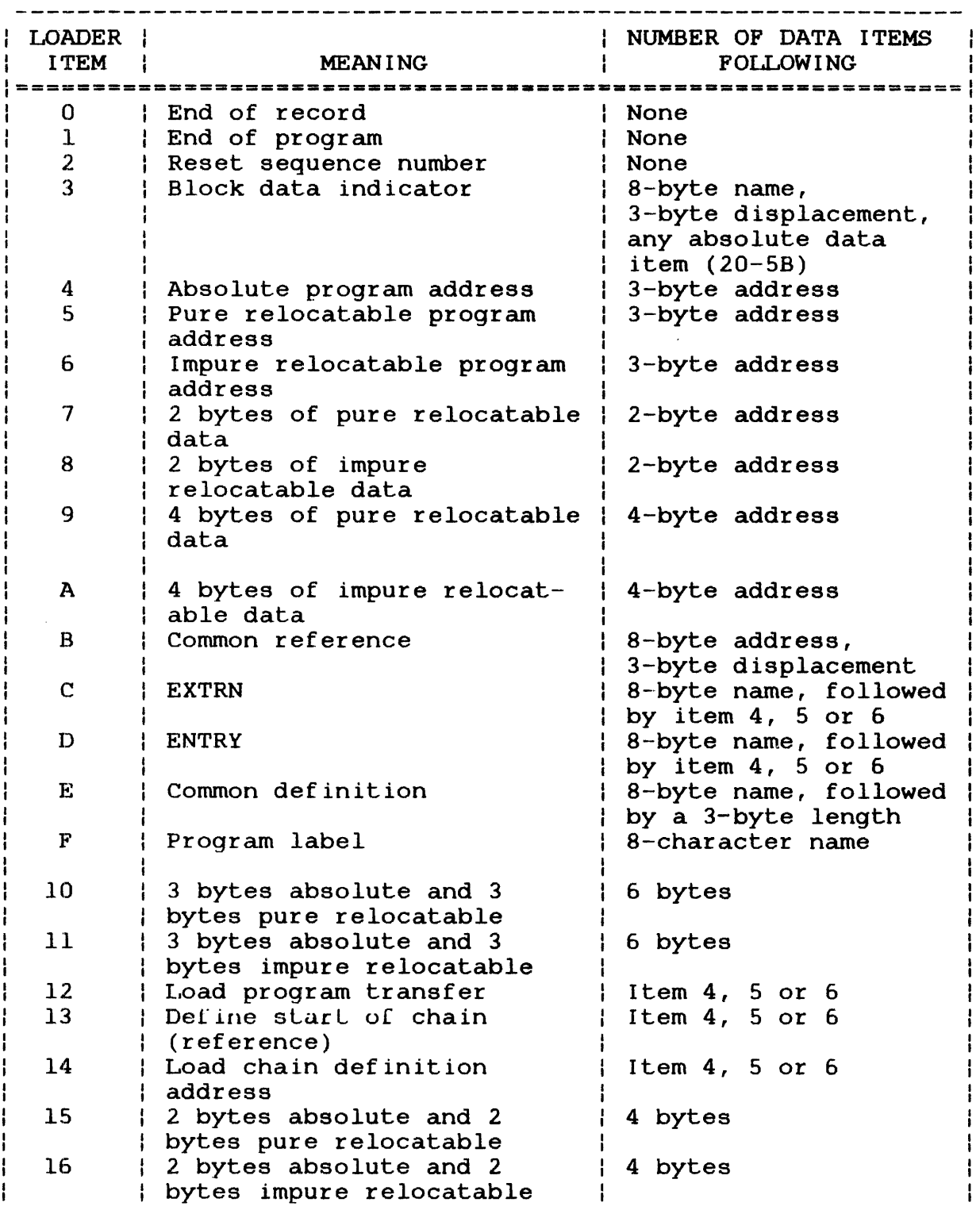

# TABLE C-1 LOADER ITEM DEFINITIONS (Continued)

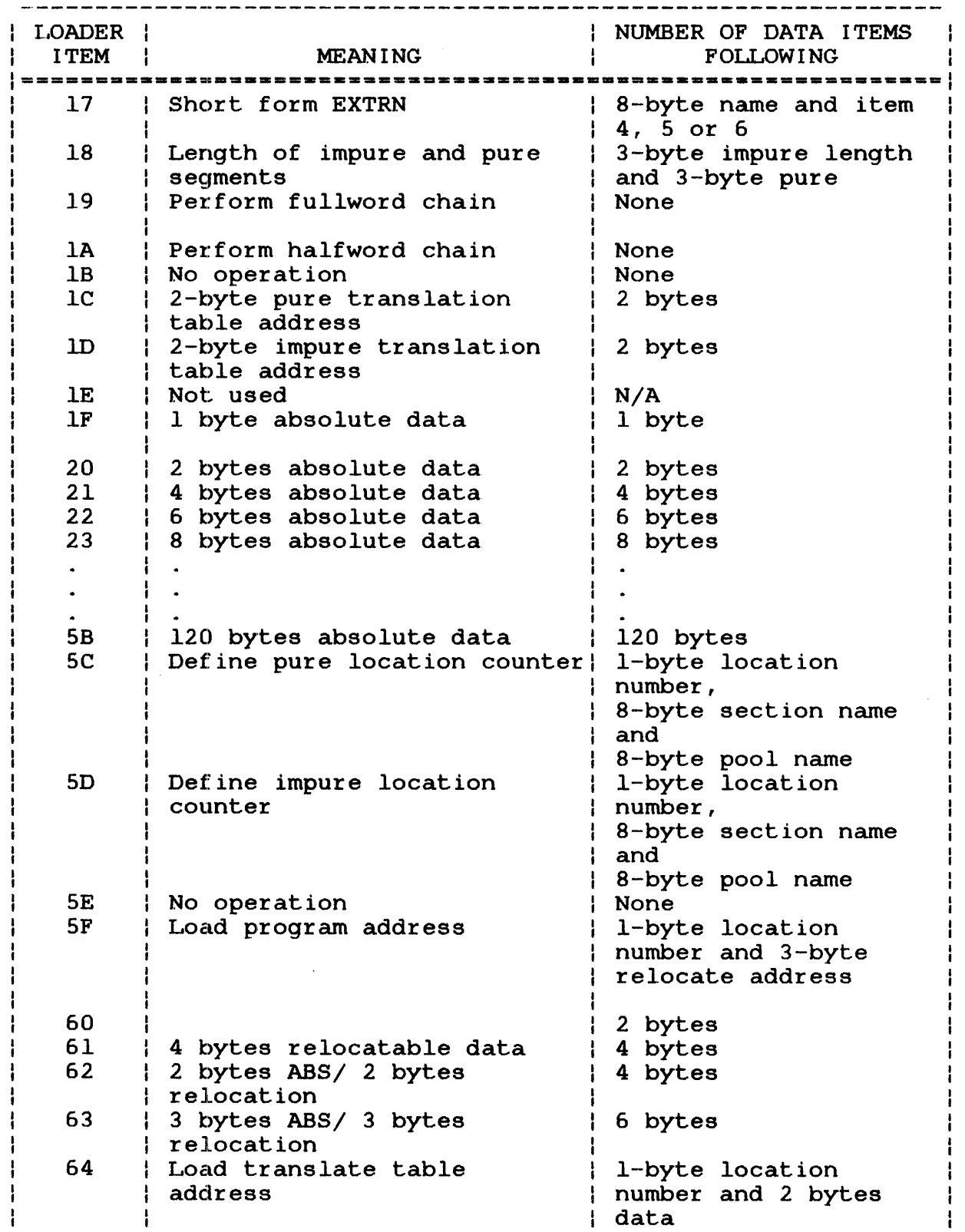

 $\hat{t}$ 

ł

ł ł ł ł

# TABLE C-1 LOADER ITEM DEFINITIONS (Continued)

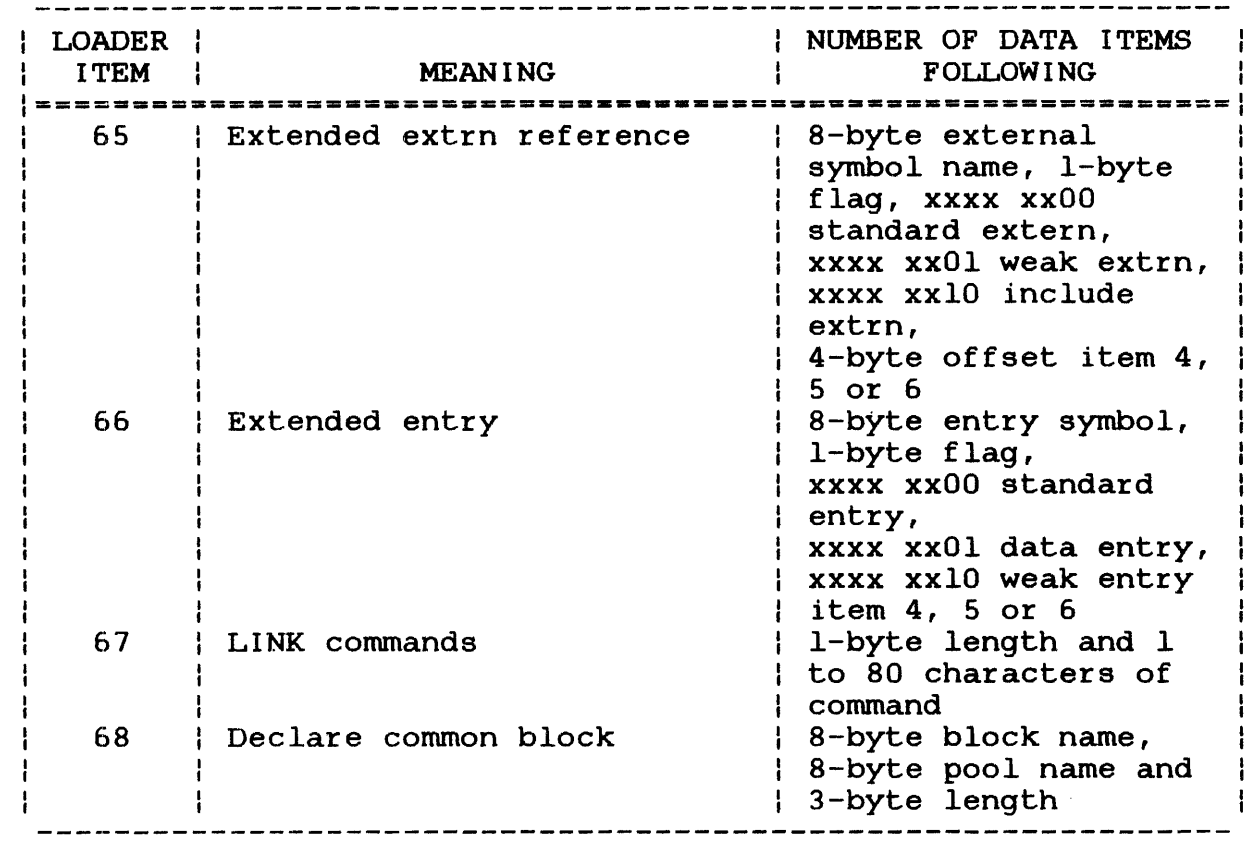

 $\frac{1}{1}$ 

# APPENDIX D PERKIN-ELMER 32-BIT IMAGE FORMAT

This appendix describes the format of image modules that can be loaded by OS/32 MTR03-01 or higher.

Modules in Perkin-Elmer 32-bit image format consist of. 256-byte records. These records contain one or more loader information blocks (LIBs) followed by one or two image segments. Figure D-1 illustrates this format.

The format of an LIB depends on the type of image module. The formats for tasks, operating system images, resident libraries, task commons and overlays are given in Tables D-1 through D-7.

Patch history records are inserted following the LIBs, and before the image segments.

The image segment(s) contain the module as it appears in memory.

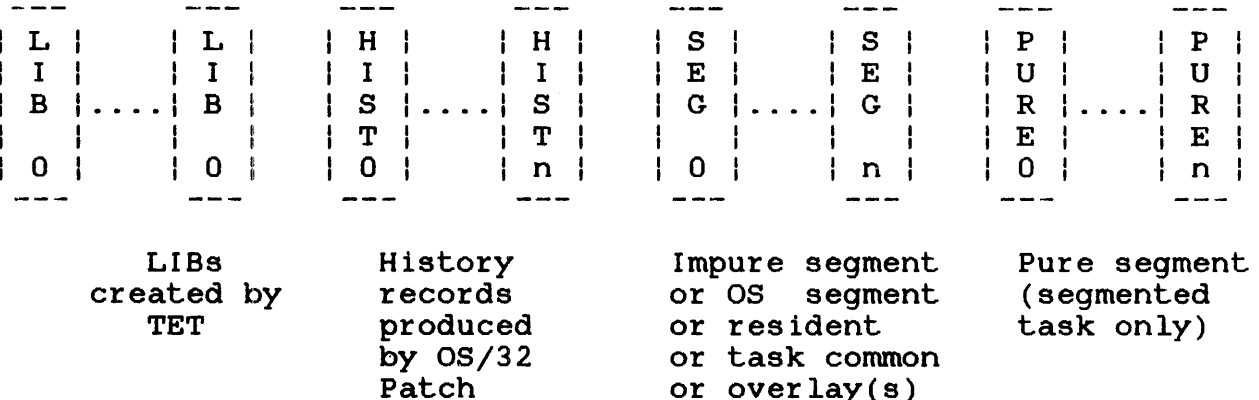

NUMBER OP LIBS

Figure D-1 Image Module Format

# TABLE D-1 TASK AND OS IMAGE LIB PRODUCED BY TET

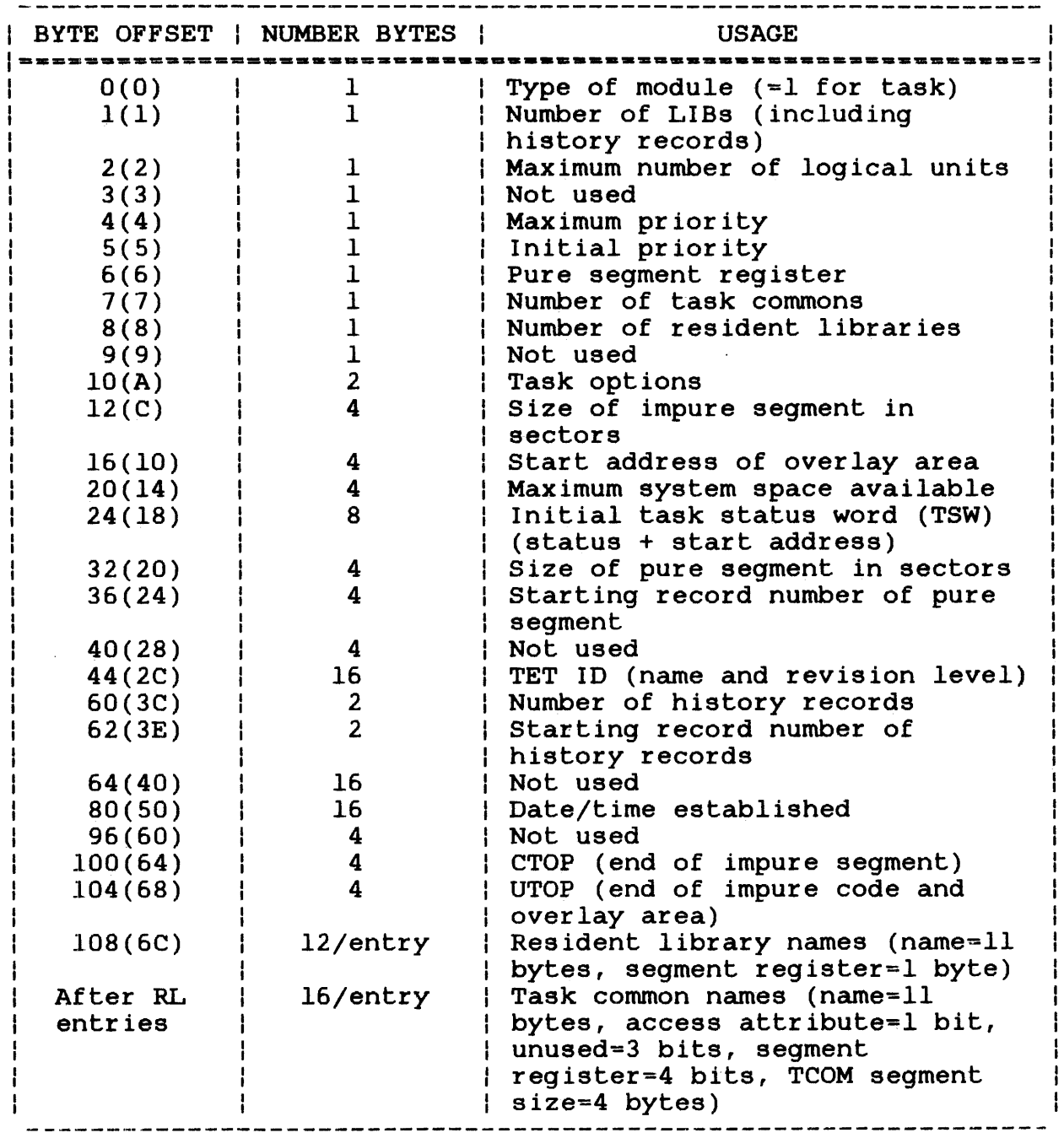

# NOTE

If there are enough resident library and/or task common entries, these fields may extend into a second LIB. Entries are aligned so that they do not cross LIB sector boundaries.

# TABLE D-2 RESIDENT LIBRARY LIB PRODUCED BY TET

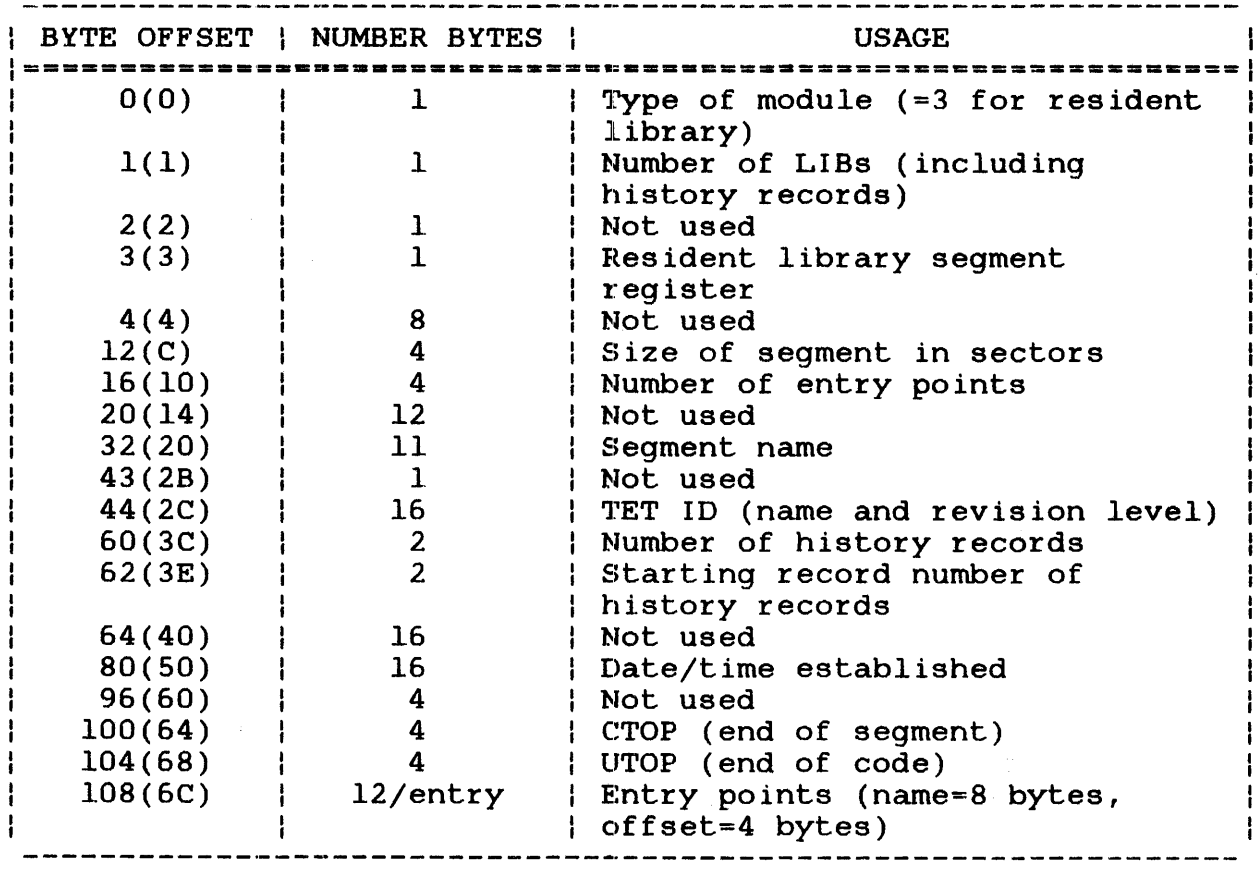

# NOTE

If there are enough entry points, these fields may extend into additional LIB. Entries are aligned so that they do not cross LIB sector boundaries.

 $\sim$ 

# TABLE D-3 TASK COMMON LIB PRODUCED BY TET

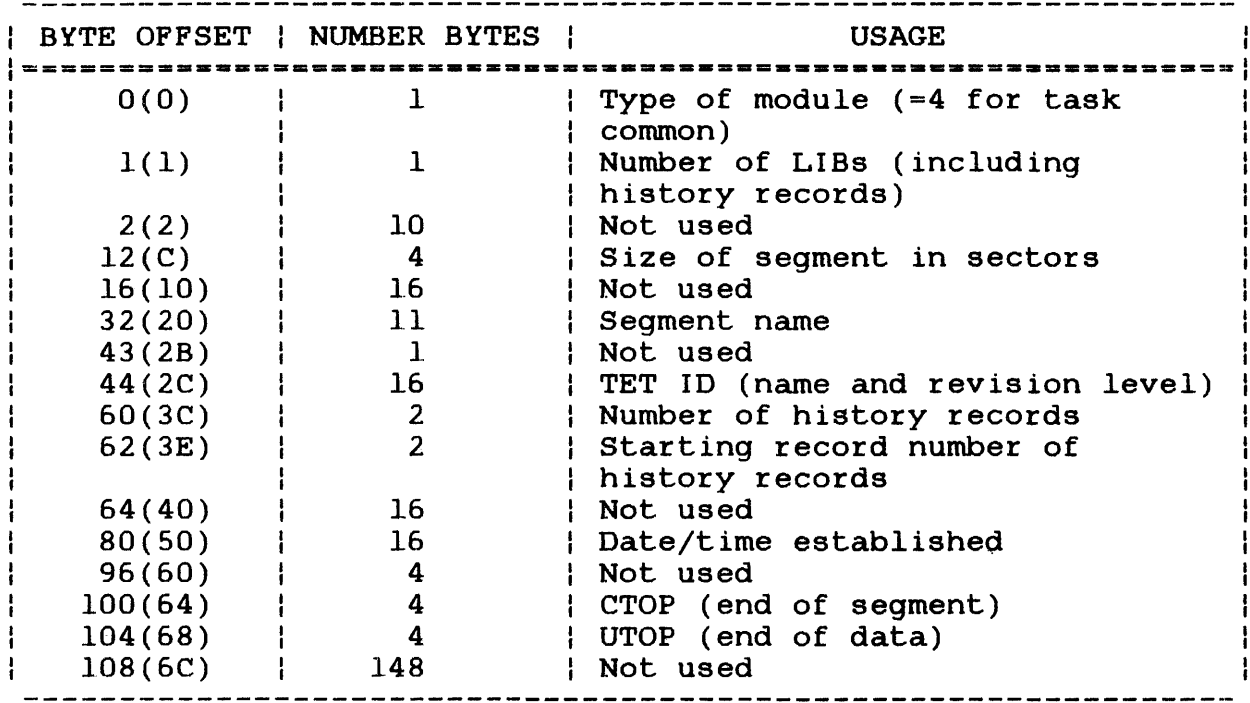

# TABLE D-4 OVERLAY LIB PRODUCED BY TET

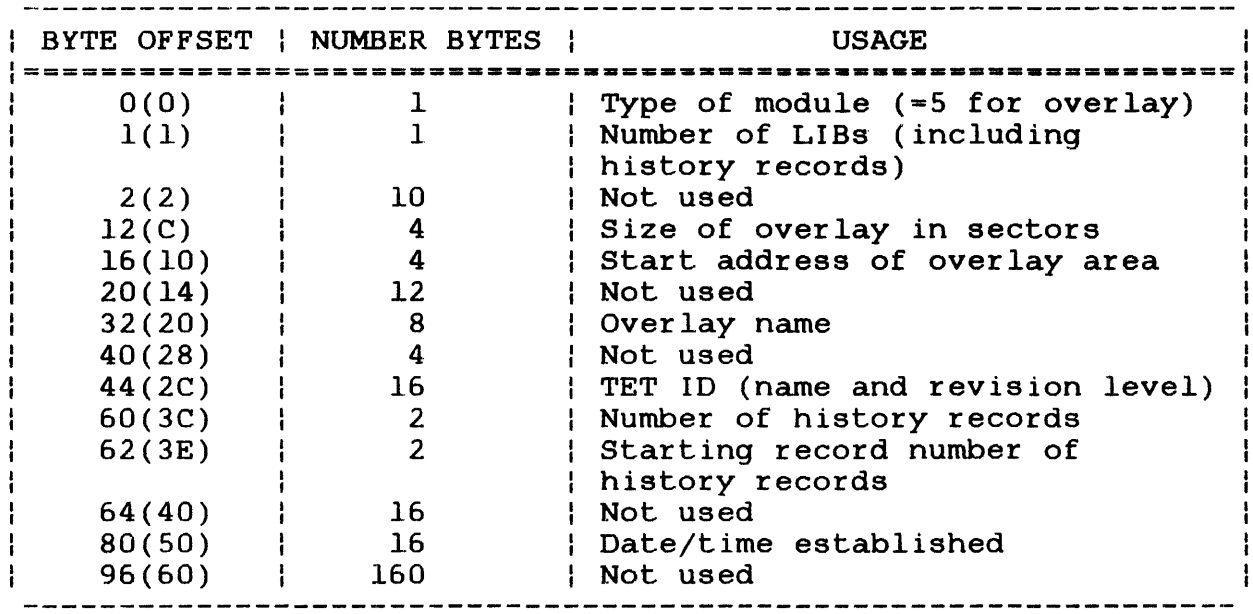

# TABLE D-5 LIB PRODUCED BY LINK

 $\label{eq:2} \frac{1}{\sqrt{2}}\int_{0}^{2\pi} \frac{1}{\sqrt{2}}\left(\frac{1}{\sqrt{2}}\right)^{2} \frac{1}{\sqrt{2}}\left(\frac{1}{\sqrt{2}}\right)^{2} \frac{1}{\sqrt{2}}\left(\frac{1}{\sqrt{2}}\right)^{2} \frac{1}{\sqrt{2}}\left(\frac{1}{\sqrt{2}}\right)^{2} \frac{1}{\sqrt{2}}\left(\frac{1}{\sqrt{2}}\right)^{2} \frac{1}{\sqrt{2}}\left(\frac{1}{\sqrt{2}}\right)^{2} \frac{1}{\sqrt{2}}\left(\frac{1}{\sqrt{2}}\right)^$ 

 $\sim 10^7$ 

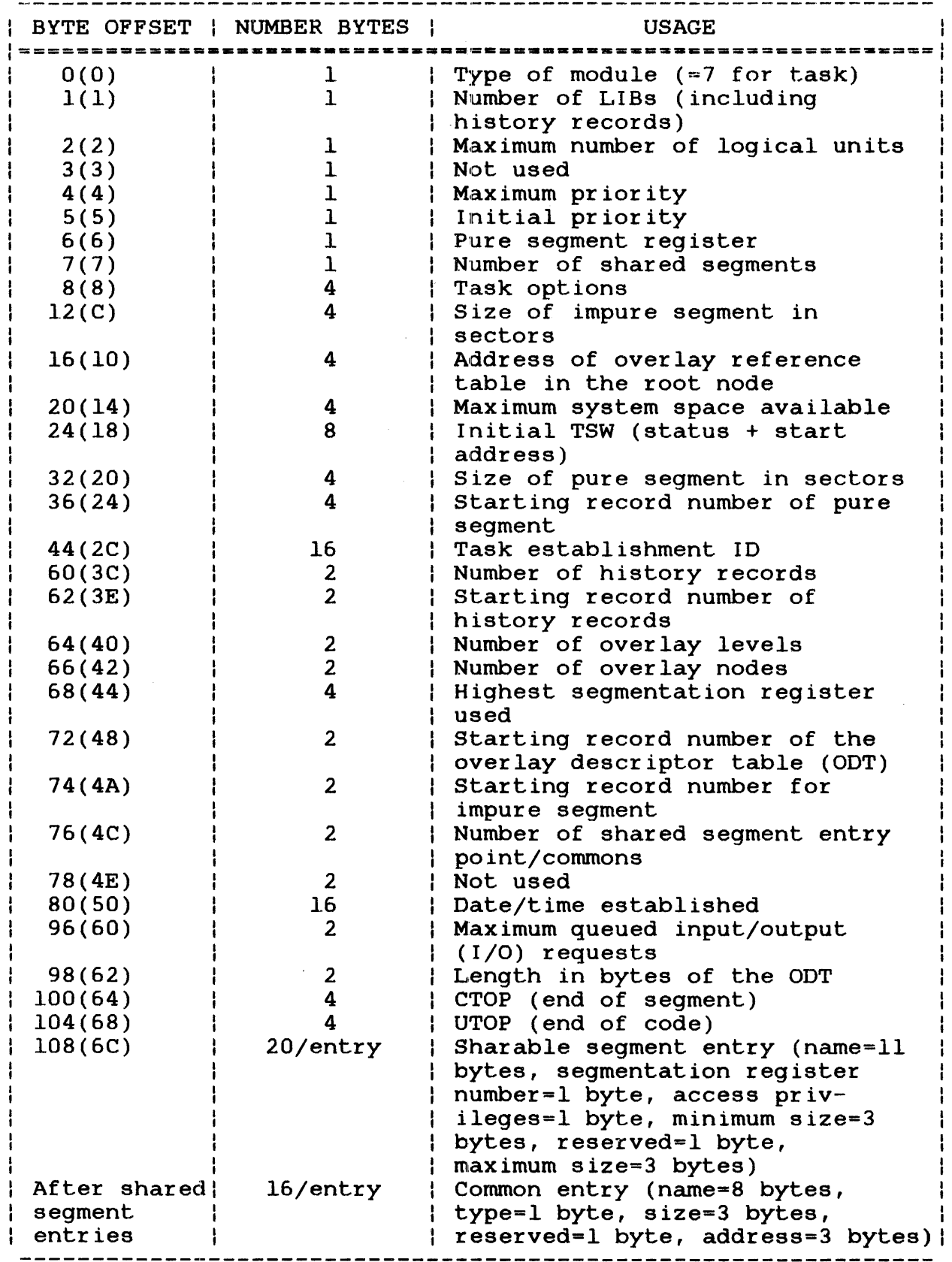

 $\sim 400$ 

If there are enough entry points, these fields may extend into additional LIB. Entries are aligned so that they do not cross LIB sector boundaries.

TABLE D-6 OPERATING SYSTEM IMAGE LIB PRODUCED BY LINK

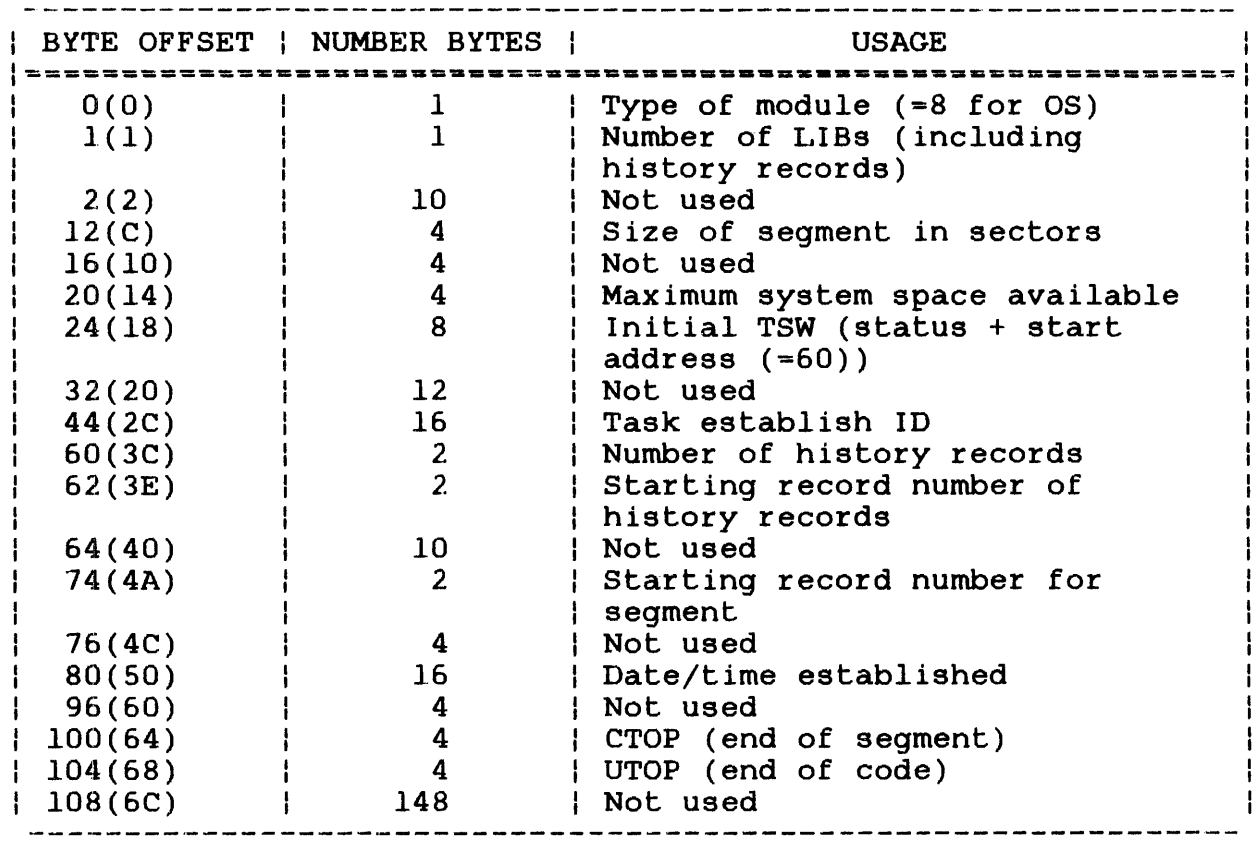

# NOTE

 $\bar{\mathbf{A}}$ 

 $\cdot$ 

# TABLE D-7 SHARED SEGMENT IMAGE LIB PRODUCED BY LINK

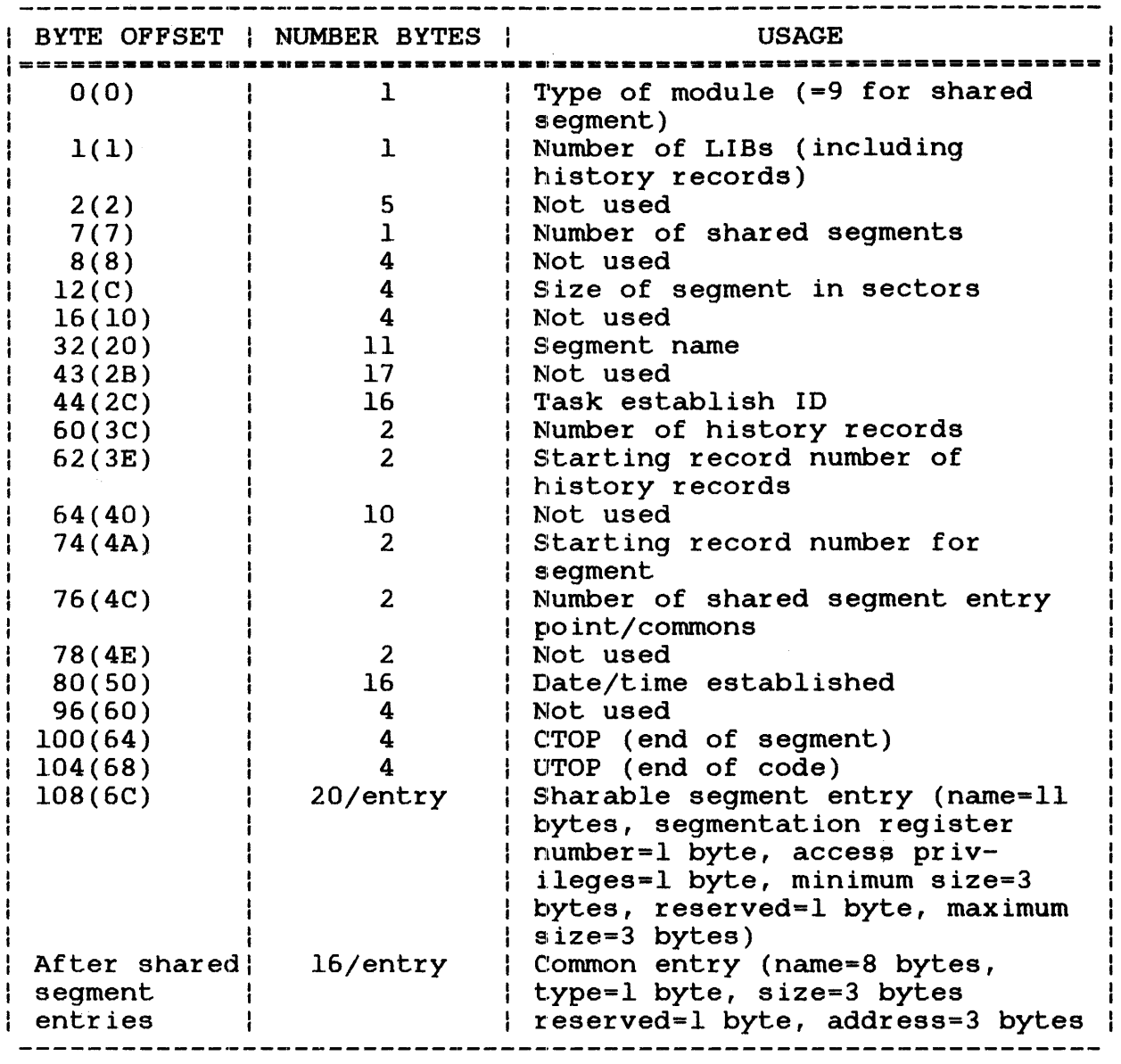

# NOTE

If there are enough entry points, these <sup>f</sup>:ields may extend into additional LIBs. Entries are aligned so that they do not cross LIB section boundaries.

 $\mathcal{I}$ 

 $\label{eq:2.1} \frac{1}{\sqrt{2}}\int_{\mathbb{R}^3}\frac{1}{\sqrt{2}}\left(\frac{1}{\sqrt{2}}\right)^2\frac{1}{\sqrt{2}}\left(\frac{1}{\sqrt{2}}\right)^2\frac{1}{\sqrt{2}}\left(\frac{1}{\sqrt{2}}\right)^2\frac{1}{\sqrt{2}}\left(\frac{1}{\sqrt{2}}\right)^2.$ 

# INDEX

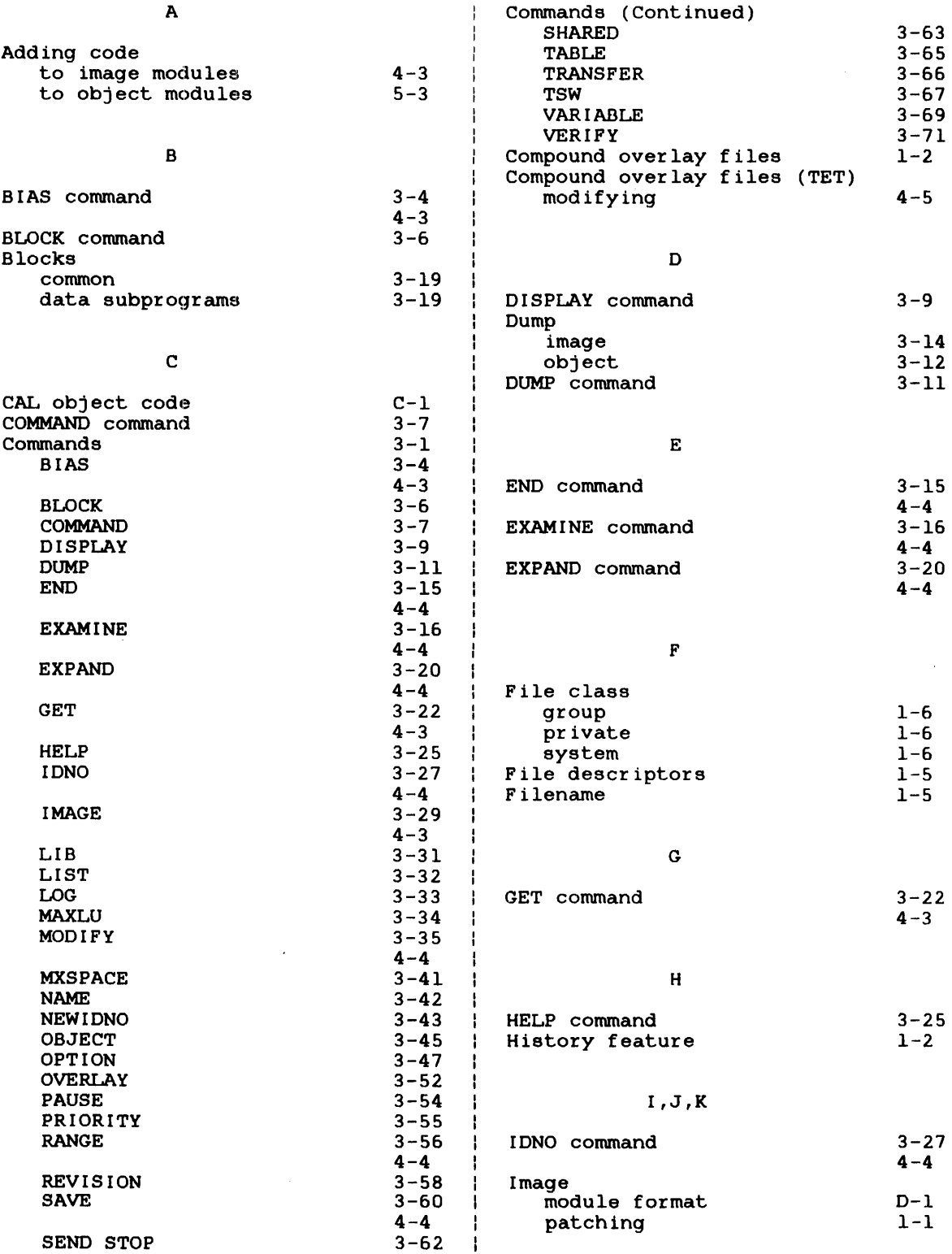

 $\label{eq:2} \frac{1}{\sqrt{2\pi}}\int_{0}^{\infty}\frac{dx}{\sqrt{2\pi}}\,dx$ 

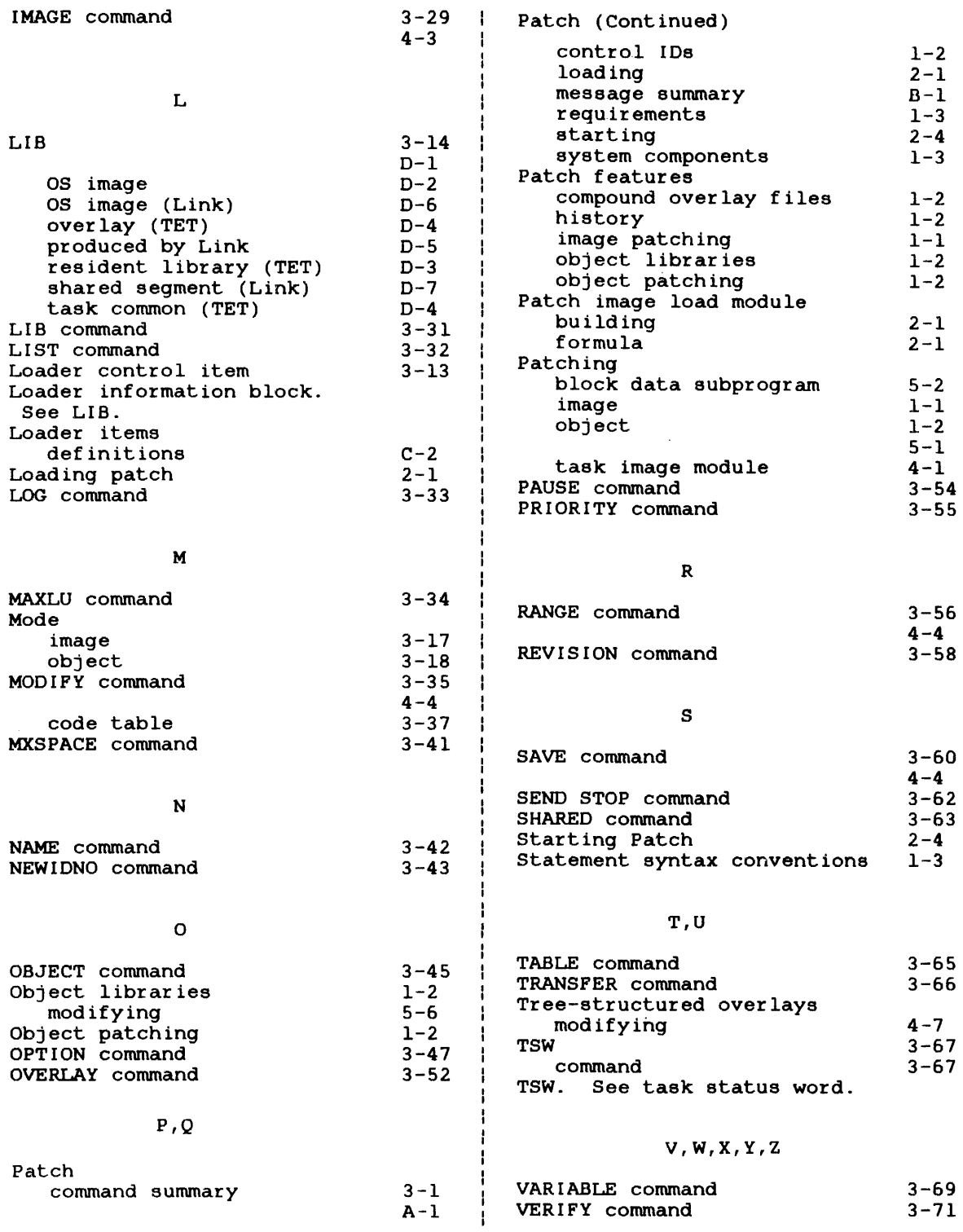

 $\sim 10^7$ 

# **PERKIN-ELMER**

L.

 $\sim$ 

# PUBLICATION COMMENT FORM

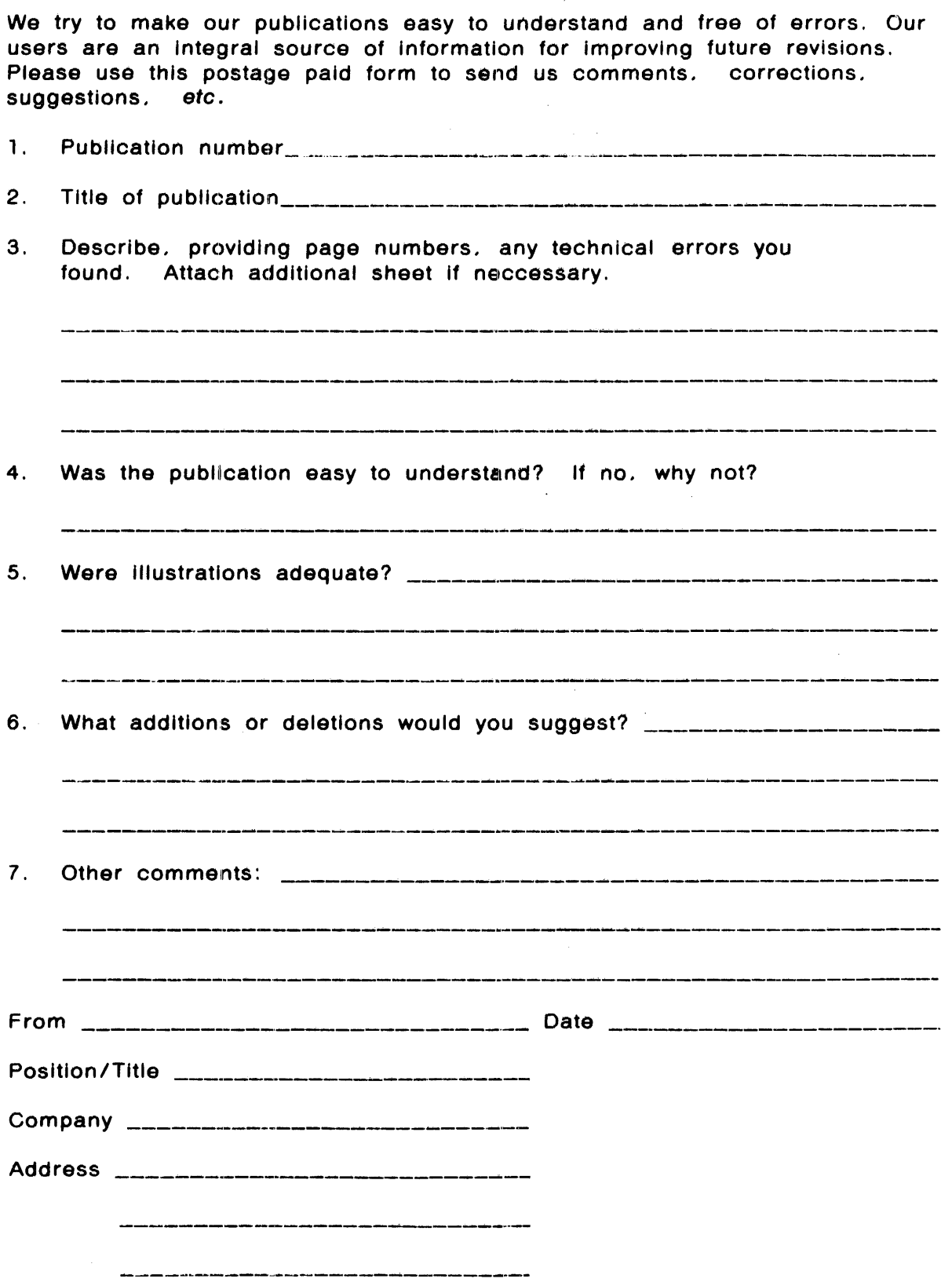

 $\overline{a}$ 

STAPLE

 $\sim$   $\sim$ 

 $\mathcal{A}$ 

I I  $\mathbf{I}$ 

I

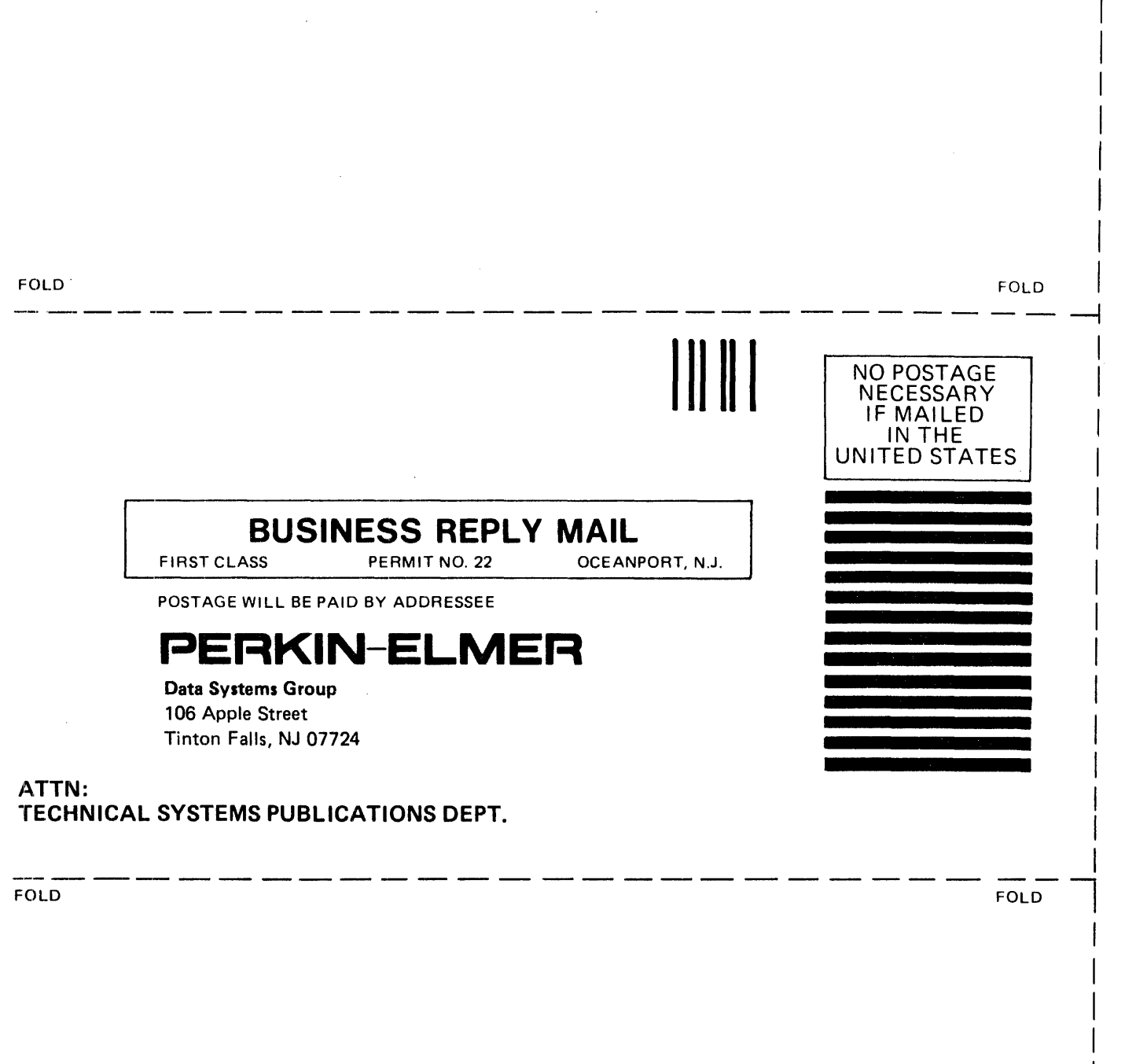